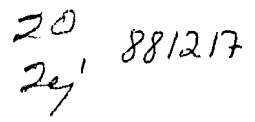

# UNIVERSIDAD ANAHUAC

# ESCUELA O E INGENIERIA

CON ESTUDIOS INCORPORADOS A LA UNIVERSIOAO NACIONAL AUIONOMA OE MEXICO

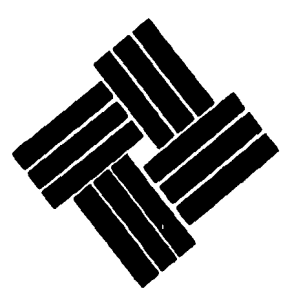

APOYO AUTOMATIZADO PARA EL DESARROLLO DEL PLAN DE REQUERIMIENTOS DE MATERIALES EN LAS INDUSTRIAS

TEES CON **FALLA** IE ORIGEN

**F**<br>IUE PARA<br>NGENIERO<br>NREA : QUE PARA INGENIERO A R E A :  $\begin{array}{c|c} s & s \\ s & s \end{array}$ OBTENER EL MECANICD ELECTRICISTA INDUSTRIAL PRESENTA EL ALUMNO ALEJANDRO ORTEGA SCHULZ MEXICO, O. F. 1986

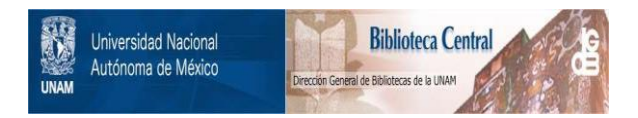

# **UNAM – Dirección General de Bibliotecas Tesis Digitales Restricciones de uso**

# **DERECHOS RESERVADOS © PROHIBIDA SU REPRODUCCIÓN TOTAL O PARCIAL**

Todo el material contenido en esta tesis está protegido por la Ley Federal del Derecho de Autor (LFDA) de los Estados Unidos Mexicanos (México).

El uso de imágenes, fragmentos de videos, y demás material que sea objeto de protección de los derechos de autor, será exclusivamente para fines educativos e informativos y deberá citar la fuente donde la obtuvo mencionando el autor o autores. Cualquier uso distinto como el lucro, reproducción, edición o modificación, será perseguido y sancionado por el respectivo titular de los Derechos de Autor.

APOYO AUTOMATIZADO PARA EL DESARROLLO DEL PLAN

DE REQUERIHIENTOS DE MATERIALES EN LAS INDUSTRIAS

## INDICE GENERAL :

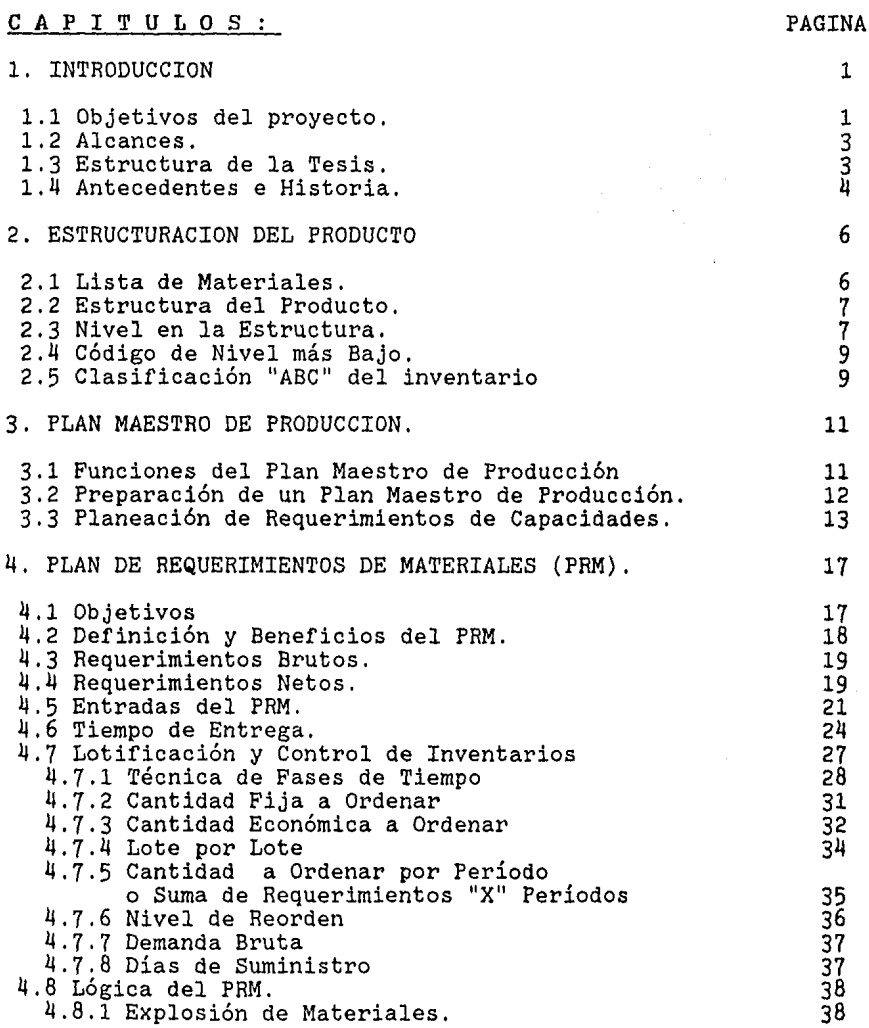

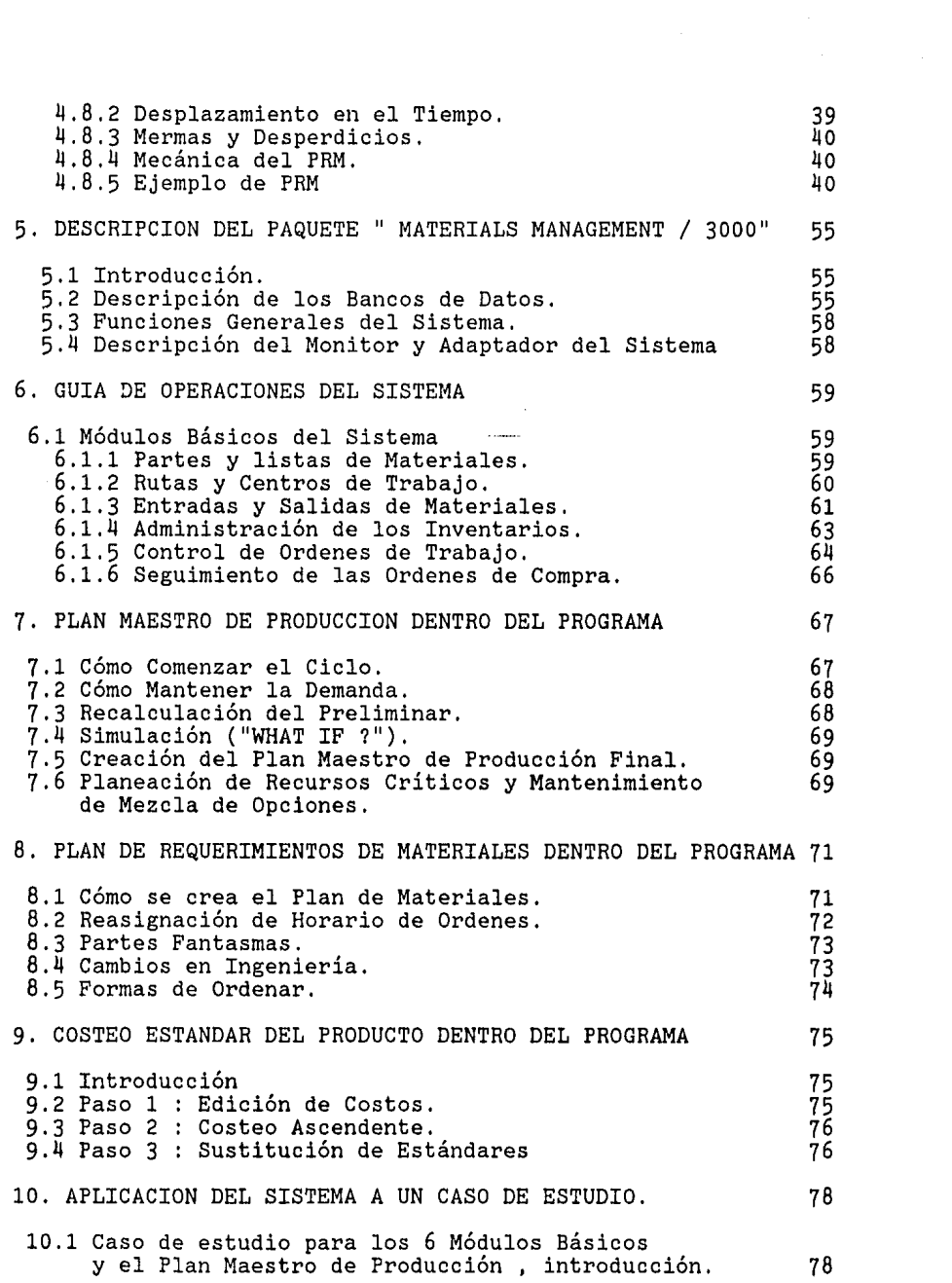

ś,

Þ

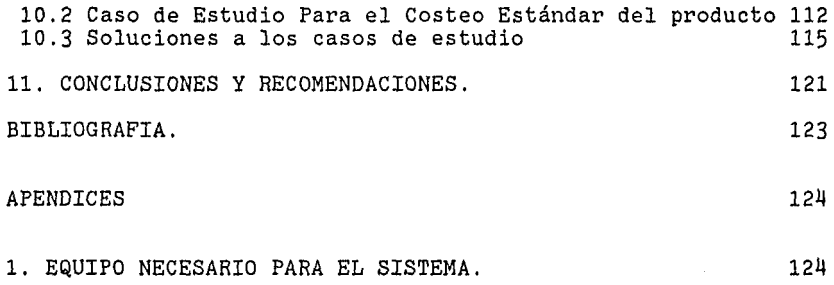

## INDICE FIGURAS

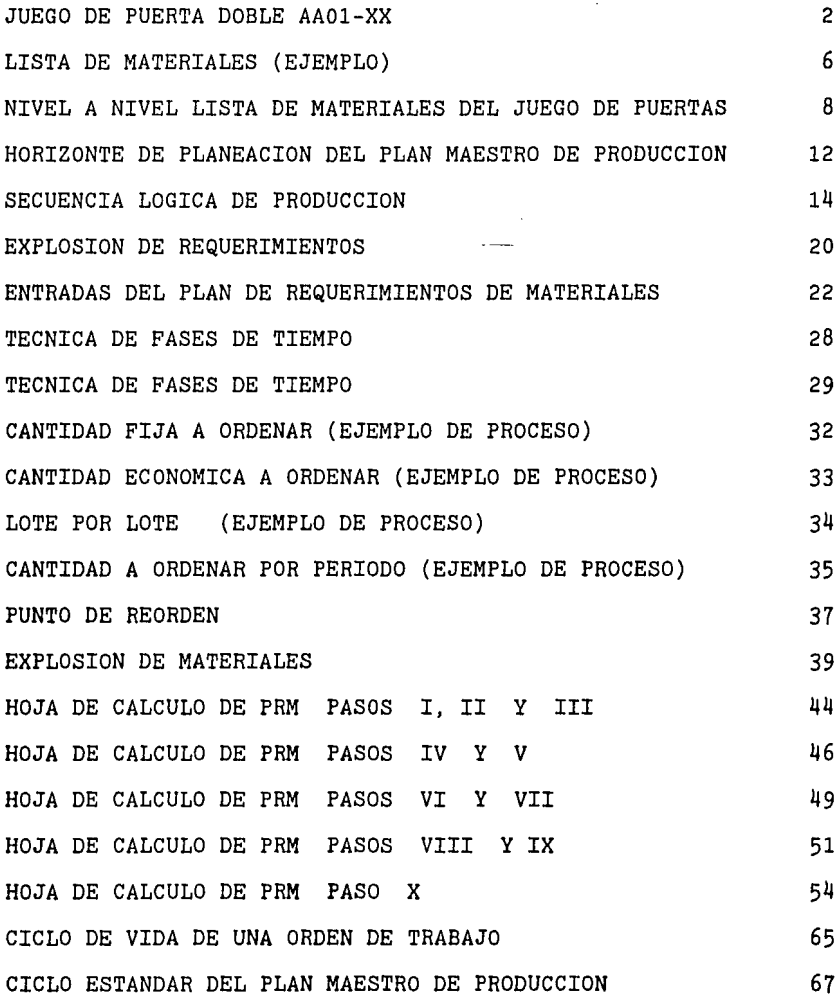

#### l. INTRODUCCION.

La presente tesis ilustra un sistema interactivo de aplicación para el manejo de materiales.

#### 1.1 OBJETIVOS DEL PROYECTO.

El objetivo Básico de esta tesis, es presentar un módulo de enseñanza sobre los procedimientos teórico-prácticos aplicables a los modelos de inventarios, y al desarrollo del plan maestro de producción que integran primordialmente, el Plan de Requerimientos de Materiales (PRM).

Se presenta un programa de apoyo automatizado mediante una computadora que facilita la resolución de los planes de requerimientos de materiales. Este tipo de programas resuelve las complejidades de diferentes tipos de procesos industriales que existen en nuestro país Este programa es lo suficientemente flexible, como para adaptarse a una gran cantidad de situaciones, particularmente a las innovaciones de productos, Por su facilidad de aplicación, este programa puede utilizarse cuando un producto va ganando un mayor grado de integración nacional, o bien, cuando el avance tecnológico determina cambios en la estructura de un producto. El aprendizaje y aplicación del programa aquí expuesto, puede ser una aportación útil al progreso de nuestro país en el proceso administrativo industrial. .. ~)'.

El programa de computación utilizado en la presente tesis llamado "Materials Management / 3000", es de la Compañía Hewlett-Packard.

Para una mejor comprensión y familarización con el programa, se presenta un caso de estudio como un ejemplo de aplicación de este programa en particular, pero también puede ser aplicable a cualquier otro de su clase.

- 1 -

JUEGO DE PUERTA DOBLE AAOi-XX

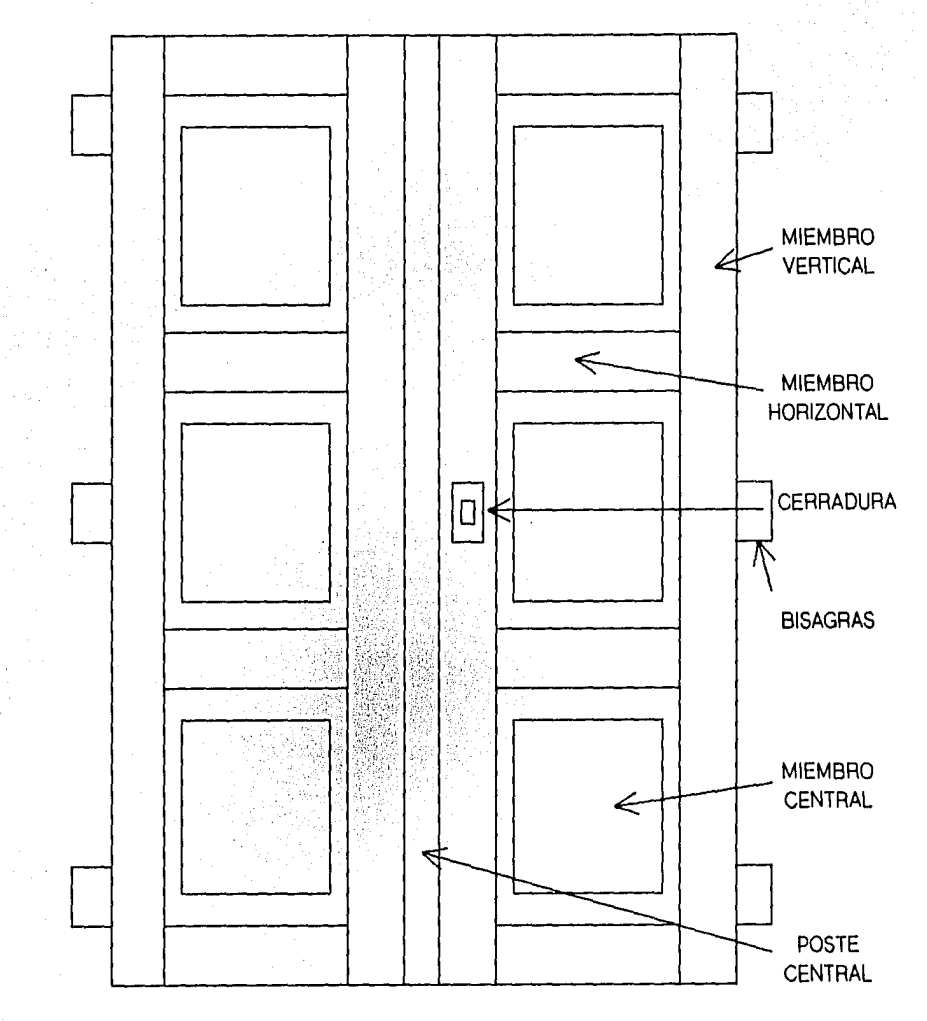

FIGURA 1.1

. ¡ ·····

 $2 -$ 

El caso de estudio que se presenta es únicamente con fines didácticos, se ilustra por medio de una puerta de madera (FIGURA 1.1), que se utiliza como referencia para los diferentes ejemplos de los procedimientos teórico-prácticos.

#### 1.2 ALCANCES.

El poder obtener el modelo de inventarios más adecuado para la planeación de cada artículo, con su clasificación requerida de costos. Se basa en un plan maestro de producción eficaz y actualizado, y en el análisis de recursos críticos existentes a fin de lograr consolidar el plan de requerimientos de materiales en un tiempo muchísimo menor que si se hiciera manualmente, asimismo contribuye a la planeación de la producción dentro de las grandes industrias manufactureras.

#### 1.3 ESTRUCTURA DE LA TESIS

La estructura de la tesis se divide en tres secciones

*l Sección :* Explica la teoría relacionada con A) Los niveles de estructuras de un producto; B) Los diferentes modelos de inventarios utilizados en el proyecto y C) El plan maestro de producción (es un plan que distribuye las tasas mensuales de producción a tasas de productos semanales), incluyendo su cálculo y forma de iniciación.

En esta primera parte se explican las bases para el cálculo de requerimientos de materiales de una fábrica, utilizando como ejemplo teórico-práctico la estructura de una puerta con todos sus componentes. La puerta se presenta en la figura 1.1 con todas sus partes ya clasificadas.

*2. Sección :* Esta sección incluye la introducción al paquete "Materials Management", donde se exponen sus componentes, y los procedimientos de almacenaje de información. Subsecuentemente se explica cada uno de sus seis Módulos Básicos, los Módulos del plan maestro de producción y el plan de requerimientos de materiales; durante todo el desarrollo se enfatiza la estrecha relación que el programa tiene con la teoría original, y por Último se plantea el módulo de costeo estándar del producto, como una herramienta auxiliar en la planeación.

3. *Sección :* Se analizan dos casos de estudio, con la secuencia lógica de trabajo, desde la iniciación de la carga de las partes a la computadora , continuando con los niveles de inventario existentes, hasta llegar a definir los requerimientos de materiales a ser utilizados durante el período de tiempo planeado.

#### 1.4 ANTECEDENTES HISTORICOS.

La disponibilidad de computadoras comerciales se inició a mediados de los años cincuentas, lo cual marcó una nueva era en la administración del procesamiento de la información. Esta tecnología ha avanzado enormemente y en la actualidad tiene un gran impacto en muy diversas áreas entre las que se destacan manufactura, logística, administración de inventarios y planeación de la producción.

La primera aplicación de la computadora en el área de administración y producción de los inventarios se llevó a cabo en 1960. Al poder manejar grandes volúmenes de información, en un menor tiempo, los métodos y técnicas antiguas de cálculo quedaron obsoletas. De ahí en adelante se investigan nuevos métodos y procedimientos acordes con las herramientas de trabajo actuales. En un principio algunos de los métodos creados tuvieron problemas y se desecharon , en otros casos los existentes pudieron ser mejorados y al aprovechar la computadora se hicieron más eficientes. En esta misma época se inició el desarrollo e instalación de nuevos sistemas llamados de Planeación de Requerimientos de Materiales (Es un sistema de planeación de órdenes por períodos de tiempo para programarlas según los requerimientos de uno o más productos terminados). La técnica de planeaci6n de requerimientos de materiales contenía un proceso de fases de tiempo, el cual se convirtió en una técnica que sería una nueva área del conocimiento.

El número de sistemas de Planeaci6n de Requerimientos de Materiales implantados en las industrias Americanas en el año de 1971, ascendía ya en esta época a 150. Así se inició un crecimiento constante en la implantaci6n de sistemas PRM, lo que di6 lugar a que la Sociedad Americana de Producción y Control de Inventarios (APICS) patrocinara un programa nacional de publicidad y educación, que dió lugar a que en el año de 1975 existieran 700 compañías de manufactura o plantas que implementaron el PRM como sistema de control de inventarios.

#### 2. ESTRUCTURACION DEL PRODUCTO

#### 2.1 LISTAS DE MATERIALES :

El documento de Ingeniería que define al producto es la LISTA DE MATERIALES, la cual como su nombre lo indica lista todos los componentes de cada ensamble y subensamble. Su convención gráfica está ilustrada en la FIGURA 2 .1. en donde el ensamble en cuestión es llamado el artículo padre y es listado con un código de identificación (Número de Parte), y relacionado con el artículo padre todos los subensambles o partes hijos del que se compone el producto, especificando la cantidad de cada componente para producir un artículo padre.

# LISTA DE MATERIALES

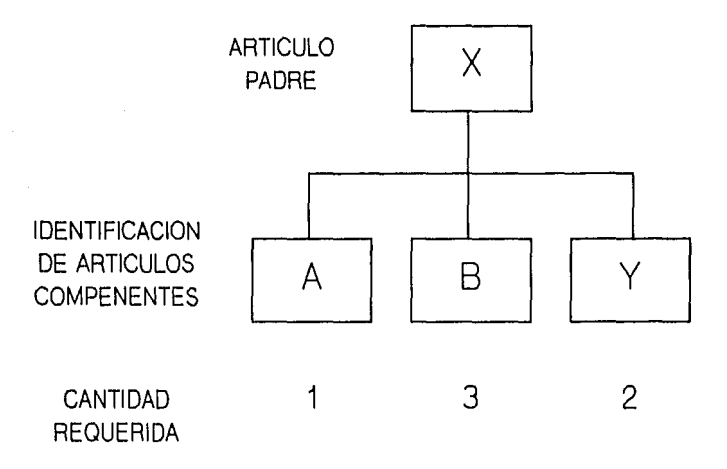

# FIGURA 2.1

Los subensambles pueden también tener otros hijos o subensambles, por ejemplo, la parte "X" de la figura 2.1 se compone de partes "A", "B" y de la parte "Y". Nos ayuda también para la edición de la especificación, es decir, el plano que servirá de base para la compra o manufactura de cada uno de los ensambles, subensambles, componentes y materias primas que conforman el producto terminado.

#### 2.2 ESTRUCTURA DEL PRODUCTO

Es un documento técnico que, basado en la lista de materiales para cada componente o producto no terminado, se unen para formar el producto terminado, formando así una estructura en forma piramidal y jerárquica. Teniendo -por objeto el mostrar la interrelación de cada componente con su "PADRE" ( Que es el componente de ensamble a un nivel superior), EJEMPLO: FIGURA 2.2. Una estructura típica de producto se puede ejemplificar al convertir materias primas en componentes fabricados, en componentes que se juntan para formar subensambles, y en subensambles para formar productos terminados.

#### 2.3 NIVEL EN LA ESTRUCTURA :

Es un código que indica el lugar dentro de la estructura donde se encuentra ubicado un ensamble, subensamble, componente o materia prima.

Generalmente al producto terminado se le asigna el nivel cero, a los ensambles que dependen directamente del producto terminado se les asigna el nivel uno; a los subensambles que dependen de los ensambles ( nivel uno ), se les asigna el nivel dos y así sucesivamente. VER FIGURA 2.2.

El nivel en la estructura es muy importante, ya que con este código es con el que se consolidan las demandas para el sistema de planeación de requerimientos de materiales, ejemplo: si se desearan producir 100 puertas tipo AAOl-XX, que es nuestro producto terminado (FIGURA 2.2, nivel O de la estructura), requeriríamos tener todos los subensambles y materias primas que

- 7 -

# NIVEL A NIVEL LISTA DE MATERIALES JUEGO DE PUERTA DOBLE AA01-XX

FIGURA 2.2 NIVEL:

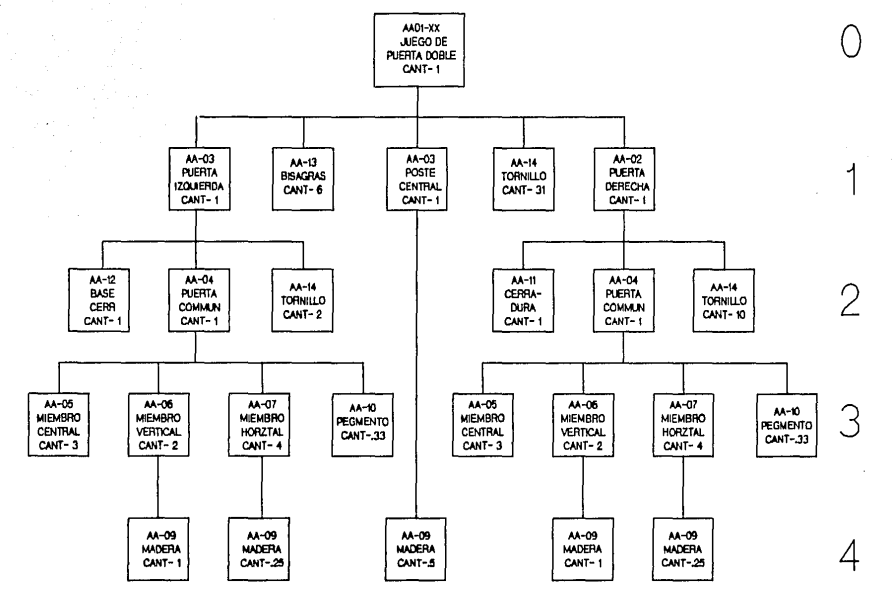

 $\mathbf{I}$  $\infty$  $\mathbf{I}$ 

se encuentran en el nivel inmediato inferior (NIVEL 1) lo cual nos daría: 100 puertas izquierdas, 100 puertas derechas, 3100 tornillos (ya que se requieren 31 tornillos para cada puerta y nosotros queremos 100 puertas), 100 postes centrales y 600 bisagras, y así sucesivamente para producir los ensambles del nivel 1, requerimos todos los subensambles y materias primas del nivel inferior (NIVEL 2), etc, Este código nos sirve también para calcular los costos de los diferentes ensambles y subensambles, hasta llegar a obtener el costo total del producto terminado.

#### 2.4 CODIGO DE NIVEL MAS BAJO

Es el nivel de estructura más bajo que ocupa un material dentro de todo el archivo de estructuras.

Por ejemplo, de nuestro modelo de juego de puerta doble AAOl-XX, se asigna un nivel O a la puerta terminada, un nivel uno a la puerta derecha (AA03-XX) , a las abrazaderas (AA13-XX) , a los tornillos (AA14-XX), al poste central (AA08-XX), y a la puerta derecha (AA02-XX), continuando hasta llegar al nivel cuatro que corresponde a nuestro último nivel y está compuesto por : la materia prima del material AA09-XX.

El código de nivel más bajo es de vital importancia para el sistema, dado que los requerimientos de un material que se encuentra a varios niveles, se consolidan cuando se llega al nivel más bajo del componente.

## 2.5 CLASIFICACION "ABC" DE LOS INVENTARIOS :

La clasificación ABC ó Código ABC fué descubierta por el Italiano Paretto, mencionando que el 20 % de los productos representan el 80% de las ventas, y viceversa. Esto también aplica a los inventarios, ya que 20% de los materiales consti-tuye el 80% de los costos. Dándo una clasificación del inventario de acuerdo a su valor monetario, con cuatro divisiones:

- Artículos "A" *:* Son artículos de alto valor monetario, constituyendo entre el 15 y el 20% de los artículos, que representan del 75 al 80% del valor total del inventario.
- Artículos "B" Son artículos de mediano valor monetario. Siendo un gran número de artículos, aproximadamente del 30 al ll0%, que representan aproximadamente el 15% del valor total del inventario.
- Artículos "C" Son artículos de poco valor monetario. Representan el grueso del inventario, usualmente son del 40 al 55%, con un valor del 5 al 10% del total del inventario.

Artículos "D" : Todos los demás.

焰

#### 3. PLAN MAESTRO DE PRODUCCION.

El plan maestro de producción no debe de ser confundido con un pronóstico , ya que un pronóstico representa la estimación de una demanda, y el plan maestro de producción constituye un plan de producción de requerimientos para artículos terminados, en un período determinado y en cantidades específicas. Un artículo componente debe de ser tratado como un artículo final, cuando éste está en calidad de parte de servicio o un artículo interplanta, o de cualquier fuente de demanda externa de la planta. Las órdenes y/o los pronósticos para todos los artículos sujetos a demanda externa son parte del plan maestro de producción .

El formato de un plan maestro de producción se ilustra en una matriz de cantidades de artículos terminados y en donde dichas cantidades se dividen en períodos semanales , por ejemplo, en la figura 3 .1 podemos ver los diferentes requerimientos para la PUERTA AA02, los cuales son de 11 puertas para el período uno, 110 puertas para el período dos, 120 puertas para el período tres, etc.

El período de tiempo para el cual se programa el plan maestro de producción, se denomina horizonte de planeación.

#### J.1 FUNCIONES DEL PLAN MAESTRO DE PRODUCCION.

El plan maestro de producción tiene dos funciones principales:

- *Sobre un horizonte corto:* sirve como base para la planeación de requerimientos de materiales, la producción de componentes, la planeación de prioridades de órdenes, y la planeación de requerimientos de capacidades.

- *Sobre un horizonte largo:* sirve como una base para la estimación de demandas en períodos mayores de un año, tomando en

 $-11 -$ 

1

cuenta la capacidad de producción, la capacidad del almacén, de Ingeniería , de personal y de recursos.

FIGURA 3.1

# $-$  HORIZONTE DE PLANEACION  $-$ ( EN SEMANAS ) SEMANAS (1 2 3 4 5 6 **PRODUCTOS** PUERTA AA01  $\parallel$  50  $\parallel$  50  $\parallel$  50  $\parallel$  60 PUERTA AA02 11 | 110 | 120 | 90 | 100 PUERTA AA03 | | | | | 200 | 200 | 200 | 200

# PROGRAMA MAESTRO DE PRODUCCION (CON UN HORIZONTE DE PLANEACION DE 6 SEMANAS)

#### 3.2 PREPARACION DE UN PLAN MAESTRO DE PRODUCCION.

Un plan maestro de producción representa en sí, la carga futura en relación a los recursos de producción disponibles.

La carga se compone de requerimientos puestos en la planta, que reflejan la demanda del producto para el artículo que se va a producir. El método para estimar estos requerimientos varía de industria a industria. En la producción de artículos para inventario, los requerimientos futuros se derivan de las demandas pasadas, en la producción por órdenes de trabajo, las órdenes de clientes representan los requerimientos totales de producción. El ensamble de componentes estándares, se crea en base de una mezcla de pronósticos y órdenes de los clientes que son los que generan los requerimientos, es decir, componentes que utilizamos en nuestros productos terminados, pero que también los utilizan otros fabricantes. La organización de la carga de trabajo y la política de ordenación de inventarios, afectan también directamente los requerimientos de producción.

En muchas compañías manufactureras, los requerimientos para una planta se derivan de muy variadas fuentes. La identificación de estas fuentes, y la demanda que estos generan, constituyen el primer paso en el desarrollo de un plan maestro de producción.

Estas fuentes son las siguientes:

- Ordenes de Clientes.
- Ordenes Negociadas.
- Requerimientos de artículos terminados para inventario.
- Requerimiento de partes de servicio.
- Pronósticos.
- Almacén de seguridad.
- Ordenes para inventario (estabilización de inventarios).
- Ordenes de otras plantas.

Quedando como función primordial del plan maestro de producción, el balanceo de la carga de los requerimientos, con el fin de obtener una carga de trabajo constante.

#### 3,3 PLANEACION DE REQUERIMIENTOS DE CAPACIDADES.

El plan maestro de producción debe de ser considerado en relación a la carga disponible o de la planeada, los recursos incluyen, capacidad, espacio, y capital de trabajo. En la FIGU-RA 3.2 se expone la secuencia de trabajo del plan maestro de producción y su relación con la planeación de requerimientos de capacidades, donde se inicia con una planeación a alto nivel, que determina los requerimientos de ventas, que cargan el plan maestro de producción. Una vez balanceado el plan maestro de producción se definen los requerimientos de materiales a niveles inferiores y se verifica si se puede cumplir el plan maestro de producción con la capacidad instalada, y una vez cumplido todo lo anterior se entra a la etapa de ejecución, en caso de no poder cumplir, se reinicia desde alguna etapa anterior (ejemplo plan maestro de producción, que haya sido mal balanceado}.

La planeación de requerimientos de capacidades tiene una larga serie de conceptos para mantener un balance de disponibilidad para cubrir la demanda y mantener un nivel razonable de carga de los recursos de la compañía.

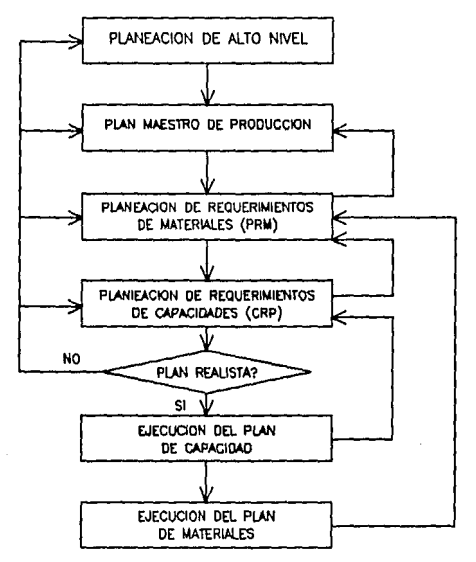

### FIGURA 3.2

## *La técnica de planeación de requerimientos de capacidades está basada en cinco pasos:*

- l. Definición de los recursos que van a ser considerados.
- 2. Cálculo del perfil de carga para cada producto, que indique qué carga es impuesta en que recurso, para una unidad singular de producto.
- 3, Cálculo de las cantidades para el plan maestro de producción, para determinar la carga total, o requerimientos de capacidades, de cada uno de los productos en cuestión (Extendiendo los perfiles de Carga).
- 4. Simulación del efecto de programas de producción alternativos.
- 5, Selección de un programa realista que haga el mejor uso de los recursos (existentes o planeados).

#### *l. DEFINICION DE LOS RECURSOS QUE VAN A SER UTILIZADOS.*

Es la definición de los centros de trabajo y de cada máquina por sí sola, la cual puede ser identificada como un recurso. La planeación de requerimientos de recursos es proyectada para varias máquinas, porque su propósito no es el de identificar la carga exacta de un recurso individual, sino para evaluar el impacto de un plan maestro de producción determinado

#### *2. CALCULO DEL PERFIL DE CARGA.*

Un perfil de carga determinado consiste, por ejemplo, en el número de horas estándares necesarias para producir una unidad de producto por período, medidas en relación con cualquier recurso seleccionado.

Los requerimientos brutos de un producto terminado se explosionan a través de todos los niveles de la estructura. Los resultados son las mínimas cantidades accesadas del programa de planeación de órdenes para todos los artículos, en cualquier nivel, los cuales serán usados en la producción de cada una de las partes del artículo terminado en cuestión.

El perfil de carga final para todos los productos es almacenado, para que pueda ser utilizado varias veces en la planeación de requerimientos de capacidades sin necesidad de volver a calcular todo,

and the continuum of the Auto of the Automaker of the probabilities of the accounts

#### 3. *EXTENDIENDO LOS PERFILES DE CARGA.*

Para una determinada cantidad en el plan maestro de producción y sumarizada para cada período. El resultado es un reporte que muestra los efectos del plan maestro de producción, dentro del horizonte de planeación, de los diferentes recursos para los cuales se mantiene el perfil de carga. La carga podrá ser segregada para cada lote de producto, para mostrar cual de éstos puede causar problemas potenciales de capacidad.

## *4. SIMULANDO EL EFECTO DE LOS PLANES MAESTROS DE PRODUCCION ALTERNATIVOS, ES UNA PARTE DEL PROCESO DE SELECCION-DECISION.*

Si la carga generada para un plan maestro de producción propuesto es insuficiente (por significantes sobrecargas o poca carga para uno o más de los períodos), el programa es cambiado en un proceso de intento y error, repitiéndolo cuantas veces sea necesario.

#### *5. SELECCION DE UN PLAN MAESTRO DE PRODUCCION FLEXIBLE.*

Es el paso final de este proceso: El objetivo de la planeación de requerimientos de capacidades se divide en dos partes: Sobre un horizonte a corto plazo: es el de mantener la carga sobre una base de capacidad disponible.

Sobre un horizonte a largo plazo: Se utiliza como una herramienta para ayudar a decidir los requerimientos de capacidades futuros, si hay algunos, ¿Cuáles son y cuándo serán requeridos?.

#### 4. PLAN DE REQUERIMIENTOS DE MATERIALES

#### 4.1 OBJETIVO :

- Entender los objetivos y elementos de la planeación y control de la producción e inventarios.
- Identificar la información necesaria para el funcionamiento del plan de requerimientos de materiales.
- Comprender la mecánica de la técnica de planeación de requerimientos de materiales.
- Conocer la forma de utilizar las salidas del PRM ( Plan de Requerimientos de Materiales).
- Comprender las consideraciones básicas necesarias para planear la implantación de un sistema PRM.

Objetivos de la Planeación y control de la Producción e inventarios.

- Mínima Inversión en Inventarios.
- Máximo nivel de servicio al cliente.
- Máxima eficiencia de operación.

Entendemos como la mínima inversión en inventarios, cuando se tiene únicamente el material que se requiere para la siguiente orden de producción, y la cantidad de almacén de seguridad, lo que nos obliga a tener una planeación lógica de qué órdenes vamos a producir y qué cantidades de materiales de materia prima vamos a requerir.

El máximo nivel de servicio al cliente, se obtiene al tener los productos terminados en el momento deseado, es decir, tener el producto terminado para cuando se lo prometimos al cliente.

Sólo podremos lograr la máxima eficiencia de operación, cuando siempre existan todos los materiales disponibles para todas las órdenes puestas en la planta, por lo que, la planeación de

requerimientos de materiales contribuye con estos tres objetivos, al programar todos los materiales con una planeación lógica de llegadas al inventario con prioridades.

#### 4.2 DEFINICION Y BENEFICIOS DEL P.R.M.

#### DEFINICION DEL PRM :

Es un sistema que utiliza estructuras de partes, datos de inventarios, datos de órdenes abiertas, e información del program<mark>a</mark> maestro de producción para calcular requerimientos de materiales.

Hace recomendaciones de liberación de órdenes para reposición de niveles del inventario de materiales. Más aún, dado que tiene un control de requerimientos en el tiempo, hace recomendaciones para reprogramar 6rdenes abiertas cuando las fechas de vencimiento y requerimientos no caen dentro de la tolerancia preestablecida.

#### BENEFICIOS DEL PRM.

Permite reaccionar a cambios bruscos de demanda (cancelaciones , reprogramaciones y aumento o disminución de las órdenes de compra).

Calcula requerimientos brutos y netos por período para todos los productos terminados, ensambles, subensambles, componentes y materias primas que se necesiten.

Determina con toda exactitud el momento en el tiempo en que los materiales se requieren.

Calcula requerimientos bajo la aplicación de la técnica de lotificación que uno le determine.

Permite la aplicación oportuna de los cambios de Ingeniería. Disminuye el riesgo de obsolecencia de los Materiales.

Mantiene un control más racional sobre los inventarios, mediante la recomendación de órdenes que cubran determinados requerimientos ( pronosticados ) en el tiempo.

#### 4.3 REQUERIMIENTOS BRUTOS :

Es la cantidad de un artículo que va a ser utilizada para soportar una orden principal, que puede ser igual a la cantidad total del artículo que será consumida por el producto final. Ya que cuando calculamos los requerimientos de ensambles de mayor nivel a subensambles o materias primas de menor nivel, puede existir material en inventario para un subensamble intermedio, por lo que el requerimiento para el subsecuente nivel inferior será menor.

En un ambiente de planeación de requerimientos de materiales, los requerimientos brutos son equivalentes a la demanda del producto de un ensamble o subensamble de nivel superior o del nivel del programa maestro de producción (productos terminados), Existen múltiples fuentes de demanda, y de requerimientos brutos, para un determinado artículo componente, un artículo puede estar sujeto así a una demanda dependiente que viene de varios artículos principales ( ensambles o subensambles ) que la utilizan en común, y también puede estar sujeto a una demanda independiente, que viene del plan maestro de producción o de fuentes externas de la planta. Los requerimientos brutos para la planta son combinados y sumados, para cada período de planeación y para la programación de requerimientos brutos.

#### 4.4 REQUERIMIENTOS NETOS

El balance de requerimientos netos se puede expresar en base al método de fases de tiempo, proyectado hacia el futuro y el primer valor negativo (dentro del material proyectado a la mano) significa el primer requerimiento neto, su procedimiento es :

Balance de materiales a la mano al final del período dado

- ( Proyectado a la Mano).
- + Cantidad ordenada en los períodos sucesivos.
	- ( Entradas Programadas ).
- Requerimientos brutos en los períodos sucesivos.
	- (Requerimientos Brutos ),
- Balance a la mano de los períodos sucesivos
	- ( Requerimientos Netos ).

Para la cantidad de almacén de seguridad, ésta es restada de los materiales a la mano, o es sumada a los requerimientos netos. Como se puede ver en la FIGURA 4. 1 que tiene un almacén de seguridad de dos unidades.

#### EXPLOSION DE REQUERIMIENTOS

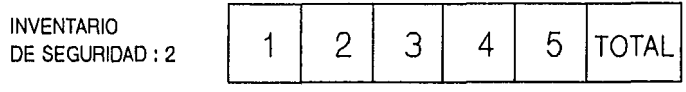

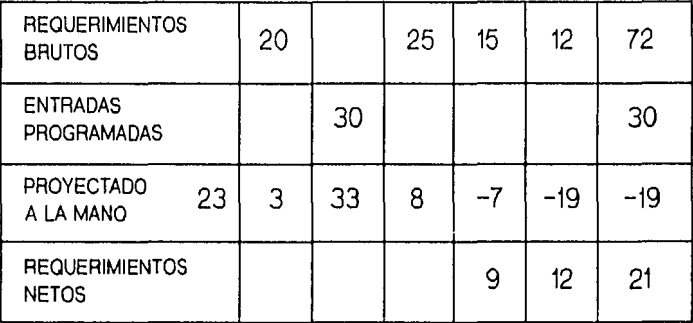

#### FIGURA 4.1

La cantidad de almacén de seguridad al nivel de la planeación del artículo es calculada y es proyectada hacia el futuro para que siempre se conserve esta cantidad.

En la figura se puede ver la cantidad de 20 piezas que es el requerimiento bruto para el primer período, el cual es restado a la cantidad proyectada a la mano de 23, con lo que obtenemos una nueva cantidad de 3, En el segundo período tenemos una entrada programada de 30 piezas, aumentando la cantidad de piezas proyectadas a la mano a 33, Para el tercer periodo ya tenemos otro requerimiento bruto por 25 piezas, disminuyendo el inventario proyectado a la mano a 8 piezas. En el cuarto periodo , existe un requerimiento bruto de 15 piezas, generando un faltante de 7 piezas , que es el primer requerimiento neto, por las 7 piezas más 2 para cubrir el inventario de seguridad, etc.

Los requerimientos del almacén de seguridad se crean en base al plan maestro de producción al nivel del articulo final, y se desglosan hasta el nivel de cada articulo. El almacén de seguridad es solamente aplicable a artículos de inventario que estén sujetos a demanda independiente o con excepciones de demanda (en demandas inciertas).

*COBERTURA DE REQUERIMIENTOS NETOS.* 

Planeación de órdenes. - En un sistema PRM los requerimientos netos son cubiertos por órdenes planeadas, nuevas órdenes correspondientes para la planeación de cada uno de los artículos y de cuando van a ser liberadas dichas órdenes.

*COMPENSACION PARA EL TIEMPO DE CORRIDA.* 

Es la suma de los siguientes conceptos

- Requerimientos independientes.
- Requerimientos dependientes.
- Merma o desperdicio.

#### **4.5 ENTRADAS DEL PRM.**

Existen básicamente cinco tipos de entradas que hacen arrancar un sistema de planeación de requerimientos de Materiales. (FIGU-RA 4.2):

#### l. Programa Maestro de Producción.

Expresa todo el plan de producción. Siendo el estado de los productos el de: "Productos Terminados", los cuales pueden ser: !- Productos listos para embarcarse, 2- Productos que son ensamblados en niveles más altos dentro de otras configuraciones, de acuerdo a un programa de ensamble final.

# ENTRADAS DEL PRM

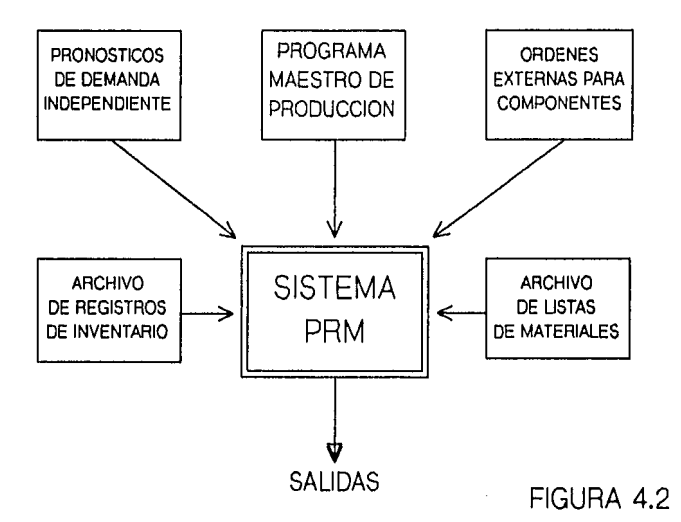

El programa maestro de producción sirve como la entrada principal al Plan de Requerimientos de Materiales, ya que el programa maestro de producción define el programa de manufactura completo de una planta y además no sólo contiene los productos que la planta debe de producir, sino que también para los componentes que son originados de fuentes externas a la planta, como por ejemplo: Artículos que están sujetos a pronósticos de demanda independiente.

En la práctica ciertos pronósticos no son incorporados normalmente al plan maestro de producción, sino que son entradas separadas al sistema de Planeación de Requerimientos de Materiales.

## 2. Ordenes para componentes originados de fuentes externas de la planta que usan el sistema.

Incluyen las partes para servicio, órdenes para equipo de producción original ( que son las órdenes de otros productores, quienes usan estos componentes en sus productos terminados), y cualquier otro propósito de orden no relacionado al plan de producción. Componentes que pueden ser ordenados para propósitos de experimentación, pruebas destructivas ( son generalmente pruebas en las que se destruye el material o se prueba su resistencia ), promoción, equipo de mantenimiento, etc. El sistema de Planeación de Requerimientos de Materiales trata las órdenes de esta categoría como adiciones a los requerimientos brutos para cada artículo componente respectivo.

#### 3. Pronósticos para artículos su.fetos a demanda independiente.

Los artículos componentes sujetos a este tipo de demanda, pueden ser calculados fuera del sistema PRM, o bien, el sistema puede ser programado para aplicar ciertas técnicas de pronósticos estadísticos. Las cantidades de los pronósticos son tratadas como cantidades de artículos de requerimientos brutos por el sistema PRM.

### 4. El archivo de registros de inventario.

Llamado también archivo maestro de artículos, calcula cada registro del inventario en particular que contiene la información requerida para la determinación de requerimientos netos. Este archivo es mantenido diariamente, de acuerdo al posicionamiento de transacciones en el inventario, las cuales reflejan los movimientos del inventario que hubieran tenido lugar. Cada transacción cambia el estado del inventario.

También el archivo de registros de inventario, aparte de contener el estado del inventario, contiene los llamados factores de planeación utilizados principalmente para la determinación del tamafio y tiempo de las órdenes planeadas. Los factores de planeación, incluyen: tiempo de corrida por artículo, almacén de seguridad, desperdicio permitido, algoritmo de política de ordenar, etc. Los factores de planeación están sujetos a los cambios hechos por el usuario del sistema a discreción. Un cambio en uno ó mas de los factores de planeación cambian normalmente el estado del inventario,

#### 5. El archivo de listas de materiales.

La lista de materiales juega un papel pasivo en el proceso de cálculo de requerimientos . En este proceso la función de la lista de materiales es como un directorio de ciudad, la cual, el programa de Planeación de Requerimientos de Materiales consulta cuando necesita ver algún artículo o un componente de un ensamble, para poder calcular sus requerimientos.

#### OTRAS ENTRADAS DEL PRM.

Los ingredientes más relevantes en la mecánica de un sistema de planeación de requerimientos de materiales son :

- *Tiempo de Entrega.*
- *Lotificación.*

#### 4.6. TIEMPO DE ENTREGA

Es el intervalo de tiempo requerido para desarrollar una actividad.

En un contexto de control de producción e inventarios, la actividad en cuestión es normalmente el abastecimiento de materiales o productos, ya sea por un proveedor o por nuestra propia facilidad de manufactura.

#### *COMPOSICION DEL TIEMPO DE ENTREGA*

El tiempo de entrega total está conformado normalmente, dependiendo de las necesidades de cada empresa, de los siguientes

#### tiempos de entrega :

- Tiempo de preparación de la orden.
- Tiempo de entrega del proveedor.
- Tiempo de entrega de Manufactura.
- Tiempo de entrega de recepción.
- Tiempo de entrega de inspección.
- Tiempo de entrega de seguridad.
- Tiempo de entrega Administrativo,etc.

#### *TIEMPO DE PREPARACION DE LA ORDEN:*

Es el tiempo que requiere el analista para crear el papeleo de trabajo necesario para lanzar una orden, acompañarla de su correspondiente vale de salida de almacén y su hoja de procesos. Normalmente, se considera que corre a partir de cuando el sistema le anuncia la liberación de la orden y termina cuando, tanto la orden como el material son entregados a producción.

#### *TIEMPO DE ENTREGA DEL PROVEEDOR :*

Es el tiempo que toma al proveedor en entregar un artículo de compra, solicitado por la empresa por medio de la orden de compra.

Normalmente se considera que corre a partir de cuando el proveedor recibe la orden de compra, y termina cuando entrega a recibidos los artículos amparados bajo dicha orden de compra.

#### *TIEMPO DE ENTREGA DE MANUFACTURA :*

Es el tiempo que toma al departamento de producción la manufactura de un determinado componente.

Normalmente se considera que corre a partir del momento en que el departamento de producción recibe la orden de trabajo con su correspondiente material, y termina cuando entrega al almacén los artículos soportados por la orden de trabajo.

#### *TIEMPO DE ENTREGA DE INSPECCION*

Es el tiempo que toma al departamento de control de calidad efectuar las diferentes pruebas de calidad para el material que se encuentra en recepción.

Normalmente se concidera que inicia cuando el material es entregado al departamento de calidad, y termina cuando éste envía el material a recepción, debidamente aceptado.

#### *TIEMPO DE ENTREGA DE RECEPCION :*

Es el tiempo que toma al departamento de recepción para recibir y contar el material que está entrando, ya sea este de compra o manufactura.

Normalmente se considera que corre a partir de cuando se recibe el material, y termina cuando éste es ingresado al almacén.

#### *TIEMPO DE ENTREGA DE SEGURIDAD*

Es un "COLCHON" de tiempo que sirve para cubrir imprevistos, o tener un tiempo de reserva al cual recurrir en caso de haberse prolongado alguno de los tiempos de entrega anteriormente mencionados.

#### *TIEMPO DE ENTREGA ADMINISTRATIVO :*

Es el tiempo que se llevan tanto el departamento de materiales como el de compras, en conseguir que una recomendación de orden se convierta en una orden de compra confirmada. Las actividades realizadas durante este tiempo son

- Elaboración de la requisición de materiales.
- Obtención de especificaciones.
- Recopilación de firmas en la requisición.
- Obtención de cotizaciones.
- Recopilación de firmas para aprobación de cotizaciones.
- Elaboración de la orden de compra.
- Recopilación de firmas para la aprobación de la orden de compra.
- Confirmación y entrega de la orden de compra.

#### 4.7 LOTIFICACION Y CONTROL DE INVENTARIOS.

Se requieren de varias cosas para poder determinar el estado de cada uno de los artículos.

> *1* - *¿ Cuántos tenemos ? 2* - *Cuántos necesitamos ?*  3 - *Qué tenemos que hacer ?*

En un sistema PRM todas las posibles pérdidas de un control de inventarios común son cubiertas, expandiendo el número de variables a la ecuación principal de inventarios, haciendo así una técnica llamada fases de tiempo.

La ecuaci6n es :

 $A + B + D - C = X$ 

Donde :

A Cantidad a la mano

B Cantidad en orden.

C : Cantidad Requerida.

D : Cantidad planeada para futuras órdenes.

X Cantidad disponible.

El sistema PRM evalúa el estado de cada artículo en el inventario, estableciendo automáticamente la cobertura para las 6rdenes planeadas.

Dentro de la planeaci6n de requerimientos de materiales, los elementos de control de inventarios ( todos ellos asociados con la información en tiempo ) son :

- Cantidad a la mano.
- Cantidad ordenada.
- Cantidad de requerimientos brutos.

 $- 27 -$ 

- Cantidad de requerimientos netos.
- Cantidad de órdenes planeadas.

#### 4.7.1 TECNICA DE FASES DE TIEMPO.

La Planeación de Requerimientos de Materiales está basada en la Técnica de Fases de Tiempo, la cual, al conocer la estructura del producto, los requerimientos brutos, y el tiempo de fabricación, se puede calcular la fecha de inicio de la producción, que es la misma fecha en la que se requieren los subensambles o materias primas y así sucesivamente, si conocemos la fecha en la que tenemos que entregar un ensamble y el tiempo en que tarda en producirse, calculamos la fecha de inicio a producción, y sus requerimientos de subensambles o materias primas.

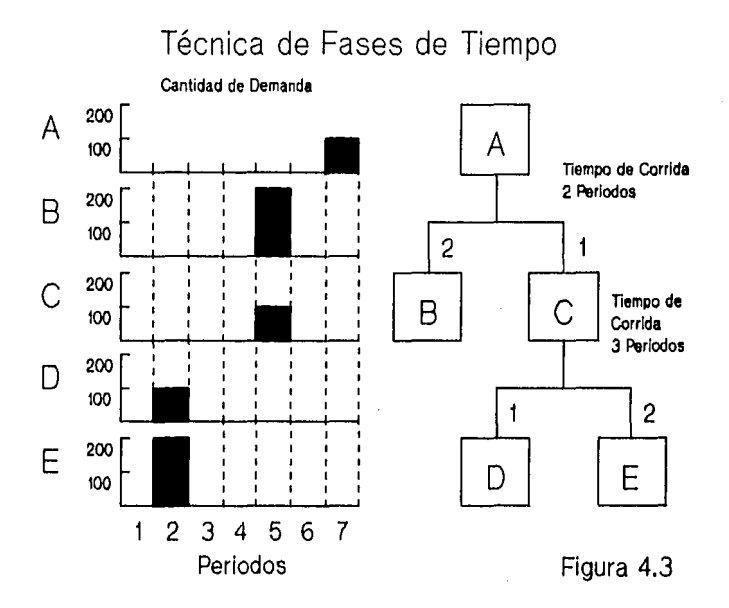

#### Ejemplo:

Partiendo de la estructura del producto terminado "A" (FIGURA 4.3), y teniendo una demanda de 100 artículos para el período 7, calculamos un requerimiento de 200 partes "B" ( Se requieren de dos partes "B" para formar una parte "A"), las cuales tienen que estar disponibles al principio del período 6, ya que contamos con un tiempo de corrida de dos semanas para el artículo "A", asimismo se requieren de 100 partes "C" al principio del sexto período, etc.

Otra forma de visualizar la lista de materiales con los diferentes tiempos de entrega, utilizando la técnica de fases de tiempos es ver (FIGURA 4.4).

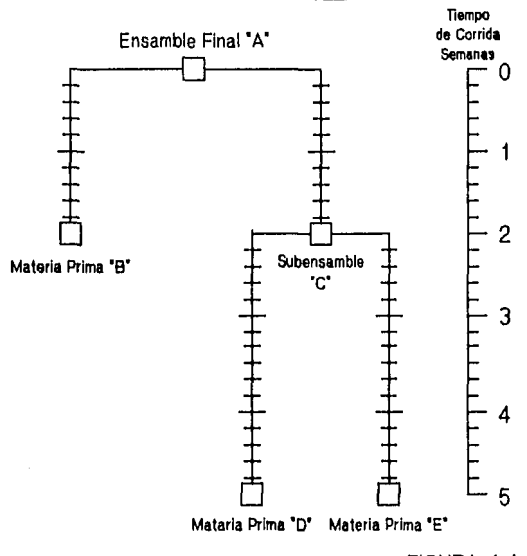

FIGURA 4.4

1

*Programación Calendarizada :* El calendario está basado en el calendario gregoriano, identificado con el número de semana o períodos según se defina (numerados del 1 al 99) y por el número de día en la semana, tomando en cuenta que la semana es de 5, 6 o 7 días ; por ejemplo el día 952 se debe de interpretar como el segundo día de la semana 95,

*Dias y tiempo en Bloques :* En un sistema PRM, los datos de control de inventarios están en fases de tiempo asociándolos con días ( los cuales son relativamente períodos cortos ) o por planeación de períodos como pueden ser semanas o meses (los cuales son períodos relativamente largos).

En un sistema por bloques, siendo el más usado y el que tiene mayor facilidad con la técnica de fases de tiempo, tiene la ventaja de ser mas gráfico, pudiéndose tomar períodos de tiempo más largos y el momento preciso en el que un evento es asociado dentro del período, los eventos pueden estar en el período en :

- En el primer día del período.
- A la mitad del período.
- En el último día del período.
- En cualquier momento del período, pero siempre dentro de él.

Ejemplo :

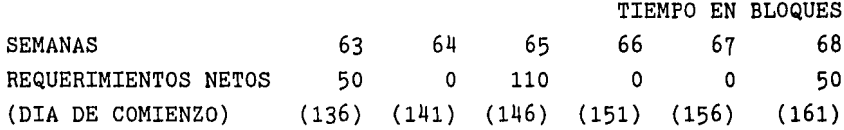

#### LOTIFICACION :

Se llama al proceso o técnicas utilizadas para determinar el tamaño del lote a pedir. Son siete las más importantes :

- 1 Cantidad Fija a Ordenar.
- 2 Cantidad Económica a Ordenar o lote óptimo.
- 3 Lote por Lote.
- 4 Cantidad a ordenar por período.
- 5 Nivel de reorden.
- 6 Demanda Bruta.
- 7 Días de suministro.

- 30 -
#### 4.7.2 CANTIDAD FIJA A ORDENAR :

Es una técnica de lotificación que siempre causará que una orden planeada sea generada por una cantidad fija predeterminada ( o múltiplos en el caso de que el requerimiento exceda la cantidad fija a ordenar).

Esta política será aplicable para artículos cuyo costo de dar de alta una orden es lo suficientemente alto, para ordenar en cantidades de requerimientos netos período por período. La cantidad fija a ordenar especificada para un determinado artículo de inventario, puede ser determinada, o puede estar basada en factores intuitivos o empíricos.

La cantidad puede reflejar extrañas consideraciones, por ejemplo, factores no tomados en cuenta por ninguno de los algoritmos de tamaño de lote.

Dichos factores pueden estar relacionados con la capacidad de cierta facilidad o proceso, vida del producto, empaque, almacenaje, etc. Al utilizarse esta técnica, la cantidad a ordenar se incrementa si es necesario, igual o mayor para cubrir cada período los requerimientos netos.

Por ejemplo (FIGURA 4.5), en el primer período tenemos un requerimiento neto de 35 piezas, por lo que se emite una orden planeada por la cantidad de 60 piezas, que será suficiente para cubrir ese período, los 10 del segundo período y 15 piezas del cuarto período. En el cuarto período tenemos un requerimiento neto de 25 piezas (40-15=25), por lo que se emite otra orden planeada por 60 piezas, etc. Si el primer requerimiento neto fuera de 75, la cantidad de orden de planeación normalmente se incrementaría hasta 75, lo que tendría más sentido que dar de alta dos órdenes de 60 artículos para el mismo período.

*Nota :* Las cantidades para órdenes planeadas, son puestas debajo del período que intentan cubrir.

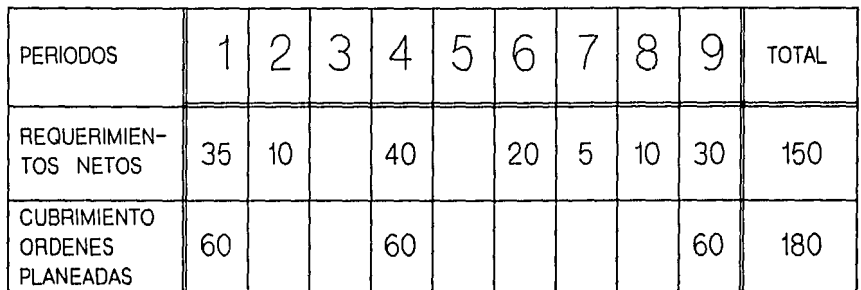

CANTIDAD FIJA A ORDENAR

FIGURA 4.5

# **4.7.5 CANTIDAD ECONOMICA A ORDENAR O LOTE OPTIMO.**

Es una cantidad fija a ordenar que determina **la** cantidad **del**  producto a ser comprado o manufacturado para minimizar **el** costo total en que se incurre, incluyendo los costos involucrados al ordenar y mantener el inventario.

Se calcula utilizando la formula:

 $Q =$  ( ( 2 \* U \* S ) / ( I \* C )) \*\* ( 1 / 2 )

Donde :

 $Q =$  Cantidad económica a ordenar.

- $U = U$ so anual en unidades.
- S = Costo de preparación.

 $C = Costo$  unitario.

 $I = Costo$  de almacenaje.

Por ejemplo, los períodos serán asumidos en meses, ¿ Cuál sería la cantidad económica a ordenar ?, sí tuvieramos un costo de preparación de \$ 100.00, un costo de almacenaje de \$ 0.24 por año, un costo unitario de \$ 50.00, costo de almacenaje de \$0.20 por período, y utilizaramos 200 piezas por año. :

 $S = $100$  $I = 0.24$  por año.  $U = 200$ .  $C = $50$ Ip= 0.20 por período.

 $Q = ((2*200*100)/(0.24*50))**(0.5) = 58$ 

Ejemplo: FIGURA 4.6, en el que las órdenes planeadas se emiten por una cantidad de 58 piezas.

# CANTIDAD ECONOMICA A ORDENAR

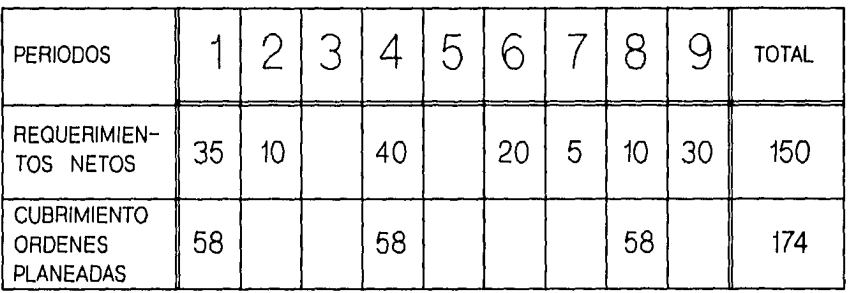

FIGURA 4.6

La política de cantidad económica a ordenar, está basada en una taza de demanda continua, y funcionará bien cuando la parte actual contenga una taza de demanda continua, entre más discontinua es la demanda, menos frecuente será esta política.

#### 4.7.4 LOTE POR LOTE.

Esta técnica, se refiere algunas veces a una forma discreta de ordenar, es la más simple y la más fuerte de todas. Provee un cubrimiento período a período de los requerimientos netos, y la cantidad de orden planeada, siempre igual a la cantidad del requerimiento neto a cubrir. El uso de esta técnica minimiza el costo de llevar inventarios. Es usualmente utilizada para artículos de alto costo y para cualquier otro artículo comprado o producido que contenga un alto grado de demanda discontinua. La FIGURA 4.7 muestra un ejemplo, en el que los requerimientos netos de 35, 10, 40, etc, son cubiertos por órdenes planeadas por las mismas cantidades.

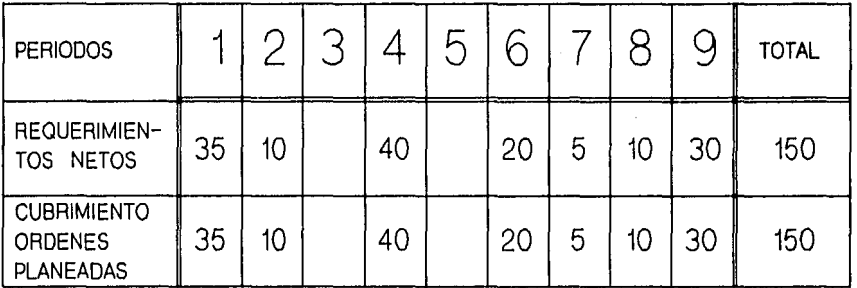

LOTE POR LOTE

FIGURA 4.7

# ~ CANTIDAD A ORDENAR POR PERIODO O SUMA DE REQUERIMIENTOS DE "X" PERIODOS :

Esta técnica está basada en la lógica de cantidad económica a ordenar, modificada para usarse en un ambiente de demandaperíodo discreta. Usando una demanda futura conocida, representada por los requerimientos netos de una determinada parte, la cantidad económica a ordenar es calculada por la formula estándar, para determinar el número de órdenes anuales que deberán de ser colocadas.

El número de períodos de planeación que constituyen un año es dividida por la demanda, para obtener el intervalo en el que se deberá de ordenar (el número de períodos que se cubrirán, cada vez que se ordena).

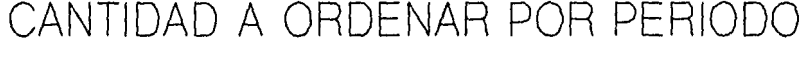

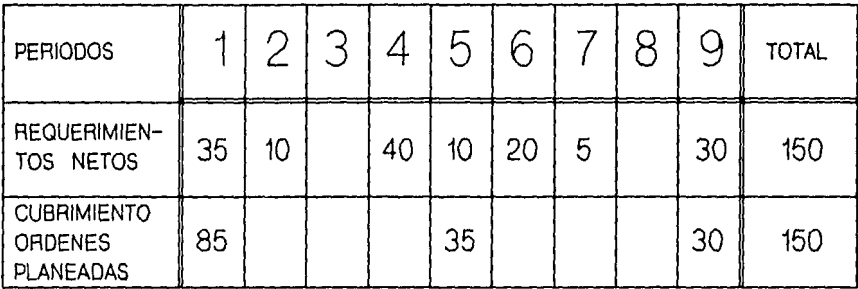

FIGURA 4.8

Es una técnica de lotificación que hace que una orden planeada sea generada por una cantidad tal que satisfaga la suma de requerimientos de uno, dos, tres, etc. períodos.

El número de períodos que deberán contemplarse en el cálculo de dicha cantidad deberá determinarse previamente.

EJEMPLO *:* FIGURA 4.8. En este ejemplo el ndmero de períodos a cubrir es de cuatro, por lo que los requerimientos netos de 35,10,40 de los períodos 1,2,4 respectivamente se cubren con una orden planeada por 85 piezas en el primer período, etc.

# 4.7.6 NIVEL DE REORDEN.

Esta política de reorden lanza las órdenes de acuerdo al punto de reorden preestablecido para cada parte, es decir, cuando se llega a un nivel de inventario, llamado punto de reorden, se genera una orden por una cantidad preestablecida. La cantidad de piezas que debe de cubrir el punto de reorden debe de ser igual o mayor, a la cantidad de piezas que se consumen en el período de tiempo en el que nos surten el material.

El Plan de Requerimientos de Materiales proyecta a futuro las órdenes por llegar y la demanda para una parte. En el momento en que la disponibilidad proyectada de la parte es menor que el "PUNTO DE REORDEN" se genera una orden por la cantidad preestablecida como la "CANTIDAD A ORDENAR".

Ejemplo: Con una cantidad a ordenar de 1000 piezas, que se consumen en 10 períodos (por lo que la cantidad a consumir por período es de 1000/10 = 100 piezas), teniendo como punto de reorden: 300 piezas, y el tiempo de entrega de nuestros proveedores es de 3 semanas, nuestro inventario se comportaría como la gráfica de la FIGURA 4.9, en el que el consumo de material desde que se generó la orden de compra y recibimos el material es de 3 semanas, que corresponderían a un consumo de 300 piezas, cantidad equivalente a nuestro punto de reorden.

PUNTO DE REORDEN

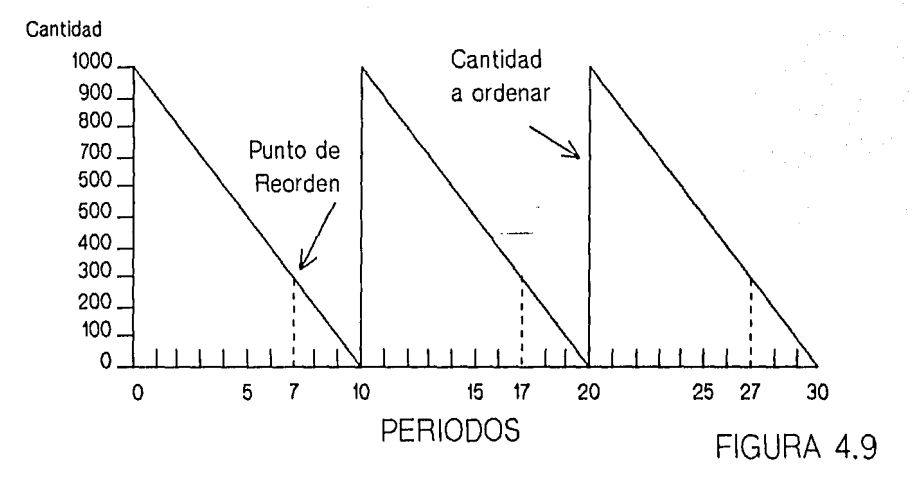

# 4.7.7 DEMANDA BRUTA.

Esta política no sigue la lógica normal de planeación de requerimientos de materiales. La cantidad existente y la cantidad por llegar no se compara contra la demanda y no se sugieren órdenes para cubrir los requerimientos netos de esa parte. Lo que sucede es que PRM le pasa esos requerimientos a los componentes asociados con esa parte. Ejemplo: Perfume que se eche a perder una vez destapado.

#### 4.7.8 DIAS DE SUMINISTRO.

La política de Días de Suministro sugiere órdenes en base a la clasificación ABC de cada parte (Capítulo 2), siendo la cantidad de la orden lo suficientemente grande para cubrir los siguientes "N" días de demanda. El número de días varía, dependiendo de la clasificación ABC de la parte. Por ejemplo:

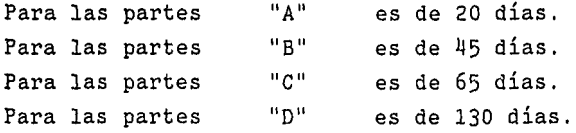

Si la parte es una parte "A", PRM calcula los requerimientos netos y la demanda proyectada para los siguientes 20 días después de que la disponibilidad proyectada se vuelve O. Ejemplo : (asumiendo 20 días para la parte "A")

Para una parte "A", teniendo una demanda insatisfecha =  $10$ Cantidad a la mano 5 Requerimientos Netos 5 Siguientes 20 días de demanda  $\qquad \qquad = \qquad 10$ Siguientes 20 días de demanda + Requerimientos Netos = 15 Cantidad sugerida para la Orden 15 milliones en 15

# 4.8 LOGICA DEL PLAN DE REQUERIMIENTOS DE MATERIALES:

Los ingredientes principales de la lógica del PRM son:

- Explosión de materiales.
- Desplazamiento en el tiempo.
- Mermas y desperdicios.
- Mecánica del PRM.

## 4.8.1 EXPLOSION DE MATERIALES :

# ra)

Consiste en determinar los requerimientos netos de cada uno de los componentes o ensambles que forman la estructura del producto para el cual se obtendrá la explosión. El procedimiento se define a continuación :

Tomando como referencia la estructura del producto "A" (FIGURA 4.10), vemos que para hacer una pieza "A" requerimos de una pieza "C" y dos piezas "B", entonces la explosión de 10 piezas "A" daría como resultado requerimientos de 20 piezas "B" y de 10 piezas "C".

;<br>¦ …∼ ∝ ……

Siguiendo el mismo procedimiento nos encontramos que "B" requiere una pieza "D" y dos "C" para ser ensamblada. Por lo tanto , el requerimiento dependiente de ''B" para el componente "D" será de 20 y el de "C" dependiente de "B" será de  $40.$ 

El componente "C" tuvo requerimientos por concepto de "A" y de "B", por lo que consolidado tendríamos 50 piezas de "C".

# EXPLOSION DE MATERIALES

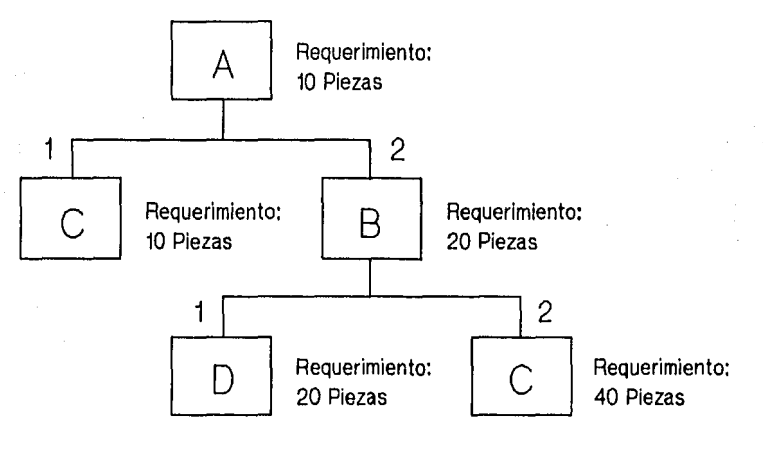

REQUERIMIENTOS DE C= 50 PIEZAS FIGURA 4.10

## **4.8.2 DESPLAZAMIENTO EN EL TIEMPO** .

...

Es una técnica que permite adelantar en el tiempo las órdenes planeadas, generadas para cubrir requerimientos , en la misma cantidad que el tiempo de entrega del producto que ampara la orden.

## 4.8.3 MERMAS Y DESPERDICIOS.

Son requerimientos de material que casi nunca se contemplan en la planeación y que en muchas ocasiones son muy grandes. Merma : se considera como un desperdicio natural dentro del proceso normal de manufactura.

Desperdicio *:* se considera como una cantidad de material que no esperamos que se pierda, pero que si sucede. Por ejemplo: daños de tránsito, daños en almacén, etc.

## 4.8.4 MECANICA DEL P.R.M

A continuación se lista la serie de pasos necesarios para la planeación de requerimientos. Dichos pasos deberán aplicarse período por período.

- 1.- Asignar parámetros generales a los componentes
- 2.- Obtener requerimientos brutos.
- 3.- Obtener requerimientos netos.

meditor alle participation del

- 4.- Calcular las órdenes que satisfagan los requerimientos. ( tomando en cuenta lotificación ).
- 5.- Desplazar las órdenes en el tiempo.
- 6.- Explosionar requerimientos para el nivel inmediato inferior.
- 7.- Los requerimientos obtenidos se ubicarán para su correspondiente componente en el tiempo adecuado ( órdenes de trabajo del inmediato superior).
- 8.- Seguir el mismo ciclo para cada componente.

La consolidación de requerimientos para componentes comunes se termina cuando se llega al nivel más bajo en que se encuentra el componente.

#### 4.8.5 EJEMPLO DE PLANEACION DE REQUERIMIENTOS DE MATERIALES:

En el ejemplo utilizaremos dos estructuras de productos terminados ("A" y "F") las cuales comparten materias primas, realizando

**Contractor** 

todo el cálculo de la planeación de requerimientos de materiales para un tiempo de 7 semanas o 7 períodos. Como primer paso identificaremos la información requerida:

*A) Definici6n del producto "A".* 

NIVEL O NTVEL 1 NIVEL<sub>2</sub> A 1 Tiempo de entrega 2 semanas --------------------------------------- 1 Cant. por (1) 1 T. de Entrega 1 1 Semana e ¡ 1 1 R. 1 Cant. por (2) T. de Entrega 2 Semanas 1 Cant. por (2) 1 T. de Entrega 1 1 Semana D Cant. por (2) <sup>1</sup>T. de Entrega 1 2 semanas 1 Cant. por (3) 1 T. de Entrega | 2 semanas | 1 semana<br>C E *B) Definición deZ producto "F".*  NIVEL O NIVEL 1 NIVEL 2 1 Cant. por (1) 1 T. de Entrega 1 1 Semana E F 1 Tiempo de entrega 1 semana Cant. por (1) 1 T. de Entrega 1 1 Semana B 1 1 Cant. por (2) 1 T. de Entrega 1 1 Semana D Cant. por (2) 1 T. de Entrega 1 2 semanas 1 1 semana e E  $\int$  Cant. por  $(3)$ | T. de Entrega<br>| 1 semana C) Requerimientos de demanda independiente o información pro-

veniente del plan maestro de producción.

Artículo A : Artículo F Información proveniente del plan maestro de producción, ya que es un producto terminado. Período 4 : Período 6 : Período 7 : 10 Unidades. Información proveniente del plan maestro de pro ducción, ya que es un producto terminado. 10 Unidades. 100 Unidades.

- 41 -

·¡

المحروف مصادق أريض والمتابعة المداح الجاريونية

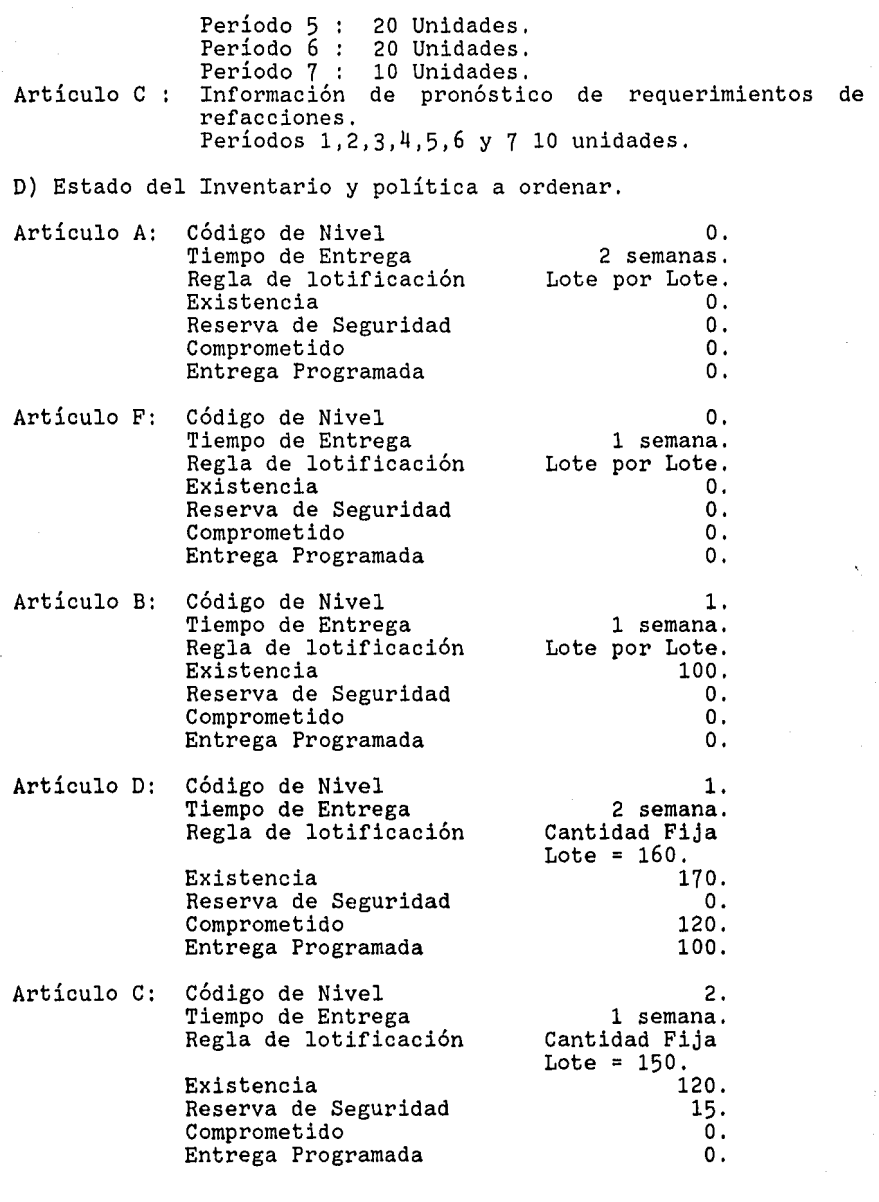

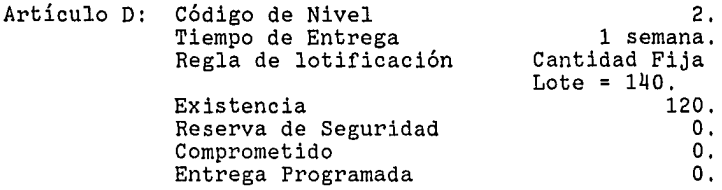

Paso II ( FIGURA 4.11):

Se utiliza una hoja de planeación, comenzando por identificar en la columna "Número de Parte" (o artículo) la parte correspondiente. Se indica en la columna "Código de nivel más bajo" el correspondiente para cada parte, dicho nivel de codificación se observa en la estructura del material o definición del producto, asignándosele "O" a la parte "A" y a la parte "F" por ser productos terminados. Los principales usos del código de nivel son:

1- Evitar que un artículo se reestructure en sí mismo.

2- Procesar la planeación de requerimientos de materiales nivel por nivel. El procedimiento del sistema identifica el nivel más bajo y se detiene hasta que se ha bajado a este nivel. Por ejemplo: El artículo "C" aparece en los niveles 1 y 2, y por lo tanto su nivel será 2, indicando que los requerimientos brutos que existan nivel uno eventualmente deberán ser sumados a los del nivel 2 antes de calcular los requerimientos netos, defasar en el tiempo las órdenes, crear una orden planeada y/o explosionar si fuese necesario.

*PASO III* ( FIGURA 4.11) :

Indicar los requerimientos brutos derivados de las demandas independientes en las semanas correspondientes. Estos pueden venir del Plan Maestro de Producción (en este caso a nivel "O") como en el caso de "A" y "F" o de registros complementarios de demanda como son pronósticos de refacciones, etc., como en el caso de  $"C"$ .

# FIGURA 4.11

# HOJA DE PLANEACION DE PRM

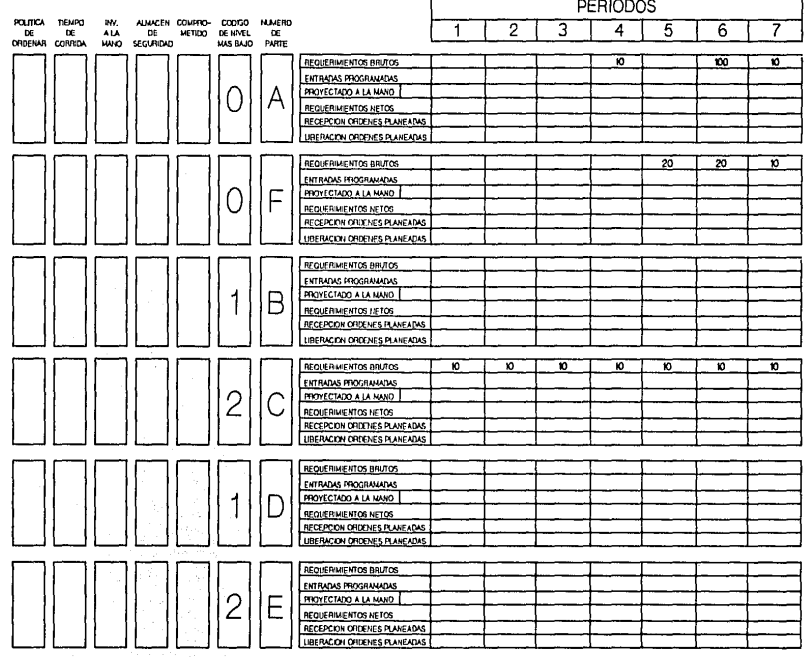

 $\bar{z}$ 

Estas últimas demandas entran al sistema PRM, sin pasar por el Plan Maestro a través del sistema de inventarios. Eventualmente estas demandas independientes complementarias se afiadirán a las demandas dependientes que resulten de las explosiones de los niveles superiores.

Al finalizar este punto, la hoja de planeación (Figura 4.11) muestra cada artículo con su nivel de código más bajo, y para "A", "F" y "C" las demandas independientes. En "A" y "F" sólo en las semanas que se indican y en "C" en todas las semanas, a razón de 10 unidades por semana.

*PASO IV* ( FIGURA 4.12) :

Antes de procesar la información (considerar demandas, calcular los requerimientos netos, defasar en el tiempo las Órdenes, crear órdenes planeadas y explosionar al siguiente nivel) se debe accesar la información de inventarios y desplegarla en la hoja de planeación.

En un sistema de operación, los datos del inventario están en un Archivo Maestro de Partes del cual se han tomado exclusivamente los correspondientes a los artículos involucrados en este ejercicio. Deberán aparecer en la izquierda de la hoja de planeación (Figura 4.12).

En la columna "Tamaño de Lote" se indicará la cantidad del lote si es por cantidad fija (ejemplo 160 para "D") o se escribirá "LOTE POR LOTE" si ésta es la regla de lotificación a usarse, como es el caso en el artículo "A".

El resto de la información se pondrá en la columna correspondiente y no requiere explicación con excepción de Entrega Programada. Solamente hay una Entrega Programada para el artículo "D", que se explicará al momento de utilizarse.

*PASO V* (FIGURA 4.12) :

Se procederá a procesar el nivel O en el cual sólo aparecen "A" y "F" que deben ser respectivamente los dos primeros renglones

# FIGURA 4.12 HOJA DE PLANEACION DE PRM

 $\gamma=\gamma$ 

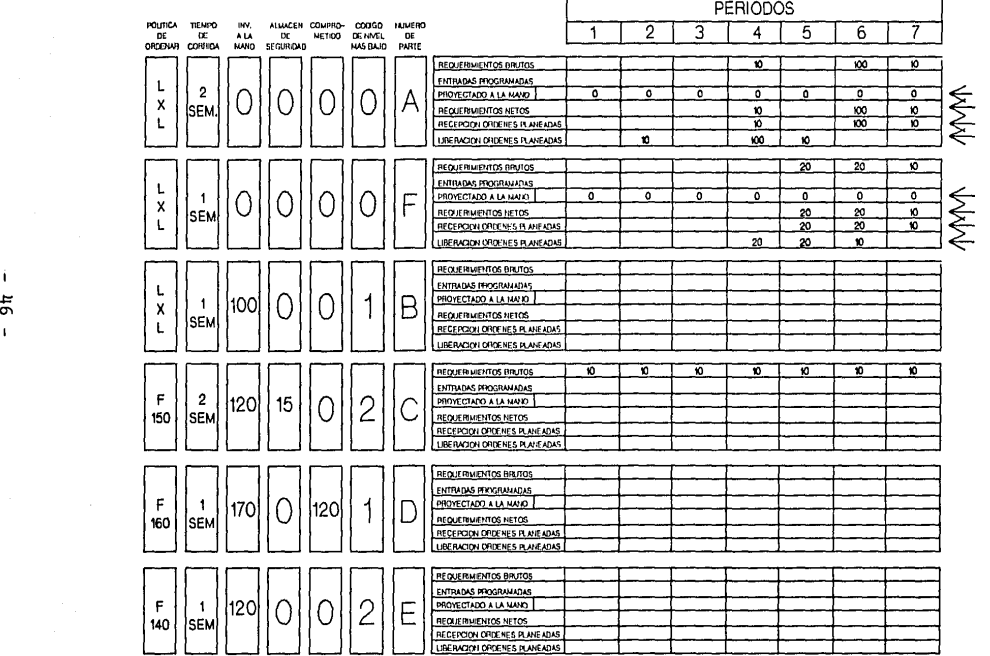

de la hoja de planeaci6n. Los requerimientos Brutos ya han sido consolidados pues provienen del Plan Maestro de Producci6n, por lo que se procede a la siguiente etapa del procesamiento, Calcular los Requerimientos Netos:

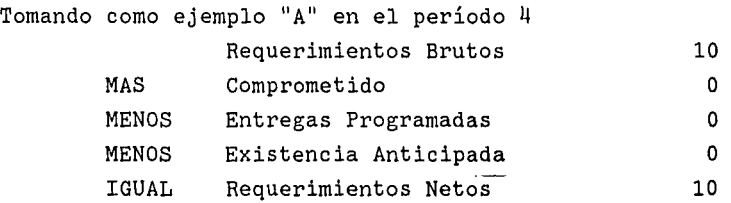

Un requerimiento neto indica que las existencias no serán suficientes, y que por lo tanto será necesario recibir 10 piezas en la semana 4 o sea un Recibo de Orden Planeada de 10.

Luego procede a defasar en el tiempo la órden para lo cual, se resta el número de semanas del tiempo de entrega al número del período en que debe recibirse (Solamente cuando un período = una semana).

4 - 2 = 2 la liberaci6n de la orden planeada es anticipada en la semana (período) 2.

Siendo la lotificación neta, o lote por lote, el requerimiento neto es igual a la cantidad de la orden planeada {10). Por lo tanto en el rengl6n Liberación de Ordenes Planeadas aparece en el período 2, 10 unidades.

La explosión al siguiente nivel se detiene hasta que todas las órdenes planeadas del nivel que se está procesando hayan aparecido en la semana de liberación correspondiente (3 órdenes planeadas para "A" y  $3$  para "F").

*PASO VI* (FIGURA 4.13) *:* 

Al explosionar el nivel "O" , las liberaciones de las órdenes planeadas son la clave para determinar los Requerimientos Brutos a los siguientes niveles, para lo cual es necesario multiplicar por las "CANTIDADES POR" de los niveles bajo el nivel "O". Por ejemplo "LA CANTIDAD POR" de Bes una para "A" y una para "F".

Por lo tanto, en la semana 2 hay un Requerimiento Bruto de 10 para cubrir la liberación de una orden planeada de 10 en "A", mientras que hay un Requerimiento Bruto de 120 en la semana 4 para cubrir las liberaciones de una orden planeada de 100 para "A" y 20 para "F".

No siempre la correspondencia de Orden Planeada a Requerimiento Bruto es biunívoca. Por ejemplo para "C" la "CANTIDAD POR" es de 2 para cada "A" ( No hay artículos "C" en "F" ). Por lo tanto, la demanda dependiente en la semana 2 es 20 para cubrir la liberación de una orden planeada de "A" de 10 unidades. Esta demanda se consolida con la demanda independiente de 10, dando como resultado un Requerimiento Bruto de 30 unidades *en* la semana 2 para "C".

Se continúa así hasta que todas las liberaciones de las órdenes planeadas al nivel O se hayan convertido en requerimientos brutos al siguiente nivel.

*PASO VII* ( FIGURA 4.13) :

Después de haber terminado la explosión al nivel O, se empieza a procesar el nivel 1. Notar que sólo "B" es un ensamble y que contiene "C" y "E". Por lo tanto, es conveniente procesar "B" completo para después consolidar las demandas de "C" y "E". También "B" a pesar de usar una regla de lotificación "LOTE POR LOTE", hay una existencia de 100 piezas. En situaciones reales, esto podría suceder debido a una sobre-corrida de producción.

El Cálculo de Requerimientos Netos es como sigue:

# FIGURA 4.13 HOJA DE PLANEACION DE PRM

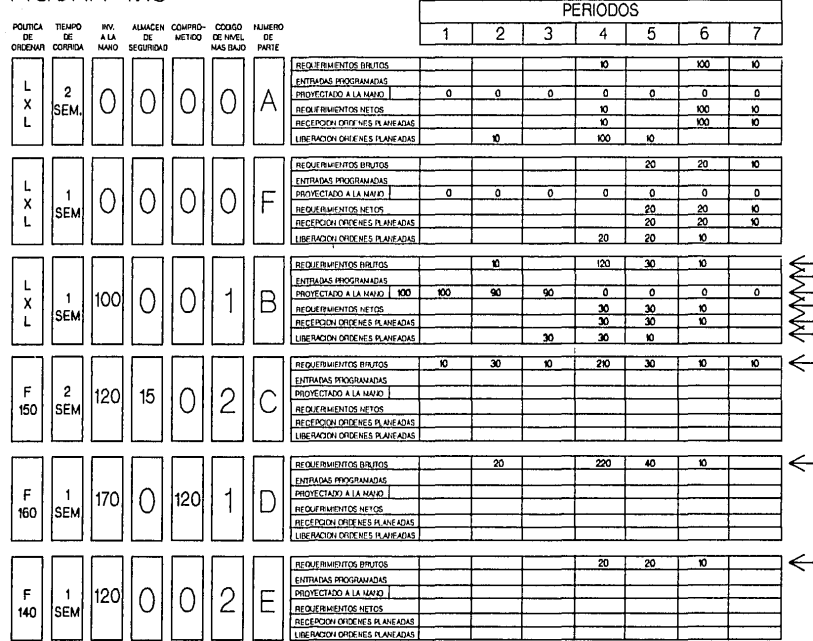

Ejemplo : SEMANA 4

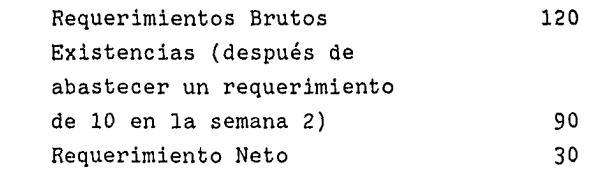

Esto indica la necesidad de crear una orden planeada que, siendo la regla de lotificación "LOTE POR LOTE" será de 30 y teniendo un tiempo de entrega de 1 semana deberá liberarse en la semana 3,

*PASO VIII* (FIGURA 4.14):

Cada unidad de "B" requiere 2 unidades de "C" y 3 de "E". Por ejemplo: En la semana 4 hay una orden planeada por liberarse de 30. Para poder efectuar la liberación, se requiere una disponibilidad inmediata en este período de 60 "C" y 90 "E". En el caso de "C" ya había en la semana 4 requerimientos brutos de 210 unidades a los que le añadimos los nuevos requerimientos de 60 para un total de requerimientos brutos de 270 ( FIGURA 4.14 ). En el caso de "E" había requerimientos brutos por 20 unidades, arrojando un nuevo total de 110.

*PASO IX* (FIGURA 4.14) :

Ahora pasamos a "D" para terminar de procesar el nivel l. "C" <sup>y</sup> "E" no entran en este paso, pues el nivel más bajo en que aparecen es el nivel 2, y por lo tanto tienen un nivel de código 2 (en el que se les debe de procesar).

"D" tiene ya 120 unidades comprometidas que posiblemente pueden ser para dar apoyo a la liberación de un artículo no incluído en este ejemplo. El resultado de esto es que en la semana cero la existencia que está disponible es de 50 piezas (170-120 piezas, FIGURA 4.14).

# FIGURA 4.14 HOJA DE PLANEACION DE PRM

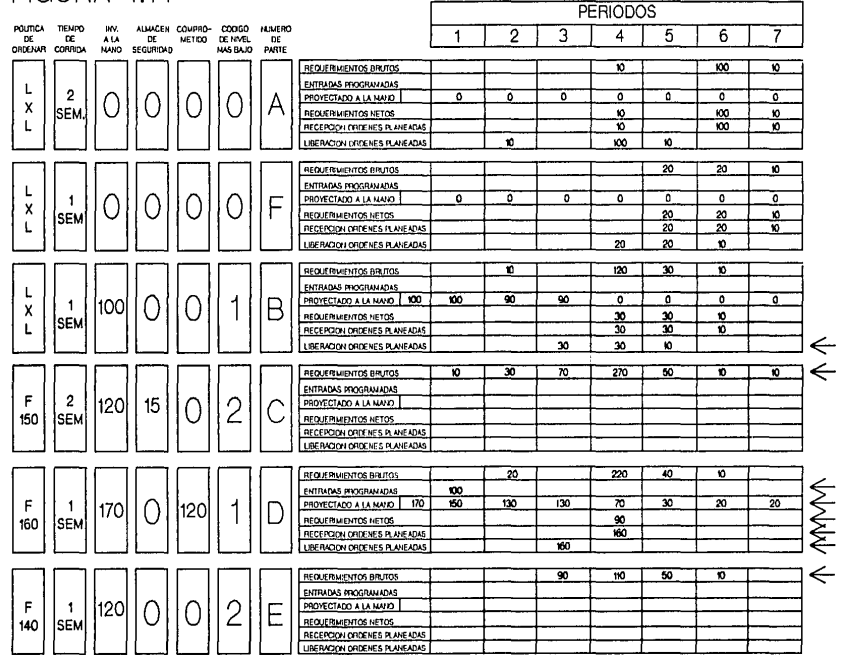

 $\mathbf{I}$  $-15$  En la semana 1 la existencia proyectada (asignable a futuros requerimientos) se verá aumentada por una entrega programada, de 100 unidades para dar un total en la existencia proyectada de 150 unidades.

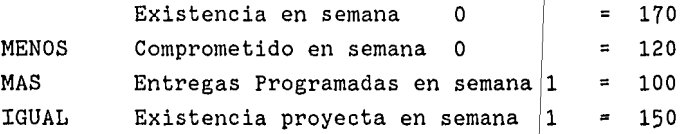

El procesamiento continúa como en los casos anteriores. Por ejemplo en la semana 4 :

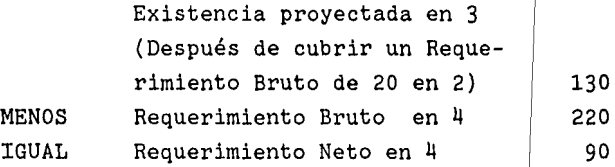

La diferencia ahora es que en lugar de cubrir el Requerimiento Neto con una orden planeada de 90 como sería el caso con la regla "LOTE POR LOTE" se usa la regla de lotificación por una cantidad fija de 160, lo que causará una existencia proyectada para la semana 4 de 70 unidades.

Defasando la orden fija de 160 piezas, con el tiempo de entrega de una semana deberá planearse una liberación de 160 en la semana 3, la cual será suficiente para todos los requerimientos brutos posteriores, como demuestra el cálculo de las existencias proyectadas en las siguientes semanas (FIGURA 4.14).

*PASO X* (FIGURA 4.15 ):

Ahora sigue el procesamiento del nivel 2. Notar que "C" tiene una reserva de seguridad de 15 unidades para cubrir las variaciones del pronóstico de refacciones 10 unidades semanales. Esto significa que en ningún período la existencia proyectada deberá ser menor a 15. Por ejemplo considérese la semana 3.

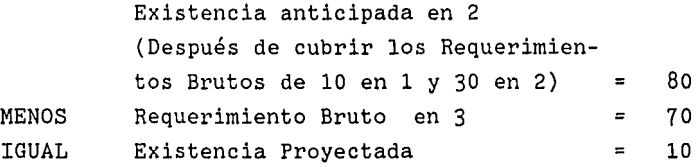

Si no existiese la regla de decisión de mantener una existencia de seguridad mayor a 10 unidades, no-habría la necesidad de considerar el arribo de un lote planeado, pero como la existencia de seguridad es de 15, y no deben considerarse existencias proyectadas inferiores a este número, se debe registrar el recibo de una orden planeada de 150 unidades en la semana 3, apuntar 5 unidades en requerimientos netos (15-10 unidades).

La consecuencia será una orden planeada de 150 unidades para liberarse en la semana 1 y una existencia proyectada de 160 unidades para la semana 3,

"E" no presenta ninguna nueva consideración, pudiéndose procesar según los ejemplos anteriores y dar por terminados los cálculos de este ejemplo. Los resultados totales se muestran en la FIGURA 4.15. Dando un total de órdenes planeadas por liberarse de :

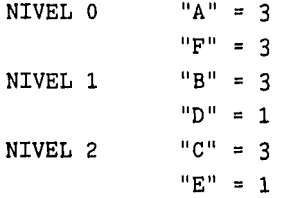

# FIGURA 4.15 HOJA DE PLANEACION DE PRM

inger en e

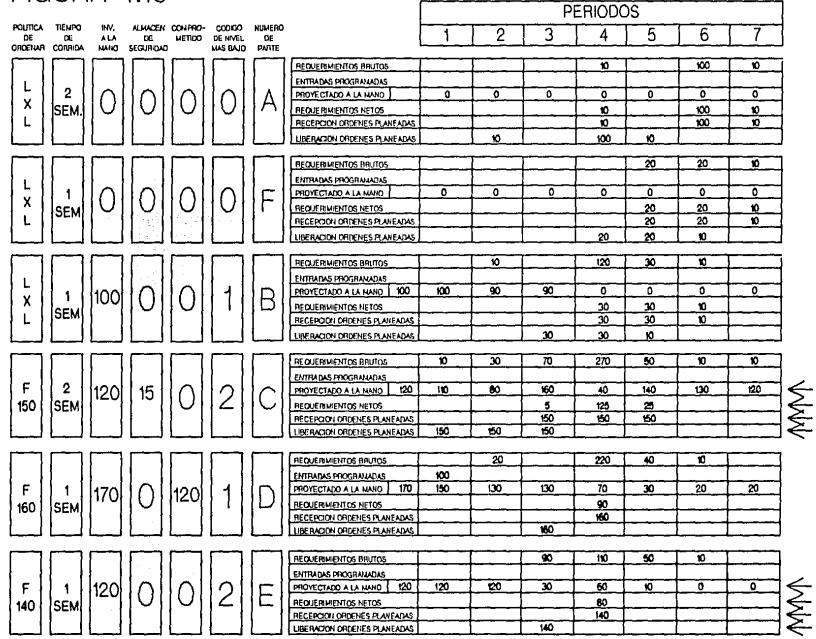

 $\overline{1}$  $\frac{5}{4}$  $\overline{1}$ 

### 5. DESCRIPCION DEL PAQUETE "MATERIALS MANAGEMENT/3000"

#### 5.1 INTRODUCCION.

El paquete de "Materials Managment/3000" es un programa de aplicación de administración de manufactura, diseñado para utilizarse en una computadora HP3000.

#### 5.2 DESCRIPCION DE BANCOS DE DATOS.

Los Bancos de Datos o Bases de datos que se utilizan, son una colección de archivos relacionados lógicamente, que contienen datos como información estructural, y su nombre es el de BASES DEL TIPO IMAGE.

Uno de los beneficios de una base de datos es que tiende a eliminar la duplicidad de información existente dentro de los arhivos normales usados en sistemas de usuarios, es decir, se procura eliminar la redundancia de información que sólo provoca desperdicio de espacio en memoria. Asimismo elimina la inconsistencia de archivos interrelacionados dentro de un sistema; todo esto implica, al final, un mejor aprovechamiento de los recursos de la computadora como son memoria (espacio) y la capacidad misma de ésta para procesar grandes volúmenes de información.

Mediante el uso de apuntadores lógicos nace el concepto de registros encadenados, aun cuando estén separados físicamente y de este modo, los datos pueden ser usados por cualquier programa que los necesite. Dado el hecho que tan sólo existe un registro a ser accesado y modificado, el trabajo requerido para el mantenimiento de la información se reduce gradualmente. Finalmente, todos los reportes obtenidos de este elemento de información , son consistentes.

Los archivos convencionales tienden a ser rígidos e inflexibles en su estructura. Debido a la naturaleza de tales archivos , los sistemas que manejan tales archivos requieren que sus programas

de aplicaci6n estén ''encadenados" a los diseftos de estos. Cuando es necesario cambiar un archivo de este tipo, es necesario también crear un programa que lo cambie, así como también es necesario cambiar todos los programas que lo manejan; esto redunda en un gran desperdicio de trabajo humano.

El manejo de las bases de datos en sistemas de aplicaci6n reduce gradualmente dicho desperdicio, ya que la estructura de la base es totalmente independiente de los programas que lo manejan; *es*  necesario cambiar s6lo los programas que manejan los datos cambiados en la base (en su estructura).

Las técnicas de organizaci6n de archivos convencionales permiten acceso limitado a la información que contienen. Dentro de los sistemas de manejo de bases de datos se presenta una amplia variedad de técnicas de acceso a la información para usos específicos.

En resumen , la base de datos presenta una serie de ventajas en lo que se refiere al manejo de información, su seguridad, su consistencia, el bajo nivel de redundancia y la disponibilidad de la información mediante programas de consulta tales como "QUERY/3000", en comparación a los archivos convencionales.

ARCHIVOS QUE COMPONEN UNA BASE DE DATOS.

Tiene dos tipos de archivos diferentes

- Archivos Maestros.
	- Manuales
	- Automáticos.
- Archivos de detalle.

Un archivo maestro es aquel que contiene información característica y singular, es decir, contiene datos que sólo se presentan u ocurren una sola ocasión; por ejemplo, dentro de un sistema de nómina, un archivo maestro contendría el nombre del empleado, su

 $\alpha\in\mathbb{R}^n$  . The state of the state of the particles

registro federal de causantes, su número de afiliación al IMSS, en fin, toda aquella información característica que sólo se presenta una vez.

Un archivo de detalle es aquel que contiene información repetitiva, que se presenta varias veces; en el mismo ejemplo del sistema de nómina, un archivo de detalle contendría todas las transacciones ( percepciones y deducciones ) para un sólo empleado ( cuyo nombre, RFC, IMSS estarían contenidos en un archivo maestro ) .

Tomando en cuenta lo anterior , podemos figurarnos la relación existente entre un archivo maestro y un archivo de detalle; por cada registro ("DATA ENTRY") existente en un archivo maestro ("MASTER DATA SET") existe al menos un registro ("DATA ENTRY") en un archivo de detalle ( "DETAIL DATA SET") asignado a ese maestro.

La forma en que están relacionados los detalles con maestros, es por medio de un campo contenido en ambos ("SEARCH ITEM)" que es el que identifica un registro único en un "MASTER DATA SET", así como una serie de registros ("DATA ENTRIES") en el archivo de detalle relacionados por apuntadores lógicos y que en conjunto constituyen una cadena de detalle ("DETAIL CHAIN").

Los archivos maestros se clasifican según su mecanismo de funcionamiento, en dos tipos, como se indicó anteriormente.

- MANUALES : Son aquellos archivos maestros cuya adición de registros ("DATA ENTRIES") está a cargo, ya sea del programa de aplicación, o del ser humano directamente ("VIA QUERY"). Para poder dar de alta un registro dentro de un "DATASET" de detalle relacionado a un "DATASET" maestro manual, es necesario que el registro correspondiente (mismo "SEARCH ITEM") exista previamente en este.

- *AUTOMATICOS:* Son aquellos archivos maestros cuya adición se realiza en forma automática, es decir, cada vez que adiciona un registro en un detalle asociado al automático, el sistema ( "IMAGE DBMS") da entrada al registro correspondiente en el automático.

#### 5.3 FUNCIONES GENERALES DEL SISTEMA.

Las funciones generales del sistema son

- Creación y mantenimiento de listas de materiales.
- Creación y mantenimiento de listas de mano de obra (rutas y centros de trabajo.
- Entrada a órdenes de compra, surtido y recepción de órdenes de trabajo.
- Ejecución de tareas de control de producción (dar de alta y baja órdenes de trabajo, asignación de órdenes de trabajo, control de órdenes pendientes, etc).
- Control de inventarios (ajustes de balances, revisión de la actividad reciente, conteo cíclico de las partes).
- Control de órdenes de compra y actividad del proveedor.
- Determinar costos de producto estándar.
- Generar un Plan de Requerimiento de Materiales.
- Creación y Mantenimiento de un Plan Maestro de Producción.

#### 5.4 DESCRIPCION DEL MONITOR Y ADAPTADOR DEL SISTEMA.

El monitor y adaptador del sistema es utilizado por el administrador del sistema que se encarga de adaptar el "Materials Managment /3000" para satisfacer las diferentes necesidades específicas de cada industria, para alterar las bases de datos, pantallas, reportes, valores del sistema, etc.

Además tiene la función de operar el programa en base diaria, ejecutando respaldos, y recuperación de los mismos en caso de ser necesario, y de responder a mensajes del sistema y de coordinar las actividades del usuario.

a meller i de l'est anno approximation de la participat de la provincia

### 6 GUIA DE OPERACIONES DEL SISTEMA.

## 6.1 MODULOS BASICOS DEL SISTEMA.

## 6.1.1 PARTES Y LISTAS DE MATERIALES

*INFORMACION DE PARTES:* 

Cualquier parte, subensamble, ensamble y producto necesitan tener un número único de parte, información acerca de planeación, consideraciones y datos- de Ingeniería, que cada departamento tendrá que llenar , según su relación.

*INFORMACION DE LISTA DE MATERIALES.* 

A cualquier parte utilizada en la cuenta de materiales se le asigna un código del nivel más bajo, que identifica el último nivel en la estructura en la que el artículo es utilizado.

Cada relación en la cuenta de materiales es descrita en términos de parte 'padre' y parte componente.

*CAMBIOS EN INGENIERIA.* 

Es una forma en que los cambios a la cuenta de materiales son especificados y planeados.

Un cambio en Ingeniería es implementado, cambiando la cantidad/ período de un artículo "PADRE" componente en su relación, o estructurando un nuevo componente a un padre y/o dando de baja a un componente viejo y se puede hacer efectivo en un día o en una orden determinada, pudiendo ser varios los cambios lo cual facilita la implementación.

*ENSAMBLE FANTASMA.* 

Esta es otra característica, que se puede asignar un subensamble como un fantasma, es decir, subensambles transitorios que nunca

 $\left\{1\right\}$  by a topology the radial context  $\left\{1\right\}$  , then  $\Omega$ 

llegan ha estar dentro del almacén , ya que se consume inmediatamente después de ensamblarse, o partes que tenemos en el inventario y deseamos que sean las primeras en consumirse.

Ejemplo: en la innovación de un producto en el cual una de las partes se convertirá en obsoleta, la debemos de definir como parte fantasma, con el fin de consumir primero los inventarios de esa parte y así iniciar nuestra innovación.

*OPCIONES.* 

Esta es la cantidad por período de un campo en la cuenta de materiales y representa el porcentaje de tiempo en que una determinada opción es ordenada.

#### 6.1.2 RUTAS Y CENTROS DE TRABAJO.

*CARACTERISTICAS :* 

- \* Modificaciones a la base de datos en línea.
- \* Resumen en línea de rutinas e información de centros de trabajo.
- \* Rutas estándares y alternas.
- \* Capacidad específica de los centros de trabajo.
- \* Reportes en línea e impresos.

*DESCRIPCION :* 

La cuenta de materiales define de qué está hecho un articulo, pero no documenta la manera en que dichos componentes son puestos juntos.

El módulo de rutas y centros de trabajo mantiene información que describe la ubicación en donde se fabrican las partes (centros de trabajo) y la secuencia de operaciones en que se fabrican dichos componentes (rutas).

*DESCRIPCION DE FACILIDADES DE MANUFACTURA. (CENTROS DE TRABAJO).* 

Para propósitos de control de costos y programación, es aconsejable definir y describir todos los centros de trabajo a través del cual debe de fluir el trabajo.

El centro de trabajo debe de utilizarse como una ubicación en la que la gente y/o máquinas desempeñan una determinada operación para elaborar una parte, ensamble, o producto, con la información sobre número de cuenta e identificación del departamento, y pudiendo además tener información acerca de la estación de trabajo, información de capacidad, promedios de tiempo muerto, etc. dicha información será utilizada en el proceso de costos estándares de producción.

*DEFINIENDO RUTAS O ESTANDARES. (CUENTAS DE TRABAJO)* 

La actual secuencia de operaciones para fabricar o ensamblar un articulo, constituye las rutinas estándares de las cuentas de trabajo para dicho articulo.

Cada operación en una parte de la rutina deberá estar asociada con un número de parte y un centro de trabajo válido.

## *INFORMACION REQUERIDA.*

- \* Información descriptiva sobre el control
- \* Referencia de máquinas y dibujos.
- \* Tiempo de inicio y de ejecución.
- \* Tiempos de producción.
- \* Tiempo de transporte hacia la siguiente operación.

## 6.1.3 ENTRADAS Y SALIDAS DE MATERIALES.

### *CARACTERISTICAS :*

- \* Proceso de transacciones de inventario en linea.
- \*Creación automática de "Ordenes Pendientes".
- \* Llenado de "Ordenes Pendientes" en el orden en que fueron recibidas.
- \* Generación de documentos de entrada de materiales.
- \* Entradas por excepción.

#### *DESCRIPCION:*

Los inventarios se pueden clasificar en inventarios en proceso, inventarios de artículo terminado e inventarios de materia prima.

El control de entradas y salidas maneja el control de inventarios de materia prima y lleva registro de todas las acciones que afectan el balance del inventario.

- \* Recepción de órdenes de compra y de trabajo.
- \* Material de salida.
- \*Llenado de "Ordenes Pendientes".

#### *SALIDAS.*

Cuando un material es sacado del almacén, usualmente se asocia **a**  un horario de salida específico, borrando automáticamente **la**  asignación, modificando el contador del inventario , y grabando un registro histórico.

#### *ENTRADAS.*

Las entradas de material deben de estar asociadas con un horario especifico de orden. El usuario identifica la orden de trabajo, orden de compra, o la linea específica del artículo en una orden de compra y especifica la cantidad recibida.

#### 6.1.4 ADMINISTRACION DE LOS INVENTARIOS.

## *CARACTERISTICAS:*

- \* Recepción y actualización del inventario en línea.
- \* Múltiples ubicaciones del inventario para cada parte.
- \* Códigos de inventario (disponible, no disponible, en inspección, o de desecho).

El objetivo de este módulo es la responsabilidad del matenimiento físico en los diferentes almacenes donde se guarda el inventario. Se les asigna a todas las partes un código ABC basado en pronósticos de costo.

La verificación física del inventario se realiza mediante el método de conteo cíclico. Otro punto importante en relación con el control de entradas y salidas, es el de llevar el estado actual de cada parte en el almacén de materias primas.

#### *CONTEOS CICLICOS.*

Los conteos cíclicos están basados en la teoría del Italiano Paretto, que dice que el 20% de los productos representan el 80% de las ventas, y viceversa. Esto también se puede aplicar a los costos de los materiales, en el que el 20% de las materias primas representan el 803 de los costos.

Este tipo de conteo nos ayuda a eliminar la necesidad de tener que parar la planta para realizar un conteo físico anual, ya que:

Los ARTICULOS A, que equivalen entre el 15 y el 20 % de los materiales, representan del 75 al 80 % del valor total del inventario y su conteo puede ser mensualmente.

Los ARTICULOS B , que equivalen entre el 30 y el 40 % de los materiales, representan el 15% del valor total del inventario y su conteo puede ser semestral.

Los ARTICULOS C , que equivalen aproximadamente al 40 y 55 % de los materiales, representan del 5 al 10 % del valor total del inventario y su conteo puede ser anual.

#### *MULTIPLES LOCALIZACIONES EN ALMACEN.*

Es una característica que permite establecer múltiples ubicaciones para cada clase de artículo en inventario, pudiéndose tener un balance para cada localización de los artículos en cada almacén.

# 6.1.5 CONTROL DE ORDENES DE TRABAJO-

### *CARACTERISTICAS:*

- \* Entrada, modificación y recuperación en línea de las órdenes de trabajo.
- \* Asignación de las partes a las órdenes de trabajo en línea.
- \* Resumen en línea de las asignaciones del número de parte o del número de orden de trabajo.

### *DESCRIPCION:*

Una orden de trabajo es una autorización hecha internamente para hacer una parte o crear un ensamble específico. Una vez generada una orden de trabajo, el sistema le da sequimiento, a medida que va pasando el tiempo, el sistema se asegura de que el material necesario para la producción de esa orden esté en el almacén y lo "ASIGNA" o aparta para esa orden de trabajo.

*CICLO DE VIDA DE UNA ORDEN DE TRABAJO.* 

El encargado del sistema da de alta una orden de manufactura para una parte fabricada con estado de ABIERTO, si la fecha en

que se,da de alta la orden, cae dentro del período de asignación de esa parte, el material necesario para esa orden se asigna automáticamente (ver FIGURA 6.1). En caso de no ser así, las asignaciones se crean por medio de un programa, el cual verifica cada orden de trabajo para ver si se encuentra dentro del periodo de asignaciones. Teniendo como ayudas otros programas que se corren, y revisando la ventana de periodo de prefaltantes (FIGU-RA 6.1) nos define qué material hace falta para las órdenes de trabajo programadas, haciéndolo con suficiente anticipación para que nos de tiempo de poder pedir más material.

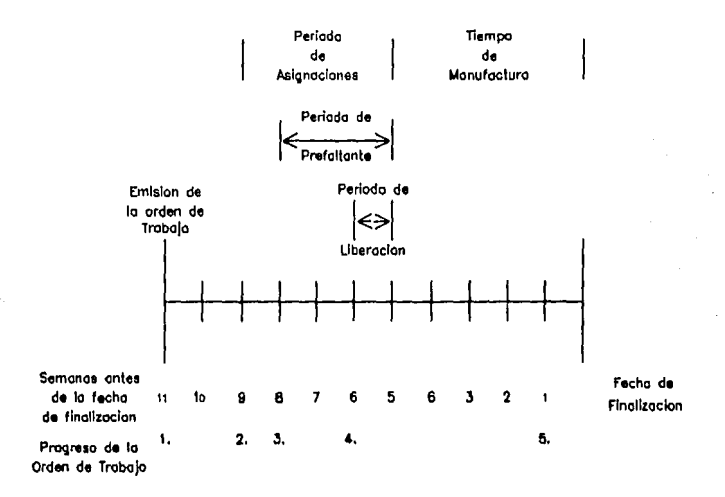

Ciclo de Vida de una Orden de Trabajo

#### FIGURA 6.1

Al llegar a la ventana de liberación, se realiza la liberación generando documentos, tanto para el almacenista, como para el trabajador que ejecutará el producto, especificándole la cantidad, almacén, fecha, etc.

#### 6.1.6 SEGUIMIENTO DE LAS ORDENES DE COMPRA.

*CARACTERISTICAS:* 

- \* Recuperación , entrada , y modificación en línea de las órdenes de compra.
- \* Archivo de nombre y dirección del vendedor.

# *DESCRIPCION:*

Las órdenes de compra representan el suministro futuro o la programación de entrega de materias primas. Este módulo vigila esta actividad, manteniendo la información de cada proveedor y proporcionando datos de cada una de las partidas de cada orden de compra.

*ORDENES DE FABRICA (ENTRADAS ).* 

*CARACTERISTICAS.* 

Una orden de fábrica es una orden de cliente para una parte en producción.
## 7. PLAN MAESTRO DE PRODUCCION DENTRO DEL PROGRAMA.

El módulo de Planeación Maestra de la Producción, es un módulo de planeación administrativa y una herramienta para la programación de la producción.

Su objetivo primario es indicar la cantidad que se debe ordenar de cada artículo final, o la combinación de artículos a producir, y cuándo se deben de producir.

La estructura de esta herramienta se puede visualizar como un ciclo de fases consecutivas que se retroalimentan (FIGURA 7.1).

CICLO ESTANDAR DEL FIGURA 7.1

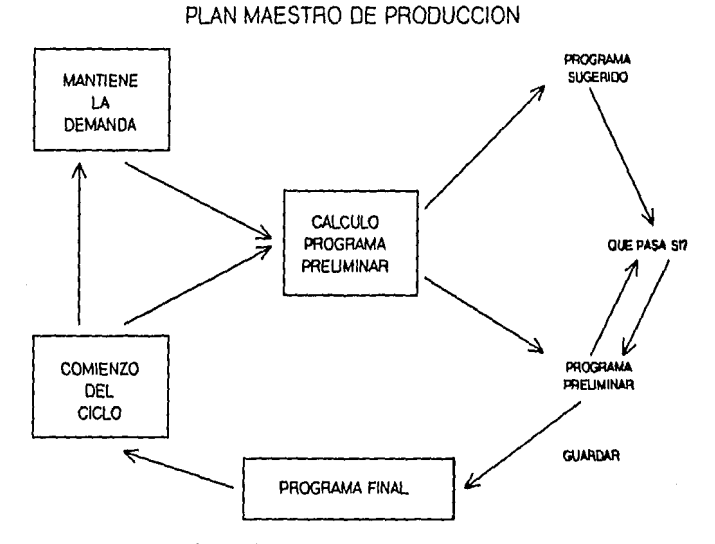

## 1.1 COMO COMENZAR EL CICLO.

Una nueva faceta de inicio de período es dada, inicia las áreas para el almacenamiento de datos que se utilizará en esta iteración de ciclo, y copia el Plan Final de Producción existente para construir un Nuevo Plan Preliminar.

## 7.2 COMO MANTENER LA DEMANDA.

Se aceptan varias estimaciones de las diferentes categorías de demanda:

- Ordenes Actuales: Son las órdenes que ya están comprometidas para satisfacer los requerimientos de los clientes.
- Pronósticos de Consumo Adicional: Para casos especiales como partes para servicio u órdenes internas.
- Pronósticos de Misceláneas: Esta es una categoría especial que se utiliza dependiendo de las necesidades de cada empresa.
- Pronósticos de Ordenes para el Período: El pronóstico de la demanda futura de los productos, generada por Ventas.
- Pronóstico del Sistema: La demanda para una parte dependiendo de la cantidad que se requiere de su parte padre.

### 7,3 RECALCULACION DEL PRELIMINAR.

En la fase Preliminar, el Plan Maestro de Produción vuelve a calcular el plan Preliminar para considerar las nuevas proyecciones de demanda, que se han actualizado en la fase de Mantenimiento de Demanda. Este nuevo plan está disponible en dos formas.

- Un plan Preliminar en el cual PMP recomienda la reprogramación de las órdenes de manufactura existentes. Para adoptar estas recomendaciones, debe ajustar manualmente las fechas de inicio (fechas actual) de las órdenes involucradas.
- Un plan sugerido en el cual el PMP no solamente vuelve a calcular nuevas fechas de inicio para las órdenes existentes, sino que también hace los ajustes automáticamente. En este plan el PMP también da de alta nuevas órdenes de manufactura para cubrir posibles faltantes en la producción.

متعاصر ومستقبل والأخاص والمتعارف والمعاريدي المستشفات للمراد والمرادي والمراد والمتارين المتواردة والمتعارض

Estos planes son calculados en línea para partes individuales y en modo por lotes, para todas las partes. En ambos casos, los planes Preliminares y el Sugerido son calculados simultanamente.

## 7. 4 SIMULACION ( "WHAT IF ? ") .

Una vez que el programa preliminar es calculado, una capacidad de simulación es provista, donde se selecciona ya sea el plan Preliminar o el Sugerido, no se cambian en este proceso y podrían ser utilizados como la base para simulaciones adicionales, que permite cambiar demandas pronosticadas y los parámetros de cualquier orden de manufactura, se recalcula el programa, para que los cambios puedan ser vistos.

El proceso se puede repetir para poder considerar más de un programa maestro de producción.

#### 7.5 CREACION DEL PLAN MAESTRO DE PRODUCCION FINAL.

Una vez que se ha escogido un plan maestro, se crea el plan maestro final, que establece demandas topes y que es utilizado por el plan de requerimientos de materiales.

# 7.6 PLANEACION DE RECURSOS CRITICOS Y MANTENIMIENTO DE MEZCLA DE OPCIONES.

Después de haber definido algunos recursos críticos ( tales como estaciones de producción donde con frecuencia se producen cuellos de botella, escasez de materiales o mano de obra capacitada), la capacidad de las instalaciones de fabricación expresada en términos de estos recursos y la cantidad de cada recurso requerido para la fabricación de cada partida del Plan Maestro de Producción, el PMP hará una comparación de los recursos necesarios para cumplir con el plan maestro contra la capacidad de recursos de sus instalaciones. De esta manera, el PMP ayuda a prevenir la situación costosa de planear más unidades de las que

sus instalaciones pueden producir. Esta característica está disponible desde las fases del Preliminar, Simulación y Final del Ciclo del PMP.

Durante las fases del Preliminar y Final se puede seleccionar la capacidad de Mantenimiento a Mezcla de Opciones, con la cual se pueden consultar y editar los valores del porcentaje de consumo por omisión de componentes opcionales para órdenes específicas.

La capacidad de Mantenimiento de Demanda permite consultar, editar y actualizar valores de demanda durante las fases del Preliminar y Final del ciclo del PMP.

## 8. PLANEACION DE REQUERIMIENTOS DE MATERIALES DENTRO **DE** MM/3000.

Este sistema simula el complejo flujo de materiales en una compañía manufacturera.

La demanda actual y anticipada para una parte es unida con el inventario y con la actual y anticipada oferta de la parte, para buscar posibles conflictos, y para sugerir acciones correctivas cuando la demanda y la oferta salen fuera del balance.

Un plan de materiales es generado para que pueda ser usado para evaluar prioridades, anticipar posibles problemas, ajustar futuros planes y el control de materiales.

PRM es un sistema cíclico regenerativo, que permite generar todo el plan cada vez que se corra o se ejecute el programa.

## **8.1** COMO SE CREA **EL PLAN DE MATERIALES.**

l. Determinación de la cantidad actual disponible.

PRM utiliza la fórmula siguiente para determinar la cantidad disponible de una parte:

Cantidad disponible = Cantidad en existencia + Cantidad en inspección - Almacén de Seguridad.

2. Cálculo de requerimientos netos y reasignación de órdenes.

El PRM verifica la demanda contra la cantidad disponible y los suministros anticipados (entradas planeadas) en el tiempo. La reasignación es sugerida cada vez que una entrada planeada se vence, ya sea antes o después de lo necesario para satisfacer la demanda.

3. Planeación de Nuevas órdenes.

Después de resolver los conflictos y recomendar la reasignación, el PRM sugiere las nuevas órdenes necesarias para la parte, para satisfacer todos los requerimientos conocidos y anticipados a través de todo el horizonte de planeación.

El PRM planea órdenes nuevas de diferentes maneras, dependiendo de la forma de ordenar especificada para cada parte.

4. Requerimientos de explosión a niveles inferiores.

Una vez que todas las órdenes actuales han sido reasignadas sin importar cuales han sido sugeridas para una parte . la Planeación de Requerimientos de Materiales ejecuta el paso final: Explosión de requerimientos al siguiente nivel inferior. PRM utiliza la información de la lista de materiales para convertir los suministros al nivel actual en demanda al siguiente nivel. La cantidad de demanda para cada componente es calculada, extendiendo la cantidad de orden de suministro de la parte padre por la cantidad por ensamble de la relación de estructura "PADRE"/componente.

La fecha de necesidad para la entrada de demanda dependiente es la misma que la fecha inicial de la orden de suministro para la parte "PADRE".

Estas entradas de demandas se convierten en entradas para el proceso de planeación para cada uno de los componentes de nivel inferior.

Todo el proceso es repetido para todas las partes de nivel inferior, y para todas las partes del plan total de control de materiales.

#### B.2 REASIGNACION DE HORARIO DE ORDENES.

El procedimiento es cubrir cualquier demanda insatisfecha y reducir los inventarios, eliminando ofertas innecesarias, y si alguna demanda queda después de utilizar toda la oferta, nuevas órdenes son sugeridas para cubrir la demanda restante.

Para sugerir nuevas órdenes, se soportan 7 diferentes políticas de planeación de órdenes.

Si todas las cantidades de demanda son cubiertas y aón así hay órdenes de oferta remanentes, PRM reprograma estas órdenes hasta el final del período de planeación y sugiere que éstas sean canceladas.

 $\sim$   $\sim$   $\sim$   $\sim$ 

#### 8.3 PARTES FANTASMAS.

Los ensambles transitorios o fantasmas pueden ser definidos como partes que son normalmente consumidas durante el proceso de producción, y no son normalmente almacenadas como entidades separadas. Sin embargo, ya que ocasionalmente pueden ser almacenadas o enviadas a reparación, etc. es conveniente asignar un nómero de parte para un ensamble fantasma.

Cuando el PRM encuentra una parte fantasma, cualquier balance en existencia es utilizado para satisfacer la demanda de la parte. Sin embargo, si la demanda no es satisfecha, las órdenes no son sugeridas para la parte fantasma en cambio, la demanda es pasada a través de el siguiente nivel de componentes.

## 8.4 CAMBIOS EN INGENIERIA.

Cuando PRM explota una orden para generar demanda dependiente para los componentes asociados a una parte, éste debe de tomar en cuenta cualquier cambio pendiente en Ingeniería. Para una estructura padre/componente particular, puede haber varios cambios de Ingeniería planeados para tomar efecto a diferentes momentos dentro del horizonte total planeado. Ya que cada cambio en Ingeniería afecta la cantidad de una parte, el PRM debe ser capaz de seleccionar la cantidad de ensamble apropiada que es válida para cualquier orden en particular.

 $\label{eq:1.1} \left\langle \left(\eta_{\alpha\beta}(\rho_{\alpha\beta})\right) \right\rangle = \left\langle \eta_{\alpha\beta}(\rho_{\alpha\beta})\right\rangle + \left\langle \eta_{\alpha\beta}(\rho_{\alpha\beta})\right\rangle + \left\langle \eta_{\alpha\beta}(\rho_{\alpha\beta})\right\rangle + \left\langle \eta_{\alpha\beta}(\rho_{\alpha\beta})\right\rangle + \left\langle \eta_{\alpha\beta}(\rho_{\alpha\beta})\right\rangle + \left\langle \eta_{\alpha\beta}(\rho_{\alpha\beta})\right\rangle + \left\langle \eta_{\alpha\beta}(\rho_{\alpha\beta})\right\rangle + \left\langle \eta$ 

Cuando se captura un cambio de Ingeniería, el cambio está designado para iniciar o detenerse de acuerdo a uno de los criterios:

- En un fecha específica.

- Con una orden de trabajo específica.

## 8.5 FORMAS DE ORDENAR.

Cuando el PRM sugiere una orden, las cantidades sugeridas están basadas en la forma de ordenar que se escogió para dicha parte. La forma de ordenar es determinada por el departamento de Materiales y capturado en la base de datos como un código de formas de ordenar.

Formas de ordenar y sus códigos :

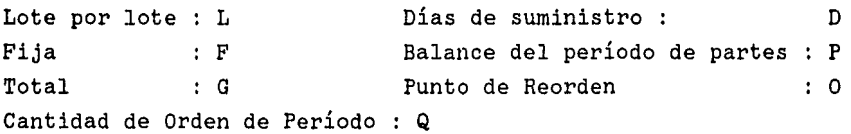

## 9. COSTEO ESTANDAR DEL PRODUCTO DENTRO DE MM/3000.

#### 9.1 INTRODUCCION.

El costeo estándar del producto, es un proceso de tres pasos que le permiten realizar lo siguiente:

- Revisar y validar toda la información necesaria en el proceso de costeo del producto.
- Calcular los costos de niveles estructurales inferiores, combinarlos con los costos del artículo que se está examinando, y luego "ascender" éstos costos combinados a niveles estructurales más altos.
- Revisar los resultados al término de cada costeo ascendente y después de verificarlos, establecer costos estándares nuevos, utilizando la función sustitución de estándares.

## PASOS :

#### 9.2 PASO 1: EDICION DE COSTOS.

El primer paso es que el administrador del sistema ejecute el proceso de Edición de costos. Antes de ejecutar el proceso, se tienen dos opciones, (la selección del número de errores permitidos y la determinación de si se desea editar los registros de rutas).

Si el programa de edición de costos encuentra un número mayor de errores permitidos, se detiene y emite mensajes de error y advertencia.

Si los registros de ruta van a ser editados, el programa revisa las cifras de costos en "data sets" de ruta y centros de trabajo, para que los costos por "mano de obra de este nivel" puedan ser calculados en base a estas cifras.

Cuando el proceso ha sido terminado, todas las diferencias e inconsistencias son registradas en el reporte de edición de costos. Se podrán realizar los cambios deseados, y después, ejecutar el proceso tantas veces como sea necesario, a fin de asegurar que los campos de costos estén listos para el programa de costeo ascendente.

#### 9,3 PASO 2 : COSTEO ASCENDENTE.

El segundo paso en el costeo estándar de un producto, es el costeo ascendente. Se determinan los costos de las partes en cada nivel de un ensamble y luego son "ascendidos" al siguiente nivel, hasta que los costos son determinados para el nivel de ensamble más elevado. Conforme el programa de costeo ascendente calcula los costos, al mismo tiempo actualiza los costos para cada parte.

Una hoja costeada de producto es impresa para cada parte que se solicitó en el costeo ascendente y para cada uno de los componentes de nivel inferior de las partes, a través de la estructura de ensamble. La hoja costeada del Producto puede ser utilizada para verificar el costeo actual de cada parte del nivel en el ensamble. Una vez que las cifras han sido verificadas o modificadas si fuera necesario, están listas para sustituir los costos estándares.

## 9.4 PASO 3 : SUSTITUCION DE ESTANDARES.

El paso final en el costeo estándar del producto , es transferir todos los costos actuales a costos estándares en su base de datos de "EDCDB". Después de haber realizado la sustitución de estándares, todos los campos de costos, junto con los campos de soporte han sido actualizados para que coincidan con los costos actuales que se acaban de verificar durante el costeo ascendente.

En este punto los campos de costeo estándar del producto y los campos de costos actuales, son idénticos. Los costos estándares se mantendrán estables, mientras que los costos actuales podrán ser ajustados nuevamente durante el año, conforme se reflejan los cambios actuales. Los costos estándares se mantienen vigentes hasta que se realice la siguiente sustitución de estándares.

, ... •)

## 10. APLICACION DEL SISTEMA A UN CASO DE ESTUDIO.

# 10 .1 CASO DE ESTUDIO PARA LOS SEIS MODULOS BASICOS Y El PLAN MAESTRO DE PRODUCCION.

" Materials Management/3000 "

CASO DE ESTUDIO - INTRODUCCION

Este laboratorio tiene como objetivo la familiarización con el módulo de PARTES Y LISTAS DE MATERIALES de MM/3000. En esta sección se moverá de pantalla en pantalla, usando las teclas de función y la ventana de comandos; se dará de alta en la base de datos la información relacionada con las partes y modificar/ actualizar, la información relacionada con las partes.

Para ayudar a conocer los diferentes Módulos de MM/3000, se ha diseñado un caso de estudio compuesto de seis secciones. El caso de estudio se relaciona con una línea de productos de un fabricante típico.

Cada sección está enfocada a las características y capacidades específicas de diferentes Módulos de MM/3000. Cada sección se basa en el trabajo realizado en las secciones anteriores, de tal manera que es sumamente importante que se termine una sección antes de proceder con la siguiente.

Al realizar el caso de estudio, se asumirá el papel de la persona que realiza normalmente esa función en la empresa (ejem. Ingeniería, Almacén, Inventarios).

*PARTE I:* 

## *A. LA PANTALLA DE SEGURIDAD.*

Cada vez que se inicie el programa de "Materials Management/ 3000", aparecerá una Pantalla de Seguridad. Se desactivará la

seguridad, por lo que a todo lo largo de este caso de estudio, no deberá de teclearse una clave de usuario. Simplemente se oprime la tecla ENTER para ir a la primera pantalla, llamada "MENU PRIN" (Menu Principal).

Si no se efectúa ninguna transacción en un lapso de diez\* minutos , el sistema volverá a la Pantalla de Seguridad. Para regresar a la aplicación, simplemente se oprime la tecla ENTER. \*NOTA: Este número está basado en el tiempo máximo de inactividad para cada terminal.  $\sim$ 

#### *B. PANTALLAS DE MENU.*

Para facilitarle la familiarización de los nombres de las pantallas en "Materials Management/3000", se ha diseñado la pantalla "MENU PRIN" y varias pantallas de menús intermedios. Estas pantallas de menú están localizadas a lo largo del paquete de aplicación , con lo cual se puede mover a la pantalla deseada.

## *C. USO DE LAS TECLAS DE FUNCION.*

Un método para moverse de pantalla en pantalla en "Materials Management/3000", es usando las ocho teclas de función de la terminal (éstas están etiquetadas desde fl a f8). Cada tecla de función está asociada con los nombres de las pantallas que se listan en la parte superior. Para moverse a la pantalla deseada, simplemente se oprime la tecla de función asociada con el nombre de la pantalla.

## *D. USO DE LA VENTANA DE COMANDOS.*

Otra manera de moverse de pantalla a pantalla, es usando la ventana de comandos, la cual se encuentra en la esquina inferior derecha en todas las pantallas de menú. Basta solamente con escribir en la ventana de comandos el nombre de la pantalla a la que se desee mover, pantalla deseada. y oprimir ENTER para que se dipija a la  $\cdots$ 

- 79 -

 $\mathcal{L}$ *214*  $\frac{U\mathcal{L}}{U\mathcal{L}}$   $\mathcal{L}$   $\mathcal{L$ 

 $\epsilon$ 871%. ...

Ejemplo: Si se quiere actualizar el Tiempo de Entrega de una parte. Se deberá dar el dato en el campo de TIEMPO DE ENTREGA que se localiza en la pantalla llamada CAMBIO PROD.

Como se puede ver, el usar la ventana de comandos, sobrepasa todas las pantallas de menú y es un método más rápido de moverse de pantalla a pantalla.

Si se está trabajando en una pantalla que no tiene ventana de comandos y se quiere usar esta capacidad, simplemente se oprime "f8", lo cual siempre dará SALIDA a una pantalla de menú.

*PARTE II:* 

#### *A. CAPTURANDO DATOS.*

A lo largo del caso de estudio, se pedirá dar de alta, cambio ó baja información de la base de datos. Para lograr esto, simplemente se va a la pantalla apropiada de ALTA, CAMBIO o BAJA y se capturan los datos.

EJEMPLO : Dar de alta un número de controlador.

- SOLUCION: Se puede dar de alta el número de controlador, efectuando una transacción de ALTA usando la pantalla llamada ALTA CTLR {se le asignará su número de controlador).
- Paso l. Usando la pantalla "MENU PRIN" como punto de partida, se oprime "f7" que lleva a la pantalla de CTLR CALENDAR.
- Paso 2. Se oprime "fl" que lleva a la pantalla de menú CTLR.
- Paso 3. Se oprime "f1" que lleva a la pantalla de captura ALTA CTLR.

 $-80 -$ 

- Paso 4. Se digita un número de controlador previamente asignado en el campo llamado CONTROLADOR. El capturar los otros datos en esta pantalla es opcional.
- Paso 5, Se oprime la tecla ENTER para completar la transacción de ALTA. Cuando se escucha un "bip" y el cursor regresa al primer campo en la pantalla, La transacción ha terminado exitósamente.

La solución más rápida es utilizar la ventana de comandos.

Paso 1. Usando la pantalla MENU PRIN ó cualquier otra pantalla de menú como punto de partida, digitar ALTA CTLR en la ventana de comandos. Esto llevará directamente a la pantalla deseada.

Paso 2. Igual que el paso 4 anterior.

Paso 3. Igual que el paso 5 anterior.

#### B. CONSULTANDO LOS DATOS.

A lo largo del caso de estudio, se pedirá consultar la información de la base de datos. Para llevar esto a cabo, se pueden utilizar tanto las pantallas de CONSULTA como las pantallas de CAMBIO.

EJEMPLO: Consultar la información del controlador

SOLUCION:

- Paso l. Usando cualquier pantalla de menú como punto de partida, digitar CONSUL CTLR en la ventana de comandos. O, usando la pantalla ALTA CTLR como punto de partida, oprimir "f5" para llegar a la pantalla de CONSUL CTLR.
- Paso 2. Teclear el número de controlador, oprimir ENTER y todos los controladores existentes en la base de datos serán

- 81 -

desplegados en orden ascendente a partir del número tecleado.

OTRA SOLUCION:

- Paso l. Usando cualquier pantalla de menú como punto de partida, digitar CAMBIO CTLR en la ventana de comandos. O, usando la pantalla ALTA CTLR como punto de partida, oprimir "fl" para ir a la pantalla de CAMBIO CTLR.
- Paso 2. Digitar el número de controlador y oprimir la tecla EN-TER Toda la información en la base de datos acerca de los controladores será desplegada.

Cuando se hayan completado todos los ejercicios de este Laboratorio de Introducción, se puede empezar con el CASO DE ESTUDIO - PARTE I.

" MATERIALS MANAGEMENT/3000 "

CASO DE ESTUDIO - PARTE I

Suponiendo que usted es un empleado recién contratado por la compañía Puertas la Moderna, y fué contratado por el Administrador de Sistemas de un paquete de aplicación de manufactura, recientemente instalado en Puertas la Moderna. Su gerente de manufactura le ha dado la responsabilidad de aprender este sistema de materiales desde el punto de vista de usuario para que usted pueda contestar las preguntas de los usuarios. Para lograr esto, deberá pasar tiempo en cada área de usuario y realizará las tareas que este personal realiza.

Primeramente, usted necesita información acerca de la empresa. Puertas la Moderna ha estado manufacturando Puertas y partes desde hace 15 años. Su producto principal es una Puerta de tipo doble, la AAOl, la cual será usada a lo largo de los ejemplos del entrenamiento.

Usted ha sido contratado por el gerente de manufactura de la división de Puertas de tipo Doble.

La división de Puertas se ubica en tres edificios diferentes en un pequeño poblado. En un edificio se encuentran las operaciones de Manufactura, Contabilidad e Ingeniería. Los otros dos edificios son almacenes para partes fabricadas y compradas.

LUNES 8:00 A.M.

Hoy se reportó usted a trabajar en el departamento de Ingeniería y Diseño. Este departamento está a cargo de capturar y mantener todas las definiciones de las partes y listas de materiales.

LUNES 8:30 A.M.

Uno de los Ingenieros de Diseño se ha acercado a su escritorio y desea que usted dé de alta información acerca de la puerta de tipo doble con modelo AAOl-XX. Ya que usted está iniciando con una base de datos vacía, tendrá que identificar las partes nuevas en su sistema de materiales. En las siguientes páginas se muestra una lista de partes. El dibujo de la Puerta (FIGURA 1.1) y el dibujo del ensamble de la Puerta (FIGURA 2.2) que el Ingeniero de Diseño le ha dado.

Tiene dos tareas principales a realizar:

- 1) Identificar y cargar todas las partes a " Materials Manage $ment/3000$   $"$ .
- 2) Producir una lista de materiales y consultar su trabajo.

Antes de comenzar, existe más información que usted debe conocer acerca de la empresa. Puertas la Moderna tiene tres almacenes.

El almacén en la Calle Uno se considera el almacén primario y en toda la documentación se le conoce como el almacén "Al".

Por el momento, hay una persona que es responsable de todas las partes de la Puerta AAOl-XX. Este controlador de partes usa el número XX (utilice un número propio. ej: número de lista).

## LISTA DE PARTES DE PUERTAS LA MODERNA.

\* En lugar de las letras XX digite Ud. sus iniciales

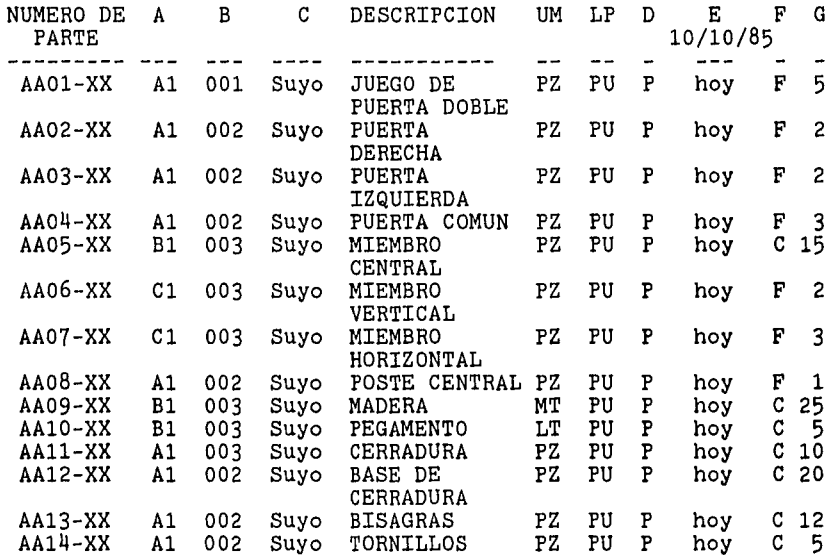

A : Almacén primario.

- B Ubicación Primaria.
- e Ctlr.
- D : Estado.
- E Fecha en producción.
- F : Clase.
- G : Tiempo de Entrega.
- 1.- Dé de alta todas las partes y la información relacionada a ellas en "MM/3000".
- 2.- ¿ Cuáles son las partes fabricadas en este caso de estudio ?
- 3.- Su gerente de control de inventarios ha decidido establecer un Inventario de Seguridad de 20 piezas para la parte número AAll-XX ya que esta parte se usa frecuentemente como parte de servicio y reparaciones. Dé los cambios apropiados en el sistema.
- 4.- Dé un ejemplo de un tipo de parte cuya unidad de medida no sea PZ.
- 5. a) Su gerente de manufactura ha efectuado un análisis de tiempos de entrega y ha reducido las colas en las estaciones de trabajo para el ensamble de la puerta común. Esto reduce el tiempo de entrega de 3 a 2 días. Efectué los cambios apropiados en el sistema.
	- b) ¿ Qué cambio hizo al sistema ?
- 6.- a) Su gerente de compras mencionó que puede conseguir un 203 de descuento si podemos ordenar los tornillos AA14-XX en lotes de 10,000 piezas. El gerente de control de inventarios acepta que es una buena sugerencia.
	- b) ¿ Qué cambios hizo al sistema ?
- 7. ¿ Qué campos se requieren para poder capturar datos a la pantalla ALTA PARTE?.

#### "MATERIALS MANAGEMENT/3000"

## CASO DE ESTUDIO - PARTE II

La parte II del caso de estudio intenta familiarizarlo con otro módulo de MM/3000. En esta sección del caso de estudio trabajará

con el módulo de RUTAS Y CENTROS DE TRABAJO, así como con PAR-TES Y LISTAS DE MATERIALES. Una vez terminada esta sección usted será capaz de dar de alta estructuras de productos (listas de materiales), dar de alta cambios de Ingeniería para estructuras, dar de alta estructuras fantasma y rutas de producción para un producto, así como información de centros de trabajo.

LUNES 1.00 P.M.

El Ingeniero de Producción para la puerta doble ha acudido a su escritorio y le ha entregado una carta maestra de rutas para dicho ensamble, y un listado de centros de trabajo para el área de producción.

1.- El ensamble del juego de puertas doble tiene requerimientos de partes, y algunas de sus partes tienen requerimientos de otras partes, y así sucesivamente.

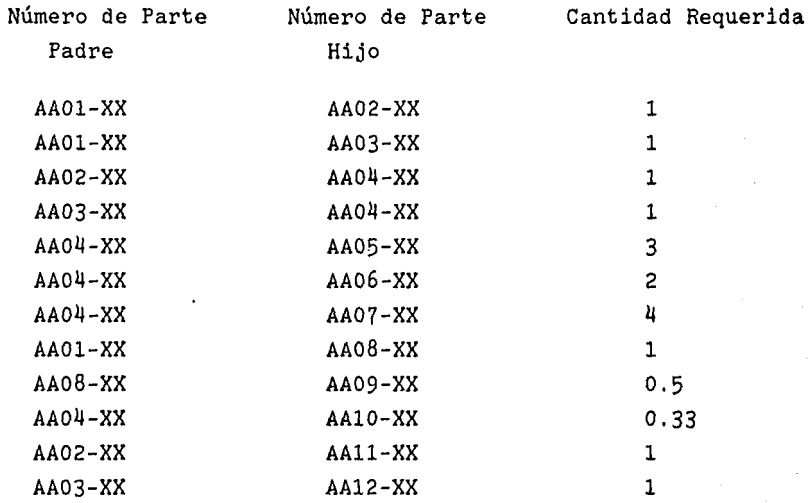

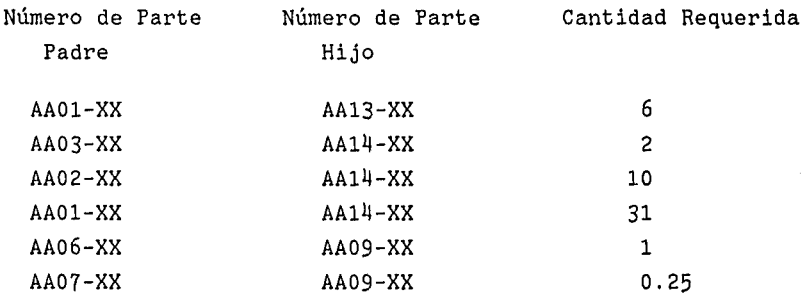

- a) Dé de alta el catálogo de materiales (estructuras) para el juego de puertas doble AAOl-XX y para sus componentes.
- b) Imprima un reporte del catálogo de materiales a un nivel para la puerta común (AA04-XX).
- c) ¿ Cuántas relaciones padre-componente (estructura) dió usted de alta para el ensamble de la puerta ?
- d) Imprima un reporte de aplicación a un nivel para el tornillo AA14-XX.
- 2, Ingeniería está experimentando con una chapa que es algo diferente a la chapa estándar AAll-XX, usada en el ensamble de la puerta derecha. A esta chapa nueva se le ha asignado el número de parte AAll-XX-A. El embarque llegó ayer, e Ingeniería quiere utilizar esta chapa nueva en producción hoy mismo. Cuando el abastecimiento del AAll-XX-A se haya agotado, Ingeniería planea continuar utilizando la chapa estándar (AAll-XX). El suministro del AAll-XX-A es suficiente para 30 días.
	- a) Efectué el (los) cambio(s) apropiado(s).
	- b) ¿ Qué cambio(s) realizó ?
	- c) ¿ Qué otro método pudo haber utilizado ?
	- d) Dibuje la estructura de árbol para el ensamble principal después de que sus cambios surtan efecto.
- 3.- Uno de los Ingenieros de Producción se ha dado cuenta que la puerta izquierda es mas rígida sí se le colocan tres tornillos (AA14-XX) en lugar de dos. Control de Calidad no está seguro aún de que sea una recomendación acertada; sin embargo, ha accedido a probar el cambio por dos días y luego evaluar sí es que las puertas realmente son mejores con tres tornillos.
	- a) Dé de alta este cambio de Ingeniería.
	- b) Imprima una nueva lista de materiales a un nivel para las puertas izquierda y derecha.
	- c) Obtenga un listado de todos los cambios de Ingeniería para la parte AA03-XX.
- 4.- ¿ Cuándo es útil utilizar números de orden en vez de fechas para iniciar los cambios de Ingeniería 7
- 5.- Dé de alta las rutas de producción para el ensamble de la puerta (consulte el listado maestro de rutas anexo).
- 6.- Consulte todas las rutas para el ensamble principal.
- a) Obtenga un listado de todas las rutas para el ensamble del juego de puertas doble.
- 7.- La gerente de producción ha hecho un análisis de tiempos de cola en el área de producción y se ha dado cuenta que el tiempo de cola para el trabajo 20-002xx está inflado. Piensa que el tiempo de cola es realmente más cercano a 1.0 días. Efectué los cambios adecuados.
- 8. Dé un ejemplo de una clase de parte que usted rutaría por una RUTA COMUN.
	- a) ¿ Qué número de parte le asignaría a la ruta común 7

- 88 -

## LISTADO DE CENTROS DE TRABAJO

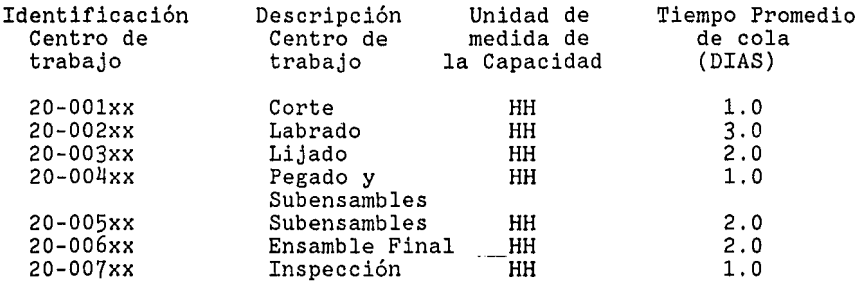

#### MAESTRO DE RUTAS

Número de parte: LAOOl-XX. Descripción: Juego de Puerta Doble Número de dibujo: CPB-AlO

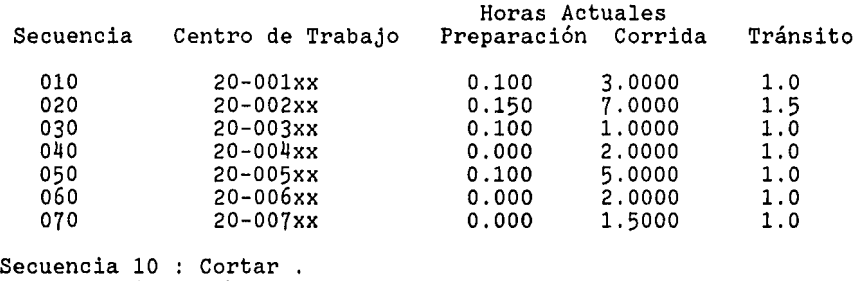

10 : Cortar .<br>20 : Labrado. 30 : Lijado. Pegado ,atornillado, subensamble. Subensamble. Ensamble final Inspección final.

## PREPARANDO EL MEDIO AMBIENTE

Ha recibido usted sus reportes de Acción de PRM y ha revisado toda la información. Antes de continuar con el caso de estudio, debe hacer que sus balances de inventario sean los *mismos* que se

muestran en los reportes de acción de PRM. Realice las siguientes transacciones:

1.- Conteos del Inventario (use la pantalla de CONTEO).

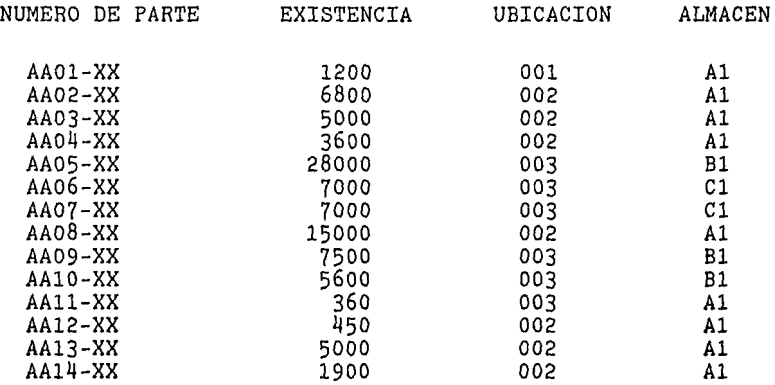

2.- Cambios de Ingeniería (use la pantalla BAJA CING). Dé de baja todos los cambios de Ingeniería que haya hecho en el segundo laboratorio para la relación entre las partes AA14-XX y AA03-XX.

3.- Cambie el código de inspección a N para las siguientes partes (use la pantalla CAMBIO PROD):

> AA12-XX AA13-XX

El código de inspección determina si las partes se reciben diréctamente al almacén ó a inspección de calidad.

4.- Vaya a la pantalla ALTA PROVEED y dé de alta a MATERIALES S.A. ( 275-XX) como proveedor. Luego use la pantalla ALTA ENCAB OC para dar de alta la orden P0127-XX con dicho proveedor. A continuación, en la pantalla "ALTA PARTIDA" incluya una partida para la orden P0127-XX para el número de parte AA11-XX con una cantidad de 400 y fecha de vencimiento de X/07/85.

----------------------------------------------------------------

## CASO DE ESTUDIO PARA EL PLAN MAESTRO DE PRODUCCION

CASO DE ESTUDIO - PARTE III

El propósito de este estudio es trabajar con los Módulos del plan maestro de producción y análisis-de recursos críticos.

Al finalizar esta sección el usuario será capaz de :

- \* Dar mantenimiento a la demanda para un producto terminado.
- \* Generar un Plan Maestro Preliminar.
- \* Efectuar una Simulación.
- \* Revisar el plan de capacidades de los recursos críticos.
- \* Y crear el Plan Maestro Final.

El programador maestro de la producción es responsable de una variedad de tareas. El plan maestro de producción es el resultado de varios pasos de planeación dirigidos a cargar una planta eficientemente y al mismo tiempo optimizar el desempeño de entrega de los clientes.

Completar un plan maestro de producción en MM/3000, comprende tres elementos Básicos de planeación:

I .- Generación del Plan Maestro Preliminar. II - Llevar a cabo las simulaciones. III - Creación del Plan Maestro de Producción final.

En este caso de estudio se realizarán estos tres pasos.

LUNES 9.00 A.M.

Usted y el programador maestro de la producci6n se encuentran esta mañana con el gerente de Mercadotecnia y de Producci6n. Usted y el programador maestro darán de alta esta información al sistema de materiales y generarán un plan maestro preliminar.

LUNES 10:30 A.M.

En la junta de planeación se ha recibido información de pronósticos de venta y de producción de los gerentes de Mercadotecnia y de Producci6n. Usted y el programador maestro darán de alta esta información al sistema de materiales y generarán un plan maestro preliminar.

Después se reunirán otra vez con los gerentes de Mercadotecnia y de Producción para determinar el plan maestro final, el cual será utilizado para alimentar al PRM.

## GENERANDO UN PLAN MAESTRO PRELIMINAR.

#### A. INICIAR UN CICLO.

El primer paso para crear un plan maestro preliminar es INICIAR EL CICLO.

## \*\*\*\*\*\*\*\*\*\*\*\*\* NOTA \*\*\*\*\*\*\*\*\*\*\*\*

NO OPRIMA LA TECLA LLAMADA "INICIAR CICLO". Para mantener la informaci6n del plan maestro consistente, "INICIAR CICLO" sólo debe ejecutarse por una sola persona, ya que "INICIAR CICLO" crea el medio ambiente adecuado para TODOS los productos terminados.

Una vez terminado el proceso de "INICIAR CICLO" usted puede dar de alta la información de la demanda que el gerente de Mercadotecnia y el gerente de Producción le entregaron en la junta de planeación esta mañana.

## B. MANTENIENDO LA DEMANDA.

- 92 -

El gerente de Mercadotecnia tiene información sobre las órdenes actuales ("Backlog") que han sido recibidas para la puerta, así como información sobre el pronóstico de órdenes para las mismas. El plan maestro incluye ambos, órdenes actuales (Backlog) y pronóstico de demanda.

Usando la pantalla "PMPMENUPRIN" (Pantalla inicial del Plan Maestro de Producción) como su punto de partida, vaya a la pantalla de menú llamada "MANTTO DEMANDA". Digite AAOOl-XX (utilizando sus iniciales en vez de XX) y oprima la tecla "EDIT BACKLOG". Aqui es donde usted dará la información de órdenes actuales (existentes) para el Juego de Puerta Doble AAOOl-XX.

De la siguiente información que le fue entregada por el gerente de Mercadotecnia: (Página = ORDENES ACTUALES "BACKLOG" y Número de Parte = AAOOl-XX). Para esta sección del caso de estudio, usted utlizará un horizonte de planeacion de 14 semanas.

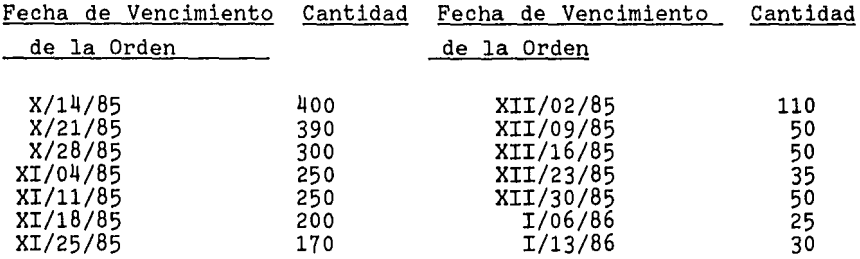

Además de las órdenes actuales para el Juego de Puerta Doble, el gerente de Mercadotecnia tiene información sobre los pronósticos de ventas. El Plan Maestro permite dar entrada a cuatro categorías de información de pronósticos: Pronósticos del Sistema, Pronóstico de Ordenes, Pronósticos de Consumos Extra y Otros Pronósticos.

Oprima la tecla de función "EDIT P \_ORDENES" y dé entrada a la información que le ha sido entregada por el gerente de Mercadotecnia acerca del pronóstico de órdenes:

- 93 -

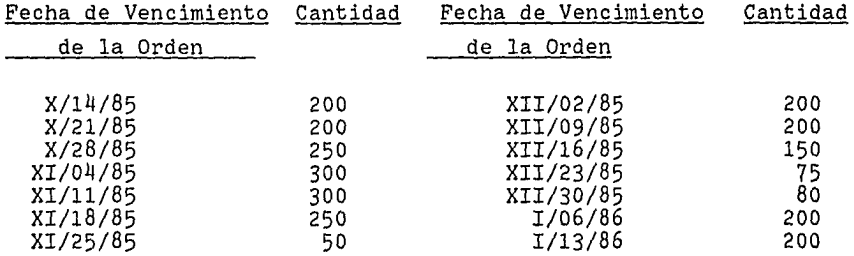

Oprima la tecla "EDIT P \_CONEX" y dé entrada a la información que le fué entregada por el gerente de Mercadotecnia acerca del pronóstico de consumos extras.

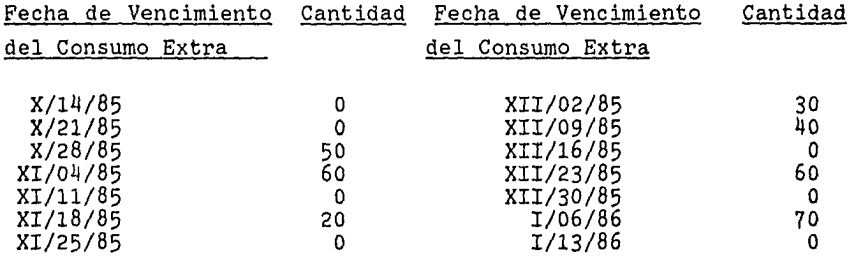

Presione la tecla "EDIT P\_OTROS" y dé entrada a la información que le fué entregada por el gerente de Mercadotecnia acerca de otros pronósticos.

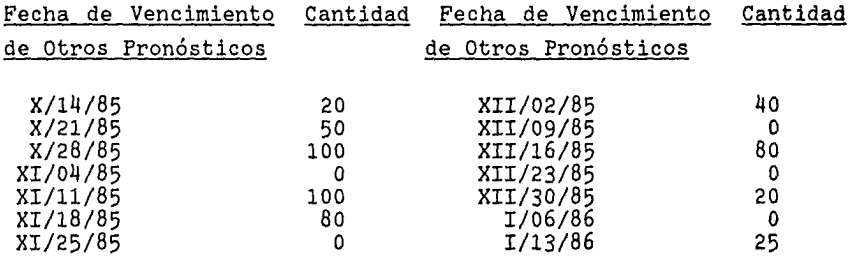

El gerente de Manufactura tiene información acerca del plan de producción en la planta. Oprima la tecla "EDIT PLANPROD" y dé entrada a la siguiente información del plan de producción que se le entregó en la junta de esta mañana.

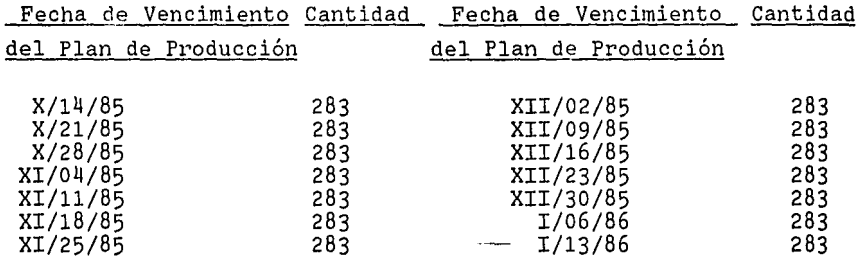

C. MANTENIENDO LOS RECURSOS CRITICOS.

El gerente de Manufactura está preocupado por un centro de trabajo que siempre es el cuello de botella en la producción de la Puerta AAOOl-XX. El desea que el plan maestro refleje las limitaciones de este centro de trabajo. Usted puede llevarlo a cabo, utilizando la capacidad de planeación de recursos críticos del nuevo sistema de materiales.

Utilizando la pantalla "PMPMENUPRIN" como su punto de partida vaya a la pantalla "MANTTORECURCRI". De ahí, presione la tecla de función "RECURSO CRITICO". Y pase a la pantalla "ALTA RECUR CRI" y dé entrada a la siguiente información, la cual le fué entregada por el gerente de Manufactura:

Identificación del recurso crítico = ENSAM-XX Descripción = Línea/Operación de ensamble final Capacidad diaria = 180 (Tiempo ficticio) Unidad de medida de la capacidad = HR Dependiente del calendario = S

Cada AAOl-XX toma 2.5 horas en este centro de trabajo. El tiempo de entrega\* del recurso ENSAM-XX es de 5 días. De los cuales, el recurso es utilizado 4 días y las partes permanecen en cola por 1 día. Usando la pantalla "ALTARQMTSREC" dé entrada a lo siguiente:

Número de parte = AAOl-XX Identificaci6n del recurso crítico = ENSAM-XX Requerimiento del recurso crítico 2.50 horas (Tiempo ficticio) Tiempo de entrega del recurso = 5 días Duraci6n del recurso crítico = 4 días

\* ES EL TIEMPO QUE DEBE PASAR PARA VOLVER A DISPONER DEL RECUR-SO CRITICO D.

*CALCULANDO EL PLAN MAESTRO PRELIMINAR.* 

Después de que usted ha dado entrada a toda la información de demanda de 6rdenes actuales ("Backlog"), pron6stico de la demanda, pronóstico del plan de producción y recursos críticos, está todo listo para calcular el Plan Maestro de Producci6n Preliminar.

# 豪祿 \*\*\*\*\*\*\*\*\*\*\*\*\*\*\* NOTA \*\*\*\*\*\*\*\*\*\*\*\*\*\*\*

Se requiere calcular el Plan Maestro de Producción Preliminar para todas las partes existentes como producto terminado, utilizando un proceso "BATCH" (proceso que tendrá que ser<br>ejecutado desde la terminal del operador del sistema).

#### \*\*\*\*\*\*\*\*\*\*\*\*\*\*\*\*\*\*\*\*\*\*\*\*\*\*\*\*\*\*\*\*\*\*\*\*

### REALIZANDO LA SIMULACION

## A. CONSULTANDO EL PLAN MAESTRO PRELIMINAR.

Ahora que se ha calculado su Plan Maestro Preliminar basado en los requerimientos brutos, usted deseará comparar este plan preliminar con el que está basado en el plan de producción. Después se reunirá con el gerente de Mercadotecnia y con el de Manufactura para consultar el impacto de ambos métodos.

Usando la pantalla "PMPMENUPRIN" como su punto de partida, oprima la tecla "GENERAR PRELIM1'. De ahí, vaya al medio ambiente de "SIMULACION". Digite su número de parte y ponga una "S" en el cuadro en la parte inferior de la pantalla. Esto incluye todas las órdenes sugeridas por PMP con los requerimientos brutos que usted alimentó previamente. Ahora oprima la tecla de "S\_EDITRQBRUTOS" (proceso de simulación en base a los requerimientos brutos).

## \*\*\*\*\*\*\*\*\*\*\*\*\* NOTA \*\*\*\*\*\*\*\*\*\*\*\*

En este punto, si usted oprime la tecla de "SALIDA" para salir del medio ambiente de la simulación todas las órdenes sugeridas por PMP serían excluidas de su plan maestro preliminar. Por otro lado, si usted oprime la tecla de "GUARDAR PMP" usted estará confirmando que desea que todas las órdenes sugeridas por PMP sean incluidas en su plan maestro preliminar.

#### \*\*\*\*\*\*\*\*\*\*\*\*\*\*\*\*\*\*\*\*\*\*\*\*\*\*\*\*\*\*\*\*\*\*\*\*

Como deseamos que las órdenes sugeridas por PMP sean incluidas en nuestro plan maestro preliminar, oprima la tecla "GUARDAR PMP" e ignore el mensaje "Se requiere computar si hubo cambios" presione esa tecla, sólo si ha hecho cambios a sus requerimientos brutos). Oprima la tecla de "GUARDAR PMP" otra vez (RESUMEN: En este punto, hemos hecho un plan maestro preliminar basado en los requerimientos brutos que incluye todas las órdenes sugeridas por PMP. Ahora deseamos comparar este plan maestro preliminar con uno basado en el plan de producción). Cuando Ud. reciba el mensaje "El plan simulado se guardó como PMP actual", oprima la tecla que lo llevará a la pantalla "S\_EDITPLANPROD" Tecla de simulación en base al plan de producción).

Una vez que llegue a la pantalla "S\_EDITPLANPROD", oprima la tecla "COMPUTAR PMP" para recalcular el plan maestro preliminar basado en el primer plan preliminar. Estos cálculos no reemplazan su primer plan maestro preliminar, sólo preparan el

medio ambiente para permitirle simular condiciones diferentes con el plan maestro. Cuando decida reemplazar el primer plan preliminar con uno simulado, debe oprimir la tecla "GUARDAR PMP". NO OPRIMA LA TECLA DE "GUARDAR PMP" AHORA YA QUE ESTE PLAN NO HA SIDO APROBADO POR SU GRUPO DE PLANEACION". Cuando los cálculos hayan terminado, vaya a "S\_EDITRQBRUTOS". Ahora vaya a la pantalla "S\_REV CAPACIDAD" (Pantalla de consulta de las capacidades de nuestro recursos críticos *e* ignore el mensaje "Se requiere oprimir "COMPUTAR" si hubo cambios" (recuerde, oprimir esta tecla sólo si efectuó cambios a la información en la pantalla). Oprima la tecla "S\_REV CAPACIDAD" otra vez. Una vez que esté en la pantalla "S\_REV CAPACIDAD", obtenga un reporte impreso para el recurso crítico ENSAM-XX. IMPORTANTE: Una vez que se encuentre en el medio ambiente de la simulación, no utilice la tecla de "SALIDA" hasta que le sea indicado en el caso de estudio.

MARTES 3:30 P.M.

El programador maestro, el gerente de Producción, el gerente de Mercadotecnia y usted se reunen por segunda ocasión para determinar el plan maestro que será utilizado para alimentar los reportes del PRM (PRM).

Usando el reporte de "S\_REV CAPACIDAD", note la diferencia entre el porcentaje de utilización del plan Preliminar y del Simulado para su recurso crítico ENSAM-XX. La columna debajo de "PRE-LIMINAR" refleja los requerimientos tal y como fueron calculados de la información de órdenes actuales y pronóstico de órdenes que le fué entregada por el gerente de Mercadotecnia. La columna que se encuentra debajo de la palabra "SIMULADO" refleja los requerimientos tal y como fueron calculados al plan de producción que le fué entregado por el gerente de Producción.

Al revisar este reporte, note que algunas semanas están sobrecargadas, mientras que otras están sub-utilizadas. Después

de varias discusiones, el gerente de Mercadotecnia admite que el pronóstico no es del todo confiable. Al gerente de Producción le gustaría utilizar el plan de producción para realizar la simulación, y el resto del grupo está de acuerdo. Su grupo de planeación decide usar el plan de producción en vez de los requerimientos brutos para completar la simulación. Usted y el programador maestro deben realizar ahora una simulación sobre el plan maestro preliminar usando el plan de producción capturado.

#### B. REALIZANDO LA SIMULACION.

El objetivo de realizar la simulación es producir un plan que "CARGUE" a la planta de manera constante. Esto puede llevarse a cabo reprogramando algunas de las órdenes y consultando después el impacto en la capacidad de la planta.

1. - El primer paso al distribuir la carga de producción es determinar los números de órdenes asociados con la carga,

Vaya a la pantalla "S\_REV ORDENES" y obtenga un reporte impreso. Con este reporte se obtienen los números de orden asociados con cada orden en la carga y sus fechas. Notará que todas las órdenes son por una cantidad de 200. Recuerde que anteriormente en el caso de estudio se capturó una cantidad por corrida de 200 unidades para la puerta AAOlxx (usted capturó esta información en la pantalla "CAMBIO PMP").

2. - El siguiente paso al distribuir la carga de producción es determinar la composición de la carga.

Vaya a la pantalla "S\_REV TOTALES" y obtenga un reporte impreso.

Notará que la carga programada sigue un patrón de 400, 200,  $200, 400, 200,$  etc. Cada carga de 400 se compone de dos órdenes por cantidades de 200 (2 X 200 = 400). Cada carga de 200 representa una orden por una cantidad de 200.

3. - El siguiente paso al distribuir la carga de producción es seleccionar las órdenes a reprogramar de los períodos sobrecargados a los períodos que están sub-utilizados.

Usando el reporte de "S\_REV TOTALES", encuentre los períodos (fechas) donde ocurren cargas planeadas de 400 (debe encontrar 4 períodos en donde esta situación ocurre).

Usando el reporte de "S\_REV ORDENES", localice los 2 números de órdenes asociados con cada período sobrecargado que usted ha identificado anteriormente (asegúrese de utilizar la fecha actual). En seguida, seleccione aquel número de orden que identifica la última orden en cada uno de los 4 períodos que usted ha identificado como sobrecargados.

Ejemplo:

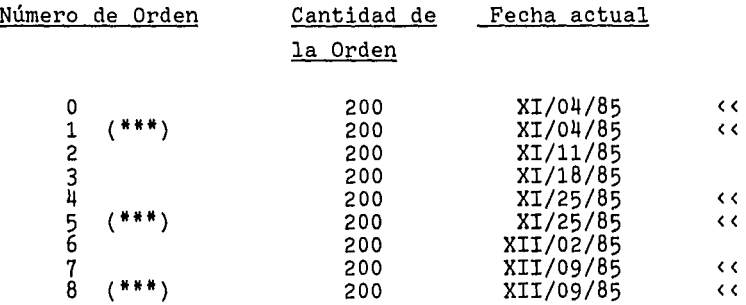

<< indica los períodos donde ocurren las cargas de 400

(\*\*\*) indica la Última orden en cada período que ha sido identificado como sobrecargado.

4.- El siguiente paso al distribuir la carga de producción es separar las fechas de terminación de las órdenes que ha seleccionado.

- 100 -

Para llevar ésto a cabo, necesitará separar las órdenes que ha seleccionado y reprogramarlas a períodos sub-utilizados.

Ejemplo:

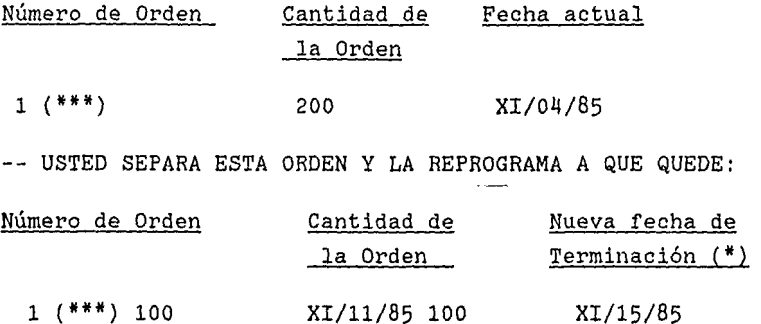

(\*) La fecha de terminación es un período posterior a la fecha ACTUAL (que es la fecha de inicio) debido al tiempo de entrega de 5 días que usted capturó para la AAOlxx en la pantalla "CAM-BIO PMP".

5.- Reprogramando las órdenes.

Para reprogramar las órdenes como se muestra en el ejemplo del paso 4, se requiere una secuencia de tres transacciones:

a) Vaya a la pantalla "S\_SELEC ORDEN" y dé el número de orden de la primera orden que usted quiera separar.

b) Vaya a la pantalla "S\_EDIT FECHTERM". tidad de 100 al siguiente período. Reprograme una can-

c) Oprima la tecla de "CALCULAR TOTALES".

Repita esta secuencia para cada una de las órdenes que usted desea reprogramar (usted completará esta secuencia 4 veces).

#### C. CONSULTANDO LA SIMULACION

Después de que ha completado la simulación, puede consultar el impacto de su plan y la capacidad de recursos con los gerentes de Mercadotecnia y Manufactura. Antes de reunirse con ellos, debe obtener dos reportes que muestren el impacto de su simulación.

Vaya a la pantalla de "S\_REV TOTALES" y obtenga un reporte impreso.

Note que la carga PROGRAMADA es pareja (debe de haber una carga pareja de 300 en la mayoría de los períodos). Este es el resultado de la reprogramación de las órdenes.

Vaya a la pantalla de "S\_REV CAPACIDAD" y obtenga un reporte impreso.

Note que el porcentaje de utilización en la columna de SIMULADO es parejo y utiliza 83.3% de la capacidad del recurso crítico en la mayoría de los períodos.

Todos en el grupo de planeación están satisfechos con el programa tal y como muestra la simulación. Usando la pantalla "S \_REV CAPACIDAD" presione la tecla "GUARDAR PMP" para conservar su plan maestro preliminar revisado.

Ha terminado el ciclo completo de simulación.

Cuando reciba el mensaje "PMP simulado se guardó como PMP preliminar" oprima la tecla "SALIDA" para abandonar el medio ambiente de la simulación.

#### CREANDO EL PLAN MAESTRO FINAL

Después de que se ha llegado a un acuerdo respecto del Plan Maestro Preliminar, puede crear el Plan Maestro Final. Cuando
llegue a este punto, se deberá *iniciar* un proceso "BATCH" para crear el Plan Maestro Final.

Ahora podemos usar el Plan Maestro Final para ejecutar el PRM (PRM).

---------------------------------------------------------------

# "MATERIALS MANAGEMENT/3000"

#### CASO DE ESTUDIO

### PARTE IV

El propósito de este caso de estudio es familiarizarlo con dos Módulos más de MM/3000. En esta sección trabajará con los Módulos de SEGUIMIENTO A LAS ORDENES DE COMPRA Y CONTROL DE ORDENES DE TRABAJO.

Al completar esta sección, usted será capaz de:

- \* Dar de alta Ordenes de Compra y de Trabajo,
- \* Consultar la información de proveedores,
- \* Responder a las sugerencias del PRM,
- \* Consultar asignaciones de materiales.

Su administrador del sistema programó un PRM para que se ejecutara durante el fin de semana, y esta mañana tiene usted los Reportes de Acción y Excepción del PRM para la puerta (AAOl-XX), y los componentes de ésta. Para llevar a cabo todas las acciones sugeridas por PRM, tendrá que tomar el papel tanto del representante de compras como del programador de producción.

I. DANDO DE ALTA PROVEEDORES.

Como representante de compras, usted ha calificado a dos proveedores como abastecedores de sus partes. Capture la información apropiada de los proveedores.

Nombre del Proveedor Número de Proveedor

MATERIALES S.A. 275-XX METAL ACME 118-XX (esta es una empresa chica)

(use sus iniciales en lugar de las "XX" para los números de proveedores)

II. COLOCANDO LAS ORDENES DE COMPRA

l. - Usted puede dar de alta una orden de compra multipartida para la misma parte pero con diferentes fechas de vencimiento ( de la orden de compra). Coloque una orden de compra P0125-XX (usando sus iniciales en lugar de XX) con METAL ACME S.A. para lo siguiente:

Fecha de Número de Parte Ordenes Sugeridas Cantidad Vencimiento

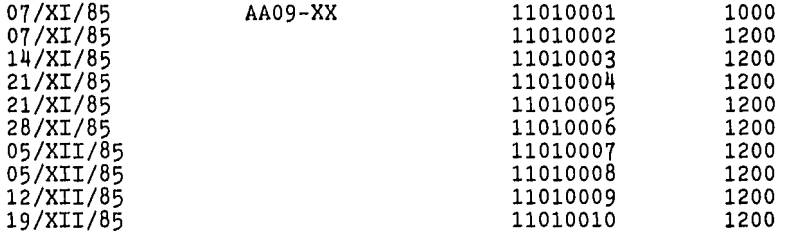

Produzca un reporte impreso para esta orden de compra (debe tener partidas).

2.- ¿ Cuándo sería útil tener una orden de compra multipartida para el mismo número de parte?

3,- Puede colocar también una orden de compra multipartida, usando diferentes números de partes. Coloque una orden de compra multipartida, P0333-XX con MATERIALES S.A. para lo siguiente:

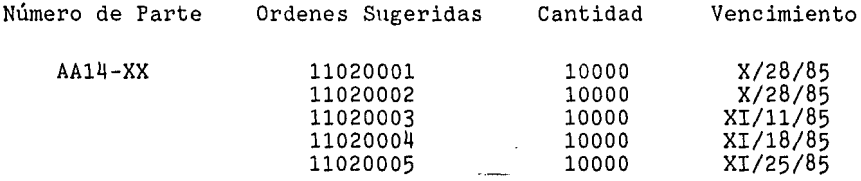

Consulte su partida para la parte AA14-XX, usando la pantalla CONSUL PARTIDA.

- 4.- Su contacto con METAL ACME, S.A. le ha llamado para informarle que uno de sus proveedores (que le surte material para la AAll-XX) planea irse a huelga la semana que entra. Se espera que la huelga dure seis meses. Dado que Usted es uno de sus mejores clientes, quiere notificarle la situación con anticipación. El proveedor tiene suficiente material para embarcar 2000 pz. de la parte AAll-XX.
	- a) ¿ Desea colocar una orden para estos 2000 Pz. 7
- 5.- Si contestó de manera afirmativa, coloque una orden usando el número P0881-XX.
	- a) ¿ Cómo puede indicar que ésta es una orden firme que PRM no va a reprogramar?
- 6.- Cuando llegue a este punto, se deberá programar un proceso "BATCH" que imprima las órdenes de compra por proveedor. Ud. puede continuar con el resto del laboratorio. (REPORTE: ORDS POR PROVEED ) .
- III. RESPONDIENDO A LAS ACCIONES SUGERIDAS POR PRM
- 1. Para poder cumplir con el plan maestro, PRM sugiere que la orden P0127-XX sea CANCELADA.
- 2.- Responda a la sugerencia adelantando esta orden de compra. a) ¿ Qué cambios efectuó 7
- 3. Utilizando la pantalla ALTA OT de de alta dos órdenes sugeridas para la parte AA03-XX.

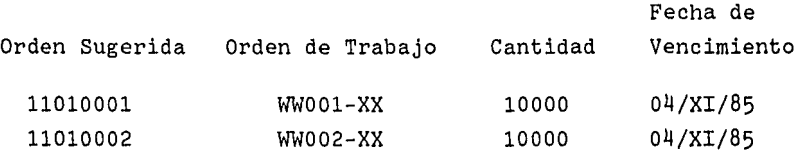

- 4.- Ahora que las dos órdenes de trabajo han sido asignadas, Ud. puede consultar esas asignaciones para conocer cuando deben surtirse dichas partes.
	- a) Produzca un reporte impreso de las asignaciones para la WWOOl-XX.
- 5. Usted consultó todas las asignaciones para una orden de trabajo. Puede también consultar las asignaciones para una parte. Produzca un reporte impreso de las asignaciones para la parte AA14-XX.

# "MATERIALS MANAGEMENT/3000"

# CASO DE ESTUDIO

#### PARTE V

La parte IV del caso de estudio intenta familiarizarlo con otro módulo de MM/3000. En esta sección, Ud. trabajará con el módulo de ENTRADAS Y SALIDAS DE MATERIAL.

Al completar esta sección, usted será capaz de:

- \* Recibir Ordenes de Compra,
- \* Recibir material de Inspecci6n,
- \* Efectuar una Salida No Planeada,
- \* Interpretar una Requisici6n de Materiales y una Lista de Recolecci6n,
- \* Dar Salida a Ordenes de Trabajo,
- \* Dar Salida a Material Asignado,
- \* Consultar y Surtir Ordenes Pendientes.

Ha tomado acci6n como resultado de los reportes del PRM. Existen en el sistema Ordenes de Compra y-Ordenes de Trabajo. Ahora puede usted recibir partes compradas a su inventario, dárles salida a la línea de producción y recibir partes fabricadas de regreso al inventario.

# *RECIBIENDO ORDENES DE COMPRA*

Va Usted a pasar algún tiempo en el almacén para aprender como se efectúa la recepción y salida de materiales.

- 1.- a) Acaba de llegar un embarque de METAL ACME, S.A., conteniendo 6300 piezas de AA13-XX de la orden de Compra P0125- XX. Consulte esta orden en la pantalla CONSUL TOD OC y produzca un reporte impreso. Aunque usted tenga diferentes fechas de vencimiento para esta parte, Materiales envi6 6300 piezas que Usted orden6.
	- b) Usando La pantalla ENT OC X NUMPART, reciba esta orden para las 6300 piezas. Recibirá un documento de recepci6n de la orden de compra que deberá usted revisar.
	- c) Recordar que anteriormente cambiamos el c6digo de inspecci6n a N para las partes AA12-XX y AA13-XX de modo que todas las partes recibidas se fueron directamente al inventario.
- 2.- a) ACME. le ha entregado la orden P0333-XX completa. Reciba esta orden de compra usando ENTOC X PARTIDA. Como antes, recibirá un documento de recibo por cada recepción.

b) Como usted recordará, se dejó el código de inspección para la parte AA14-XX en S, por lo que las piezas, se han ido a inspección de calidad.

Durante la Inspección, se encontraron 1000 piezas defectuosas. Ejecute la transacción necesaria para recibir dicho material de inspección al inventario. ¿ Qué hizo ?

c) Recibirá Ud. 2 documentos como resultado de este paso. ¿ Cuáles son ?

## *SALIDAS NO PLANEADAS*

En varias ocasiones, tiene necesidad de surtir partes del inventario sin que esto se haya planeado. No hay asignaciones contra las que se surta pues no hay demanda viniendo de una orden de trabajo. Un buen ejemplo de esto son las salidas no planeadas para partes de reparación.

- 3. a) Su centro de Servicio ha llamado. Tienen necesidad inmediata de 4300 partes AA13-XX. Realice una Salida "No Planeada" para esta parte.
- b) ¿ Cuántas partes AA13-XX tiene ahora en inventario ?

\*\*\*\*\*\*\*\*\*\*\*\*\* NOTA \*\*\*\*\*\*\*\*\*\*\*\*\*\*\*\*\*

El siguiente paso será surtir las partes de las órdenes de trabajo. Antes de que continúe, deberá programar un proceso que creará las Requisiciones de Material y las Listas de Recolección. También se deberá ejecutar el proceso que crea el REPORTE DE PREFALTANTES/ FALTANTES. ( RPT DE PARTE, RPT FAL-TANTES, ORDS POR PROVEED).

\*\*\*\*\*\*\*\*\*\*\*\*\*\*\*\*\*\*\*\*\*\*\*\*\*\*\*\*\*\*\*\*\*\*\*\*

### *SURTIENDO ORDENES DE TRABAJO*

4.- a) Debe estar en su poder la Requisición de Material para sus órdenes de trabajo. Tome el papel del almacenista y surta todas las partes para estas dos órdenes de trabajo.

Utilizando el Reporte de Pre-faltantes. ¿Hay suficiente inventario para surtir ambas órdenes de trabajo completas?

- b) ¿ Que faltantes observa ? Suponiendo que tiene suficiente inventario, dé SALIDA OT a la orden de trabajo WWOl-XX.
- 5. a) Debe tener también la Requisición de Material para la WWOOl-XX. Dé salida a esta orden.
- 6.- Consulte La Orden de material faltante para la parte AA012- XX que se surtió con faltantes en~e1 paso 5 anterior.
- 7. "CONSULACTPART" le da un resumen de toda la actividad para la parte. Obtenga un reporte impreso de la actividad reciente para la parte AA012-XX.
- 8. La planta ha terminado la WWOl-XX. Reciba esta orden de trabajo al inventario. Recibirá automáticamente un documento de recepción.

## " MATERIALS MANAGEMENT/3000 "

#### CASO DE ESTUDIO

## PARTE VI

La parte V del caso de estudio intenta familiarizarlo con otro módulo de MM/3000. En esta sección trabajará con el módulo de ADMINISTRACION DEL BALANCE DE INVENTARIOS.

Al terminar esta sección usted será capaz de:

- \* Dar salida a partes de Ubicaciones Múltiples
- \* Recibir partes a Ubicaciones Múltiples.

Efectúe las siguientes tareas:

1.- Dé de alta las siguientes tres partes:

- $100011-XX$  Tiempo de Entrega = 10 / Almacén Primario = 01 Ubicación Primaria = 1234 / Ctlr = 82
- 200400-XX Almacén Primario = 01 / Ubicación primaria PRIMl Código de Inspección = N / Ctlr = 57 Ubicaciones Múltiples = S
- $200401-XX$  Almacén Primario = 01 / Ubicación Primaria = 54123 Ctlr = 57 / Código de Inspección = N
- 2. Dé de alta las relaciones estructurales para la siguiente estructura:

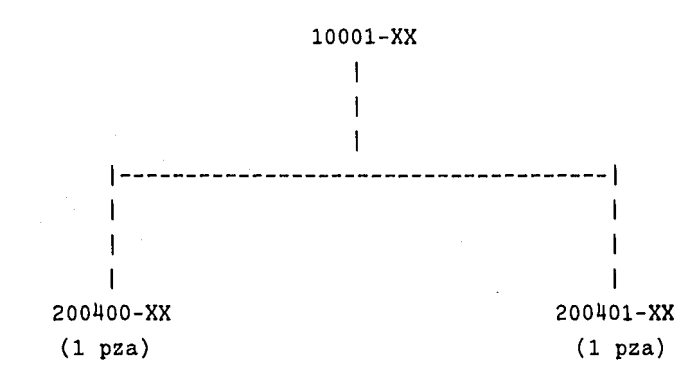

3,- Dé de alta las siguientes ubicaciones de inventario para la parte 200400-XX.

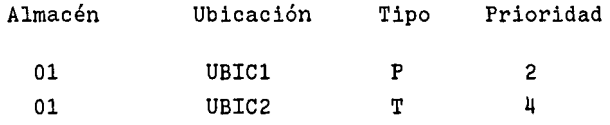

4. - Ahora, dé de alta una orden de compra con las sigulentes partidas:

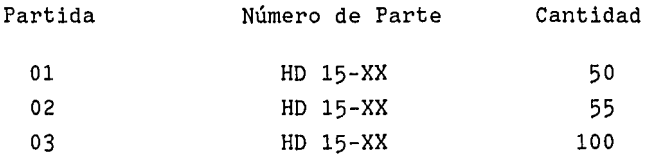

Decida el número de orden, proveedor y fechas de vencimiento.

- 5.- Dé de alta una orden de trabajo para 100 piezas de la parte padre 1000011-XX. Usted quiere dar salida a esta orden hoy; debido a esto utilice la fecha de hoy como la fecha de vencimiento de la orden.
- 6.- Consulte las asignaciones para su orden de trabajo e imprima un reporte usando la tecla de AMBOS o REPORTE IMPRESO. Debe tener dos asignaciones activas cada una por una cantidad a surtir de 100. Dado que las asignaciones no han sido liberadas, no hay ubicación especificada para la parte.
- 7.- El siguiente paso es recibir las tres partidas de la orden de compra que dió de alta antes. Utilice la pantalla "EN-TOCXNUMPART" para realizar las siguientes recepciones:

Número de Orden Número de Parte Almacén Ubicación Cantidad

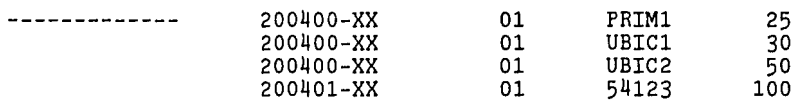

Cuando llegue a este punto, se deberá ejecutar el proceso de LIBERACION DETALLADA. Este proceso libera las dos asignaciones para su orden de trabajo. Una vez que tenga su Lista de Recolección ó Requisición de Materiales para su orden de trabajo, podrá continuar.

8. - Antes de dar salida a su orden de trabajo, consulte las asignaciones. ¿ Qué ha cambiado desde la consulta previa ?

9. - Finalmente, dé salida a esta orden de trabajo. Ya que no tiene ninguna asignación ND en la lista de recolección, puede surtir (dar salida} la orden de trabajo completa con el uso de la pantalla SALIDA OT.

Si alguna de las asignaciones tuviera ND como ubicación, tiene que dar salida a ese material asignado, utilizando la pantalla SALIDA MA.

#### \*\*\*\*\*\*\*\*\*\*\*\*\* NOTA \*\*\*\*\*\*\*\*\*\*\*\*\*\*

Para asignaciones "ND": Si una orden de compra o de trabajo es recibida después de que se ha producido la lista de recolección, y tiene suficiente material en existencia en una ubicación, puede:

- 1. Realizar una transacción "CAMBIO ASIG" para cambiar la ubicación asignada "ND" a una ubicación válida.
- 2, Ir a la pantalla "CONSUL RM" y oprimir la tecla REPORTE IMPRESO o AMBOS para obtener una nueva copia de la requisición de material.
- 3.- Usar la pantalla "SALIDA OT" para surtir la orden completa.

\*\*\*\*\*\*\*\*\*\*\*\*\*\*\*\*\*\*\*\*\*\*\*\*\*\*\*\*\*\*\*\*\*\*\*\*

#### 10.2 CASO DE ESTUDIO PARA EL COSTEO ESTANDAR DEL PRODUCTO

# " MATERIALS MANAGEMENT/3000 "

En esta actividad agregará información de costos actuales a sus partes. En seguida ejecutará un Costeo Ascendente para determinar el costo del Juego de Puerta Doble.

1. - Dé de alta la siguiente información para cada uno de las partes, usando la pantalla de cambio de la información contable (CAMBIO CONT).

Parte AAOl-XX

Costo de Mano de Obra a Este Nivel =  $2.00$ 

Costo de Gastos Indirectos a Este Nivel =  $1.50$ 

Número de parte Costo de material

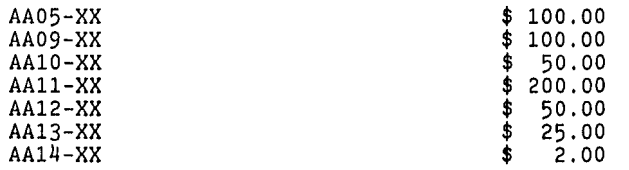

- 2. Use la información de la estructura de materiales para la parte AA03-XX para calcular manualmente el costo unitario para dicho ensamble.
- 3. Ahora ejecute un Costeo Ascendente para la parte AA03-XX para verificar sus cálculos. Use la pantalla "SELECTPART" del módulo del Costeo Estándar del Producto para seleccionar la parte a costear. Además, vaya a la pantalla "CONTROLPROC-COST" y capture los siguientes controles:

CODIGO DE PROCESO: NOPARAR (para procesar todos los niveles y no parar).

NUM . DE NIVEL: 41 (para asegurarse de que el proceso inicie al nivel más bajo).

NUM. DE ERRORES: 9999 (número máximo de errores permitidos antes de que el proceso termine).

PORCENTAJE DE DIF.: 999 (no usado en esta actividad).

 $-113 -$ 

INCLUIR RUTAS: N (los costos de mano de obra y los gastos indirectos no son leídos del data-set de rutas).

fecha ( cing.): "blancos" (el valor por omisión es la fecha de hoy).

Ahora se deberán de programar los procesos COSTEO DE PARTES y COSTEO ASCENDENT. Una hoja costeada de producto será impresa para la parte AA03-XX. Compare el valor reportado del costo actual unitario, con el calculado por usted en el paso 1 de esta actividad.

.J.

# 10.3 SOLUCIONES A LOS CASOS DE ESTUDIO.

# SOLUCIONES AL CASO DE ESTUDIO PARTE I.

- 1.- Usando la lista de partes, se da de alta toda la información en la pantalla "ALTA PARTE" y "CAMBIO PROD", que son pantallas para el desarrollo de esta transacción.
- 2.- "F" indicá que la partes, es un parte fabricada, y "C" que es comprada.
- 3.- Se usa la pantalla "CAMBIO PLAN"
- l¡. Ejemplos de unidades de medidad son : Longitud ( Ejemplo: para medir cable, etc.), peso Ejemplo: para medir lubricantes) .
- 5.- Se cambia el tiempo de ejecución a 2 dos días para la parte AA04-XX.
- 6. Cambiar la política a ordenar a "F" ( Política de ordenar Fija) y dar de alta una cantidad de 10000, en el campo de cantidad a ordenar.
- 7,- Los siguientes campos son requeridos para poder dar de alta datos en la pantalla "ALTA PARTE" : Número de Parte, Almacén Primario, Controlador y Ubicación Primaria.

----------------------------------------------------------------

#### SOLUCIONES AL CASO DE ESTUDIO PARTE II

- 1.- a) Usando la pantalla "ALTA ESTRUC", se debe dar de alta la estructura para la puerta AAOl-XX.
	- b) Usando la pantalla "CONSUL LISTA", se imprime el reporte para la parte AA04-XX.
	- c) Son 14 las relaciones Padre-Componente.
- d) Usando la pantalla "CONSUL APLIC", se imprime un reporte de aplicación para la parte AA14-XX.
- 2.- Existen dos metódos para resolver este problema, ya sea por Cambios de Ingeniería, o por estructuras fantasmas.
- a) Utilizando estructuras fantasmas.
- 1- La nueva chapa AAll-XX-A usada en el ensamble de la puerta derecha será la parte que se asigne como fantasma.

2- Se estructura la parte, como se muestra en el siguiente diagrama :

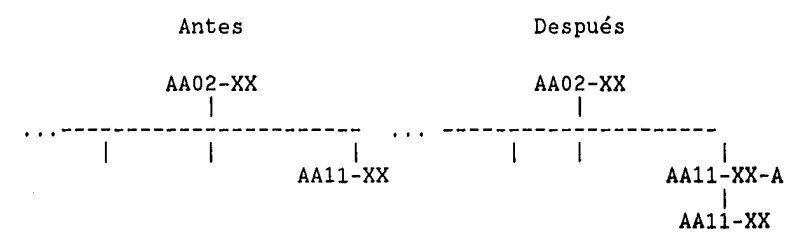

Se necesitan hacer cinco transacciones para estructurar la nueva parte fantasma :

- Usando la pantalla "ALTA PARTE", añadir la parte AAll-XX-A.
- Usando la pantalla "CAMBIO PLAN", cambiar la bandera de fantasma para la parte AAll-XX-A.
- Usando la pantalla de "BAJA ESTRUC", dar de baja la relación estructural AA02-XX : AAll-XX.
- Usando la pantalla "ALTA ESTRUC'', se debe de estructurar la parte AAll-XX-A como parte de AA02-XX.
- Usando la pantalla "ALTA ESTRUC", se debe de estructurar la parte AAll-XX como parte de AAll-XX-A.
- b) Utilizando Cambios de Ingeniería.
- Viendo que se quiere utilizar la chapa AAll-XX-A por 30 días, se puede hacer un Cambio de Ingeniería.

 $-116 -$ 

- Primero se necesita dar de alta la parte AAll-XX-A, en la pantalla : "ALTA PARTE".
- Usando la pantalla "ALTA ESTRUC", se debe de estructurar la parte AAll-XX-A como parte de AA02-XX.
- Usando la pantalla "ALTA CING", se necesitan dar dos Cambios de Ingeniería. El primer cambio, es cambiar la cantidad-por de 1 a O para la relación estrutural: AA02-XX a AAll-XX , este Cambio de Ingeniería tendrá fecha efectiva de hoy y fecha de finalización dentro de 30 días.
- El segundo cambio, es cambiar la\_cantidad-por de O a 1 para la relación estructural: AA02-XX a AAll-XX-A , este Cambio de Ingeniería tendrá la misma fecha efectiva de inicio y de fin, que el primer cambio.

## Después

# AA02-XX 1 ---------------------- (CANT=O) <sup>1</sup> (CANT=l) 1 AAll-XX ' AAll-XX-A

- 3.- a) Usando la pantalla "ALTA CING", dar de alta la parte AA03-XX como la parte padre y AA14-XX como la parte componente, con una cantidad-por de 3, con una fecha efectiva de inicio de hoy, y de fin dentro de dos días.
	- b) Se usa la pantalla "CONSUL LISTA".
	- c) Se usa la pantalla "CONSUL CING".
- 4.- Es bueno utilizar Cambios de Ingeniería por número de orden, cuando es para una requisición o varias en especial, y por fecha, cuando nosotros deseamos monitorear el cambio dentro de nuestra planta.
- 5.- Antes de poder dar de alta las rutas, se tienen que dar de alta los centros de trabajo en la pantalla "ALTA CENTRAB", e inmediatamente se dan de alta las rutas en la pantalla "ALTA RUTA".

6.- Use la pantalla "CONSUL RUTA".

- 7,- Use la pantalla "CAMBIO CENTRAB", dar de alta el nuevo tiempo de cola para el centro de trabajo.
- *B.-* Un ejemplo son circuitos impresos, que casi todos siguen la misma ruta de producción, asignándole a la ruta común el número de la parte de la primer ruta que se dió de alta.

---------------------------------------------------------------

#### SOLUCIONES AL CASO DE ESTUDIO PARTE IV

- I DANDO DE ALTA PROVEEDORES.
- 1.- Se usa la pantalla "ALTA PROVEED" para dar de alta la información.
- II COLOCANDO LAS ORDENES DE COMPRA.
- 1. Usando la pantalla "ALTA ENCAB OC", se da de alta la orden P0125-XX, con el proveedor 118-XX, para la parte AA09-XX.
- 2.- En una misma orden se colocan varios pedidos para la misma parte, cuando queremos diferentes fechas de entrega, ya que cada línea es considerada como una orden de compra, con su propia fecha de vencimiento.
- 5.- Usando la pantalla de "ALTA ENCAB OC" se da de alta la orden POB81-XX, para la parte AAll-XX, por una cantidad de 200 piezas, la fecha de vencimiento, es cualquier fecha cercana. Para indicarle al Plan de Requerimientos de Materiales que una orden no se debe de reprogramar, se marca en el estatus de la orden, con un código AF (abierto en firme).
- III RESPONDIENDO A LAS ACCIONES SUGERIDAS POR PRM.

// Month of the Renormal Property of Technology (1992), and the Second Holly Month of

- 1.- Sí no se responde a las sugerencias marcadas por el PRM, no se podra cumplir con el Plan Maestro de Producción programado.
- 2, Se cambia la fecha de vencimiento, en la pantalla "CAMBIO OC".
- 4.- Usando la pantalla "CONSUL ASIG ORD", para generar el reporte.
- 5. Si se puede, mediante la pantalla "CONSUL ASIG".

## SOLUCIONES AL CASO DE ESTUDIO PARTE V

- 2.- b) Se usa la pantalla "ENTRADA INSP", se recibe la orden P0333-XX, para la parte AA14-XX por una cantidad de 4000 en la columna de aceptado y de 1000 en rechazado.
	- c) Documento de : Recepción de Orden de Compra y Recepción de Inspección.

SALIDAS NO PLANEADAS.

3,- b) Se debén de tener 700 piezas en inventario para la parte AA13-XX, se puede consultar esta cantidad en la pantalla "CONSUL ACT PART".

SURTIENDO LAS ORDENES DE TRABAJO.

- 4.- No se tiene suficiente material para surtir la orden WW02- XX.
- 5,- Se da salida a la orden en la pantalla "SALIDA MA".

#### SOLUCIONES AL CASO DE ESTUDIO PARTE V

- 1,- Se debe de usar las pantallas "ALTA PARTE", "ALTA CTLR", "CAMBIO PROD".
- 2.- Se usa la pantalla "ALTA ESTRUC" para dar de alta la información de estructuras.
- 3.- Se usa la pantalla "ALTA UBIC" para dar de alta las nuevas ubicaciones (permanentes y temporales).
- 8.- Se cambio el estado de asignación de activo a liberado, se puede consultar en las pantallas "CONSUL ASIG" o "CONSUL ASIG ORD".

---------------------------------------------------------------

# SOLUCIONES AL CASO DE ESTUDIO PARTE I COSTEO ESTANDAR DEL PRODUCTO.

Para calcular el costo de la parte AA03-XX debemos de calcular el costo de la puerta común, la cual se compone del miembro central ( \$100), miembros verticales ( \$100), miembros horizontales (\$100), y de pegamento (\$16.6), dándonos un total de :  $100 (3) + 100 (2) + 100 (4) + 50 (.33) = $916.6.$ 

El costo de la puerta izquierda es igual, a la suma del costo de la base de la cerradura (\$50), la puerta común (\$916.6) y los tornillos, dándonos un total de:

50 (1) + 916.6 (1) + 2 (2) = \$ 976,6 costo de la puerta izquierda (AA03-XX).

\*\*\*\*\*\*\*\*\*\*\*\*\*\*\*\*\*\*\*\*\*\*\*\*\*\*\*\*\*\*\*\*\*\*\*\*\*\*\*\*\*\*\*\*\*\*\*\*\*\*\*\*\*\*\*\*\*\*\*\*  $HPWORD A.05.04$   $Martes, 27 Enero, 1987, 7:47 P.M.$ \* \* \* Docto Final: UNAMCH3.ALEX.MMYYA \* \* Impreso por: MGR,ALEX.MMYYA \* \* Tema: tesis sin indice, para entrega a la Una \* \* Autor: alej andro ortega schulz \* \* Páginas: 120 \* \* Copias: 1 \* Copias: 1<br>Medio Ambiente: PICA80A.WP.HPOFFICE \*\*\*\*\*\*\*\*\*\*\*\*\*\*\*\*\*\*\*\*\*\*\*\*\*\*\*\*\*\*\*\*\*\*\*\*\*\*\*\*\*\*\*\*\*\*\*\*\*\*\*\*\*\*\*\*\*\*\*\*

\*\*\*\*\*\*\*\*\*\*\*\*\*\*\*\*\*\*\*\*\*\*\*\*\*\*\*\*\*\*\*\*\*\*\*\*\*\*\*\*\*\*\*\*\*\*\*\*\*\*\*\*\*\*\*\*\*\*\*\* \* HPWORD A. 05. 04 - \* \* Martes, 27 Enero, 1987, 7:47 P.M. \* \* \* \* Docto Final: UNAMCH3.ALEX.MMYYA \* \* Impreso por: MGR,ALEX.MMYYA \* \* Tema: tesis sin indice, para entrega a la Una \* \* Autor: alejandro ortega schulz \* \* Páginas: 120 \* \* Copias: 1 \* \* Medio Ambiente: PICA80A.WP.HPOFFICE \* \*\*\*\*\*\*\*\*\*\*\*\*\*\*\*\*\*\*\*\*\*\*\*\*\*\*\*\*\*\*\*\*\*\*\*\*\*\*\*\*\*\*\*\*\*\*\*\*\*\*\*\*\*\*\*\*\*\*\*\*

\*\*\*\*\*\*\*\*\*\*\*\*\*\*\*\*\*\*\*\*\*\*\*\*\*\*\*\*\*\*\*\*\*\*\*\*\*\*\*\*\*\*\*\*\*\*\*\*\*\*\*\*\*\*\*\*\*\*\*\* \* HPWORD A.05.04 \* \* Martes, 27 Enero, 1987, 7:47 P.M. \*  $*$   $\cdots$   $\cdots$  Docto Final: UNAMCH3.ALEX.MMYYA<br>Impreso por: MGR,ALEX.MMYYA \* Impreso por: MGR,ALEX.MMYYA \* \* Tema: tesis sin indice, para entrega a la Una \* \* Autor: alejandro ortega schulz \* Copias: 1<br>Medio Ambiente: PICA80A.WP.HPOFFICE \*\*\*\*\*\*\*\*\*\*\*\*\*\*\*\*\*\*\*\*\*\*\*\*\*\*\*\*\*\*\*\*\*\*\*\*\*\*\*\*\*\*\*\*\*\*\*\*\*\*\*\*\*\*\*\*\*\*\*\*

#### CONCLUSIONES Y RECOMENDACIONES

El material aquí expuesto puede ser de utilidad para el aprendizaje de la técnica de Planeación de Requerimientos de Materiales a las escuelas o industrias, con la utilización de herramientas modernas, como es el uso de la computadora. Al conocer la técnica, un sistema y la semejanza que guardan entre sí los diferentes sistemas de administración de materiales, sería un paso sencillo a realizar el manejar otro sistema.

En la actualidad no se puede concebir una planta manufacturera de mediana y alta producción sin el uso de los modernos sistemas de cómputo, ya que, considerando la recesión económica mundial, es importante saber aprovechar todos los recursos de los que se disponen para lograr una producción más eficiente.

Se recomienda el uso de un sistema de Planeación de Requerimientos de Materiales (PRM) en base a los beneficios tangibles obtenidos, por ejemplo, en los estudios realizados por la asociación APICS ( AMERICAN PRODUCTION AND INVENTORY CONTROL SOCIETY) para 679 industrias acerca de las ventajas de contar con un sistema PRM, se encontraron las siguientes :

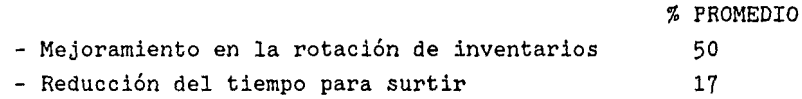

Hubo un mayor cumplimiento de fechas de entrega (55%) y reducción del número de órdenes de trabajo que requieren terminación parcial debido a falta de inventario (35%).

Una reducción en el número de días para surtir a los clientes, esto significa que la planta manufacturera puede embarcar más rápidamente, por lo cual el tiempo de cobro se reduce, además

- 121 -

cumpliendo con las fechas de entrega de los productos, se incrementa la satisfacción de los clientes, con lo que a la larga aumentan las ventas.

Un sistema de Planeación de Requerimientos de Materiales no se debe de implantar, con la idea de que va a resolver todos los problemas de una planta, en vez de arreglarlos los puede agravar. Por ejemplo, una compañía con problemas de planeación de órdenes, descompostura continua de máquinas, y con grandes niveles de inventario, para cubrir dichos errores, al no tener el suficiente inventario, los problemas de mal mantenimiento de la maquinaria y manejo de órdenes, van a ocasionar, que la planta deje de trabajar por falta de material.

Se recomienda el uso de este paquete por las grandes ventajas que ofrece, por ejemplo, ya que está adaptado para la industria nacional y enfocado al usuario, siendo un sistema totalmente en español (ayuda a programar tiempos de entrega de proveedores, manejos de faltantes, y un control de la producción constante, sin ser un experto en cómputo).

# BIBLIOGRAFIA :

ORLICKY JOSEPH: "MATERIALS REQUIREMENTS PLANNING", Me Graw-Hill Book Company, 1975

Master Production Scheduling and Rough Cut Resource Planning, User Manual , Hewlett-Packard Company, Mayo 1983.

Maintaining Parts and Bills of Material, Hewlett-Packard Company, Junio 1983.

Material Requirements Planning, Hewlett-Packard Company, Mayo 1983.

Managing Inventory and Orders, Hewlett-Packard Company, Junio 1983.

Standard Product Costing, Hewlett-Packard Company, Junio 1983. Material Issues and Receipts, Hewlett-Packard Company, Junio 1983.

HP Manufacturing Systems, Materials Managment/3000, System Reference Manual, Hewlett-Packard Company, Febrero 1984, Volumén uno y dos.

HP Manufacturing Systems, Materials Managment/3000, Customization and Operation, Hewlett-Packard Company, Abril 1983.

- 123 -

# APENDICE.

# REQUERIMIENTOS EQUIPO.

Para el programa de "Materials Managment /3000", el tamaño mínimo del sistema recomendado, es una máquina HP3000 con lMb de memoria. De cualquier forma la cantidad de memoria necesaria, depende de cada configuración, la expectación de transacciones consideradas y el tiempo de respuesta que se desee del sistema.

Una unidad de cinta 6 una unidad de cartucho para respaldos, dos discos de 55 Mega-Bytes de capacidad cada uno, como mínimo requerido.

Cinco terminales, para las siguientes áreas :

Ingeniería del Producto. Planeación. Producción. Almacenes. Compras.